ОКП 42 1454 Код 17.040.30 ТН ВЭД 9026 10 290 9

Утвержден ЮЯИГ. 407629.014 РЭ-ЛУ

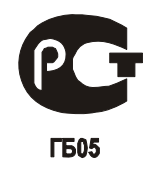

# **УРОВНЕМЕРЫ РАДИОВОЛНОВЫЕ БАРС 322МИ-ХХ, БАРС 332МИ-ХХ**

**Руководство по эксплуатации ЮЯИГ.407629.014РЭ**

**По вопросам продаж и поддержки обращайтесь: Тел./факс: +7(843)206-01-48 (факс доб.0) brs@nt-rt.ru www.bars.nt-rt.ru** 

## Содержание

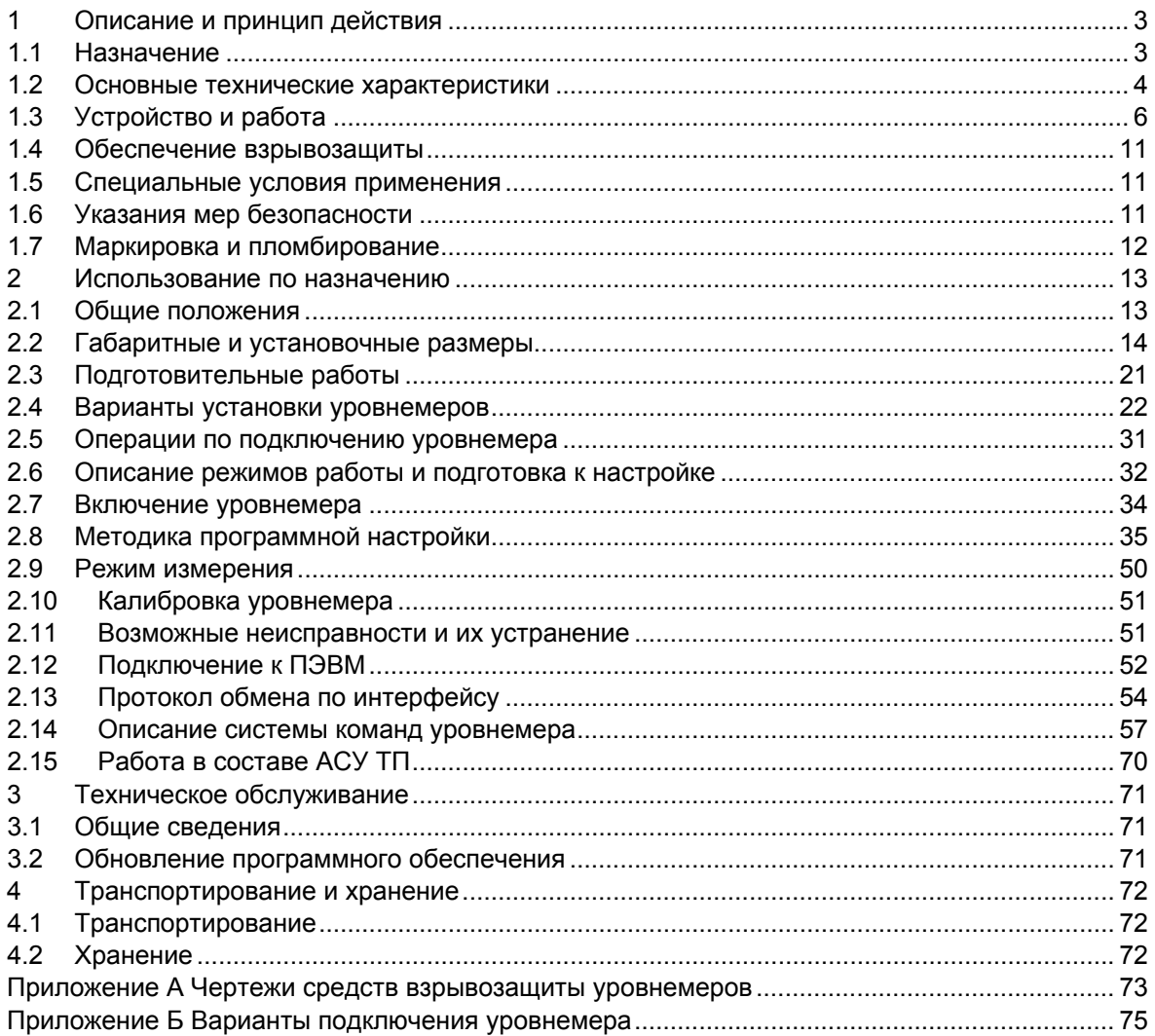

<span id="page-2-0"></span>Руководство по эксплуатации (РЭ) предназначено для ознакомления с конструкцией, изучения правил эксплуатации, технического обслуживания, хранения и транспортирования уровнемеров радиоволновых БАРС 322МИ-ХХ, БАРС 332МИ-ХХ (далее – уровнемер). РЭ содержит сведения, удостоверяющие гарантированные изготовителем значения основных параметров и характеристик, распространяющиеся на уровнемеры исполнений БАРС 322МИ-01…БАРС 322МИ-07, БАРС 332МИ-01…БАРС 332МИ-07.

**Перед началом работы с уровнемером во избежание ошибок при установке и эксплуатации настоятельно рекомендуется изучить данное руководство.** 

# **1 ОПИСАНИЕ И ПРИНЦИП ДЕЙСТВИЯ**

## **1.1 Назначение**

1.1.1 Уровнемеры предназначены для бесконтактного непрерывного измерения уровня или объема сыпучих и кусковых (БАРС 322МИ-ХХ), жидких и пастообразных (БАРС 322МИ-ХХ, БАРС 332МИ-ХХ) сред, контроля и световой сигнализации заданных положений текущего уровня или текущего объема в технологических и товарных резервуарах, бункерах, танках и т.п. стационарных установках, отображения измеренного значения с помощью встроенного цифрового индикатора, а также преобразования измеренного значения в токовый сигнал и цифровой кодовый сигнал спецификации RS-485 для последующего обмена информацией с другими аппаратными средствами автоматизированных систем управления (АСУ).

## 1.1.2 Внешний вид некоторых из исполнений уровнемеров приведен на рисунке 1.

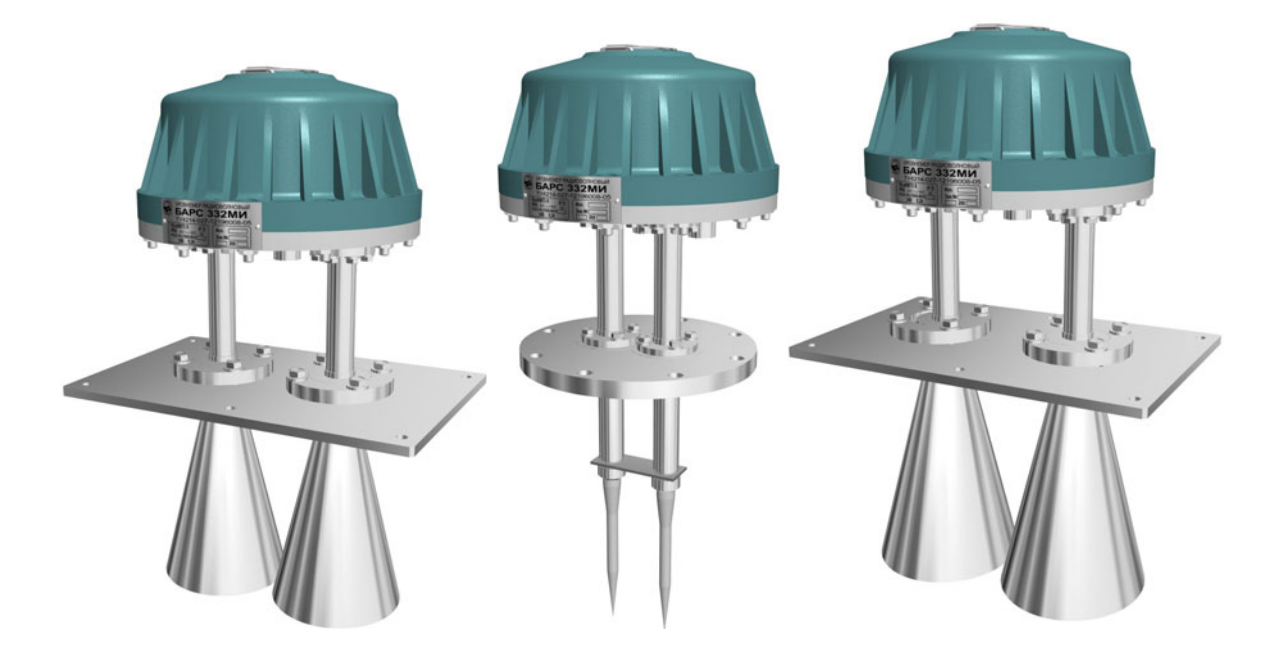

Рисунок 1 - Пример исполнений уровнемеров БАРС 322МИ-ХХ, БАРС 332МИ-ХХ

1.1.3 При использовании двух встроенных реле уровнемер может применяться для автоматического управления процессом наполнения-опорожнения резервуаров, либо в качестве бесконтактных сигнализаторов двух независимых положений уровня.

1.1.4 Уровнемер может эксплуатироваться во взрывоопасных средах, при внутреннем и наружном способах установки, в том числе для измерения уровня огнеопасных и легковоспламеняющихся жидкостей, пары которых в соединении с воздухом могут образовывать взрывоопасные смеси.

<span id="page-3-0"></span>1.1.5 Уровнемер может применяться при наличии избыточного давления в рабочем резервуаре и при повышенной температуре контролируемой среды, значения которых установлены в настоящем РЭ.

1.1.6 Уровнемер может эксплуатироваться в составе автоматизированной системы контроля в качестве первичного преобразователя уровня.

1.1.7 В соответствии с классификацией ГОСТ 12997-84 уровнемер по метрологическим свойствам относится к средствам автоматизации с характеристиками точности, нормируемыми по ГОСТ 23222-88, и не подлежит периодической поверке.

1.1.8 Уровнемер выполняет следующие функции:

− непрерывное бесконтактное измерение текущей дальности от плоскости монтажного фланца до поверхности контролируемой среды и преобразование ее в значение текущего уровня, свободного пространства (расстояния от максимального положения уровня до его текущего положения) или текущего объема с учетом параметров, введенных пользователем в режиме настройки;

− преобразование значения текущей дальности от плоскости монтажного фланца до поверхности контролируемой среды в выходной цифровой (кодовый) сигнал, преобразование значения текущего уровня, свободного пространства или текущего объема контролируемой среды в выходные сигналы: непрерывный токовый, дискретный (контакты реле) и цифровой (кодовый);

− отображение результатов измерений на встроенном цифровом индикаторе: текущего расстояния до поверхности контролируемой среды – в натуральных единицах измерения, текущего уровня – в натуральных или относительных единицах измерения, свободного пространства – в натуральных или относительных единицах измерения, текущего объема – в относительных единицах измерения;

− релейную и световую сигнализацию двух независимых положений текущего уровня или текущего объема контролируемой среды, задаваемых пользователем;

− идентификацию устройства измерения при работе в составе АСУ;

− автодиагностику и сигнализацию отказов.

1.1.9 Функционирование уровнемера в составе автоматизированной системы контроля обеспечивается в комплекте со следующими техническими средствами:

- − персональным компьютером (ПЭВМ), совместимым с IBM PENTIUM III или выше;
- − преобразователем интерфейса RS-485/RS-232;
- − ретранслятором интерфейса RS-485 (на каждые 32 устройства сверх первых 31);
- − программным обеспечением верхнего уровня.

1.1.10 Уровнемер не предназначен для контроля уровня раздела несмешивающихся жидкостей и, в частности, для определения уровня подтоварной воды.

## **1.2 Основные технические характеристики**

1.2.1 Номинальная статическая функция преобразования: программируемая

1.2.2 Пределы диапазона измерения текущего уровня или текущего объема **H**  $\bf{v}$  min ... **H**  $\bf{v}$  max, мм, при значении относительной диэлектрической проницаемости  $\epsilon$ <sub>r</sub> контролируемой среды:

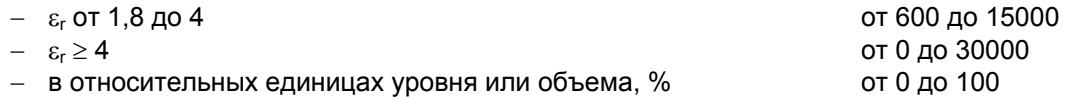

## **Примечания.**

1 Минимальный уровень **H <sup>у</sup> min** соответствует нижнему пределу измерения уровня контролируемой среды, определяемому влиянием мешающего отражения от дна резервуара.

2 Максимальный уровень **Н <sup>у</sup> max** соответствует верхнему пределу измерения уровня контролируемой среды. Значение **Н <sup>у</sup> max** не должно превышать величины, равной разности высоты резервуара и неизмеряемой дальности (п. 1.2.3, рисунок 31). Погрешность измерения уровня контролируемой среды, не соответствующего вышеуказанному требованию, не гарантируется.

<span id="page-4-0"></span>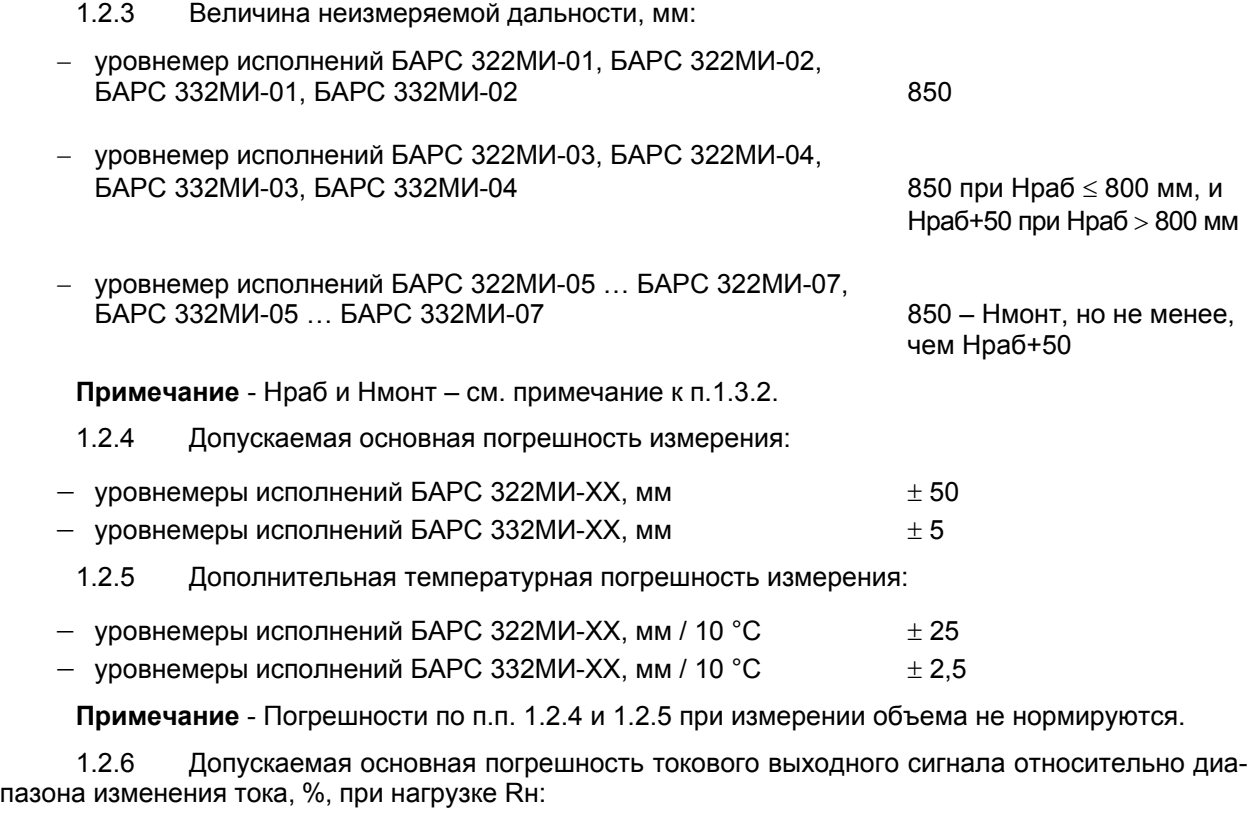

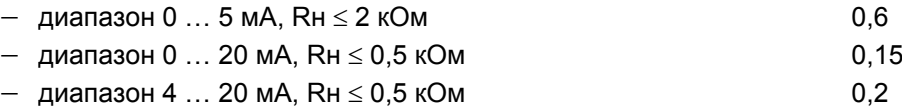

**Примечание** - При отсутствии данных в заказе уровнемер поставляется с запрограммированным диапазоном изменения тока 4 … 20 мА. Требуемый диапазон изменения тока также можно установить программно, руководствуясь, например, подразделом [2.8,](#page-34-0) п. [2.8.26](#page-45-0).

1.2.7 Параметры сети питания постоянного тока:

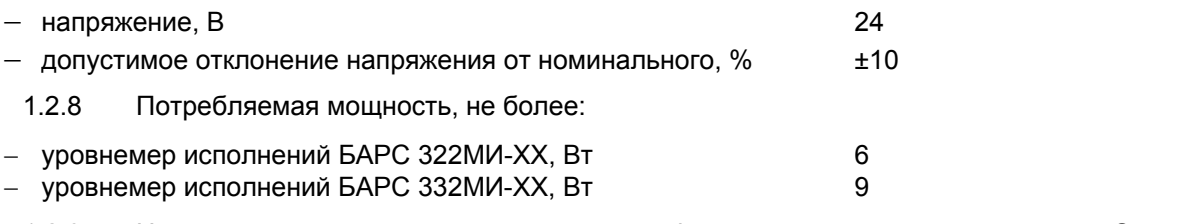

1.2.9 Номинальные значения климатических факторов соответствуют группе С4 по ГОСТ 12997-84 и имеют следующие значения:

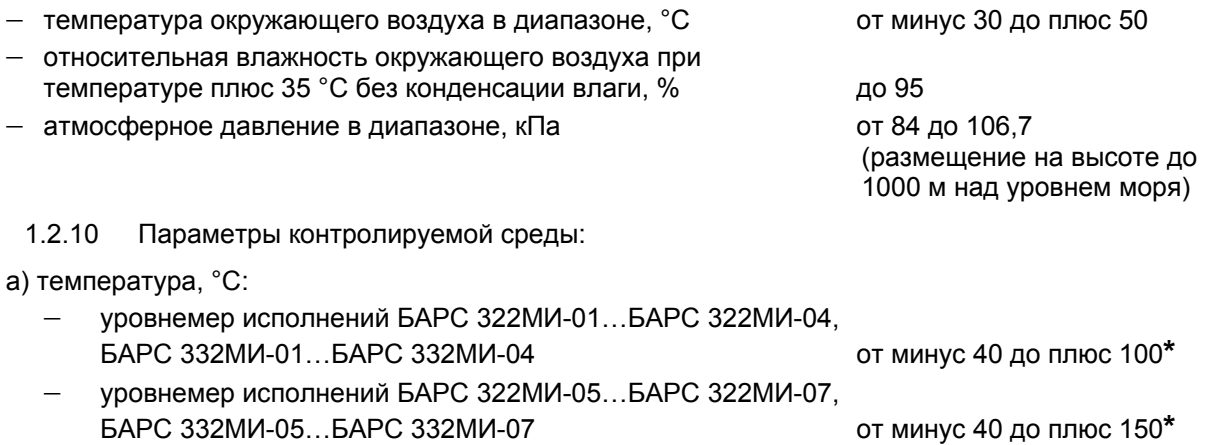

# <span id="page-5-0"></span>ЮЯИГ 407629 014 РЭ

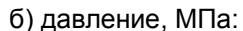

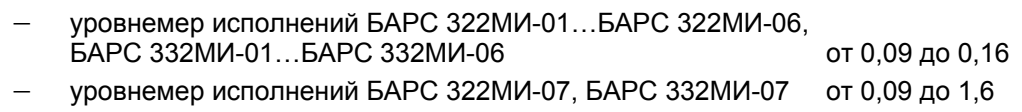

Примечание - \*При обязательном выполнении условий п. 1.2.9 для блока обработки уровнемера, показанном на рисунке 2.

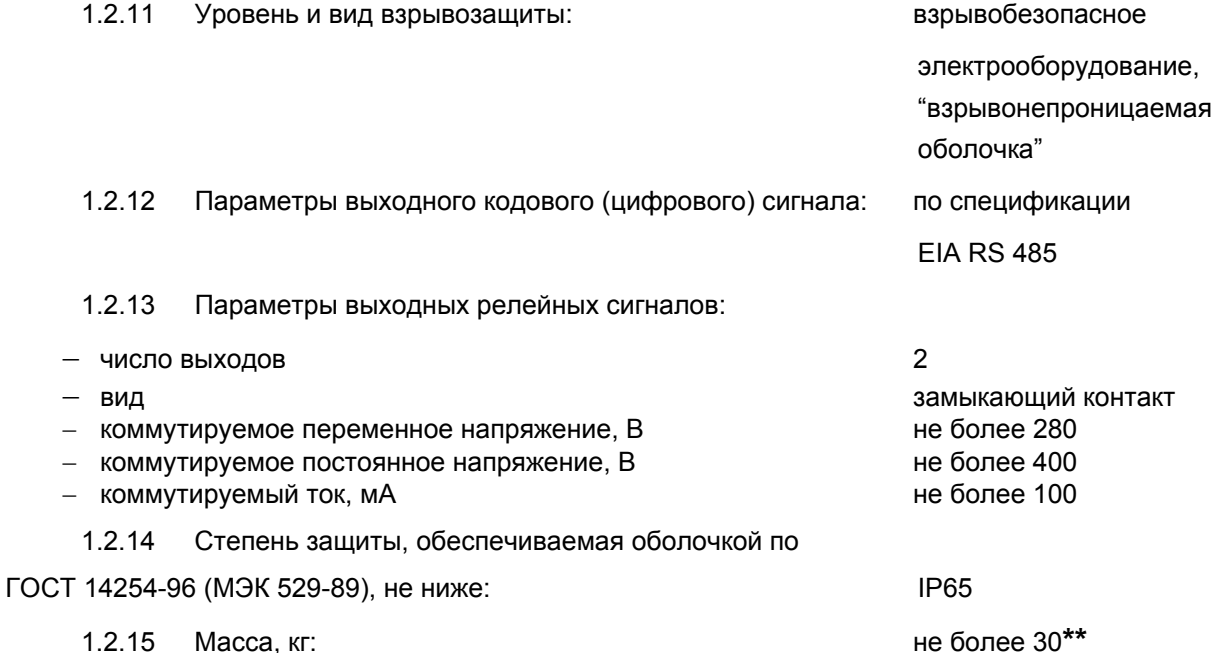

Примечание - \*\* Масса уровнемеров БАРС 322МИ-ХХ и БАРС 332МИ-ХХ специальных исполнений (п.1.3.2) может отличаться от указанной величины.

 $1.2.16$ Уровнемеры БАРС 322МИ одного исполнения являются взаимозаменяемыми. Уровнемеры БАРС 332МИ одного исполнения являются взаимозаменяемыми.

не менее 67000

 $14$ 

 $1.2.17$ Характеристики надежности:

- наработка на отказ. ч

- срок службы, лет

#### $1.3$ Устройство и работа

 $1.3.1$ Уровнемер состоит из:

– блока обработки, представляющего собой взрывонепроницаемую литую алюминиевую оболочку и установленных в ней приемо-передающего СВЧ-модуля (ППМ) и электронных модулей;

- антенно-волноводной системы, предназначенной для передачи и приема излучаемой и отраженной радиоволн, соединенной с монтажным фланцем, служащим для установки уровнемера на фланце патрубка рабочего резервуара.

Внешний вид и состав уровнемера показан на рисунке 2.

Оболочка уровнемера имеет специальную светопропускающую вставку, которая защищена от механических повреждений откидывающейся стальной крышкой. Через светопропускающую вставку обеспечивается доступ к встроенному цифровому индикатору и кнопкам, имеющим магнитное управление, которые показаны на рисунке 3.

С помощью кнопок производится настройка и управление режимами работы уровнемера. Управление кнопками осуществляется с помощью специального магнитного ключа, входящего в комплект, и предотвращающего доступ посторонних лиц к параметрам настройки уровнемера.

Детали антенно-волноводной системы, непосредственно контактирующие с атмосферой внутри резервуара, выполнены из материалов, стойких к химическим воздействиям - нержавеюшей стали и фторопласта.

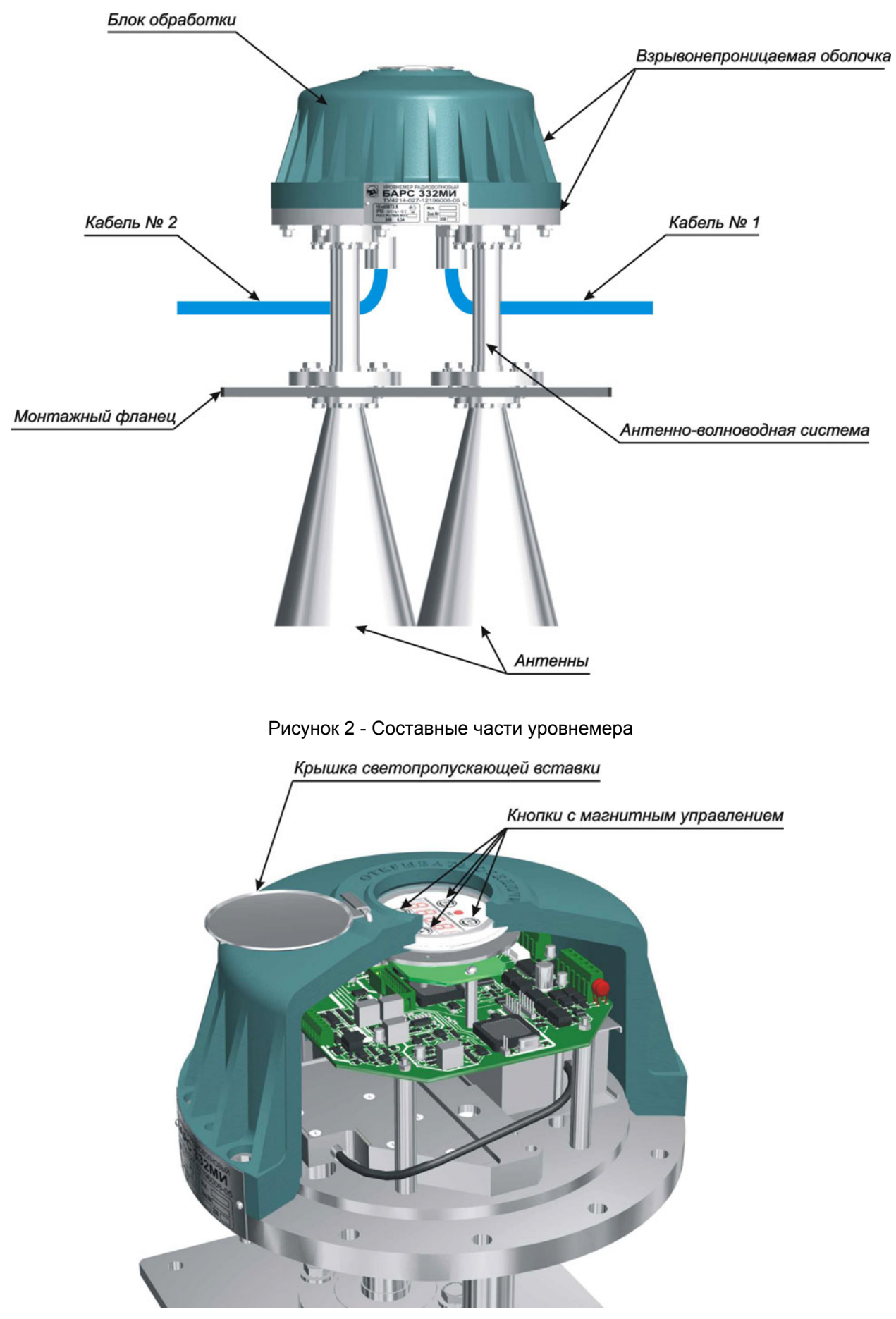

Рисунок 3 - Расположение кнопок с магнитным управлением

<span id="page-7-0"></span> $1.3.2$ Блок обработки уровнемера прикреплен к антенно-волноводной системе с помощью восьми болтов, расположение которых показано на рисунке 4. Конструкция уровнемера позволяет, при необходимости, осуществлять отсоединение и замену блока обработки без демонтажа антенно-волноводной системы, т.е. без разгерметизации резервуара.

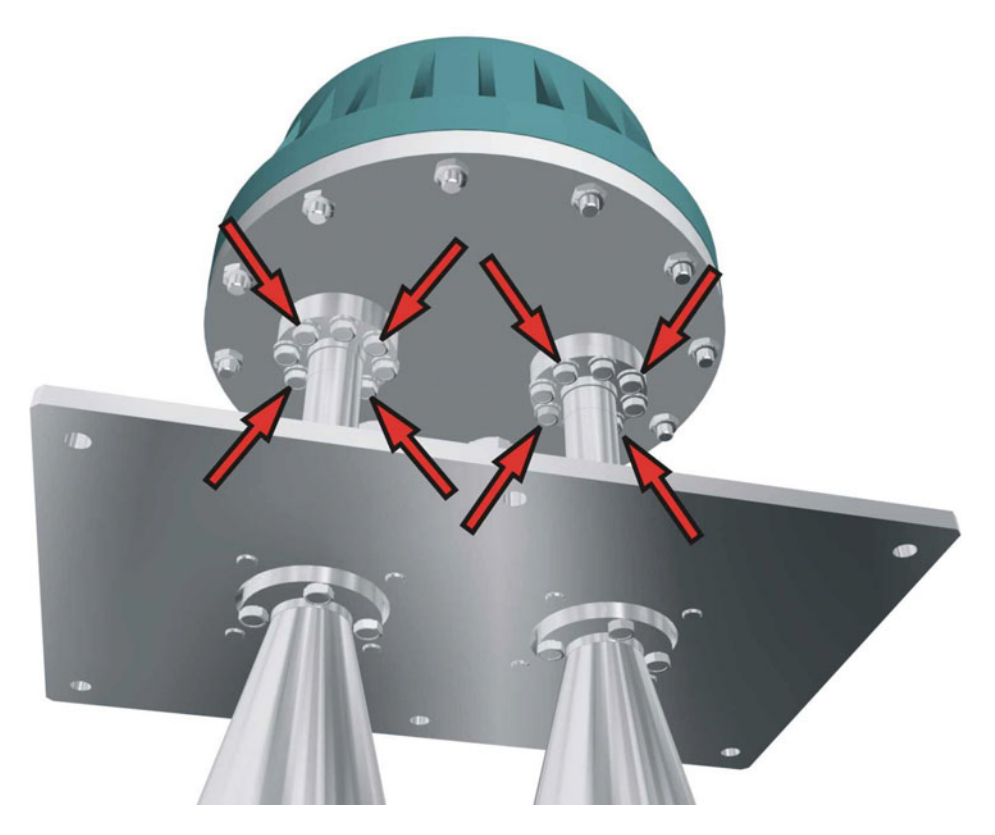

Рисунок 4 - Места крепления блока обработки к антенно-волноводной системе

В целях обеспечения возможности применения уровнемера для работы с различными контролируемыми средами, на резервуарах различных конструкций и размеров существует ряд исполнений уровнемера, отличающихся схемотехническими решениями и конструкцией антенноволноводных систем (ABC). Кроме того, на базе отдельных исполнений для учета индивидуальных условий применения возможно изготовление специальных исполнений уровнемера, отличающихся длинами волноводов ABC (таблица 1).

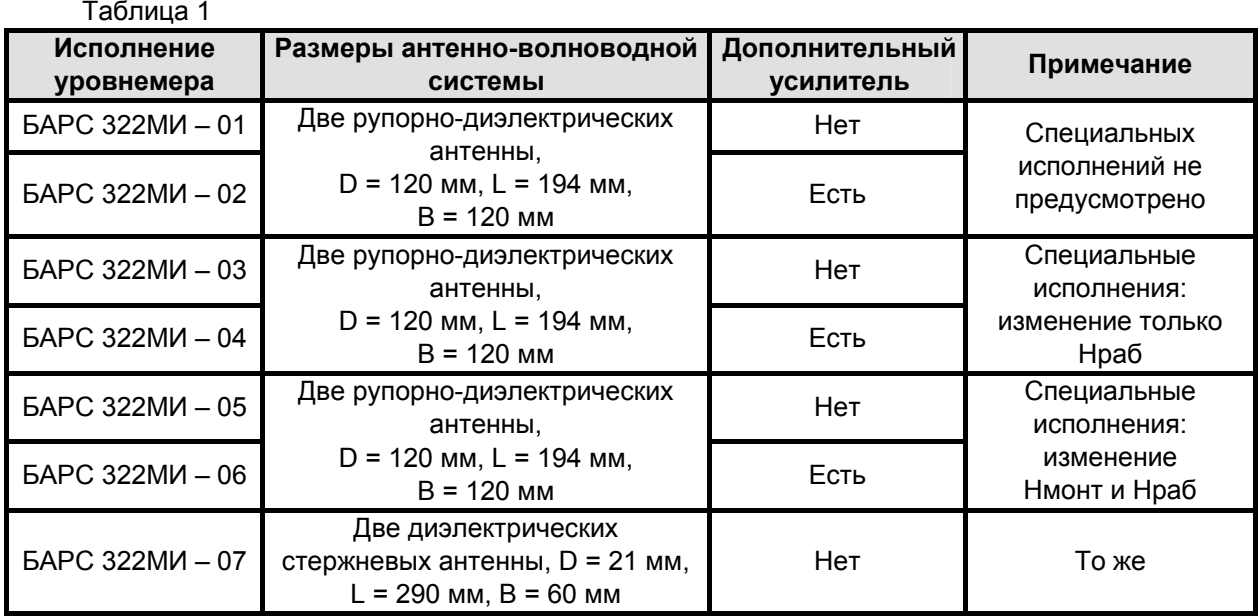

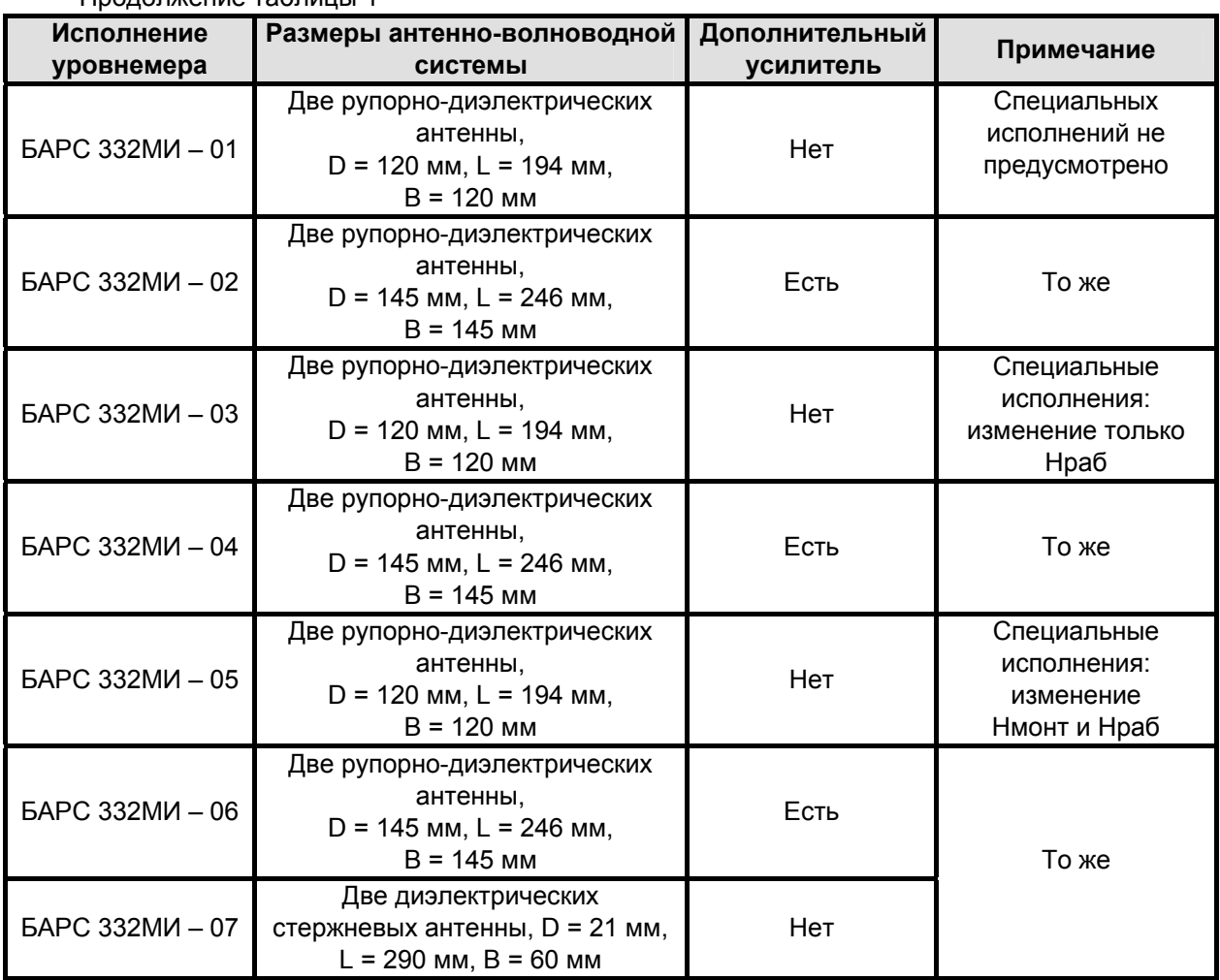

**Примечание** - Обозначения, используемые в таблице 1:

− D – диаметр раскрыва рупорной антенны или диаметр средней части стержневой антенны;

− L – длина антенны;

Продолжение таблицы 1

− В – расстояние между центрами антенн;

− Нраб – размер рабочей части уровнемера от монтажного фланца до края антенноволноводной системы;

− Нмонт – размер монтажной части уровнемера от монтажного фланца до крышки светопропускающей вставки на блоке обработки.

1.3.3 Возможность применения какого-либо из исполнений в каждом конкретном случае определяет совокупность таких параметров, как:

− коэффициент отражения от поверхности контролируемой среды, в свою очередь зависящий от ее диэлектрической проницаемости;

− затухание радиосигнала в контролируемой среде, определяющее уровень отражения от дна резервуара;

− физическое состояние самой среды и ее поверхности, диапазон измерения, конфигурация резервуара и т. д.

Выбор исполнения уровнемера, наиболее полно соответствующего условиям эксплуатации, производит предприятие-изготовитель на основании данных, предоставляемых потребителем (заказчиком) при заполнении опросного листа.

## **При самостоятельном определении заказчиком исполнения уровнемера предприятиеизготовитель не может гарантировать правильность его функционирования.**

1.3.4 Цепи питания, токового, релейных и интерфейсного выходов выводятся из взрывонепроницаемой оболочки через специальные кабельные вводы, соответствующие требованиям ГОСТ Р 51330.1-99 (МЭК 60079-1-98), по двум кабелям длиной 1,2 м каждый.

Принцип работы уровнемера состоит в следующем. С помощью антенно- $1.3.5$ волноводной системы передатчик ППМ излучает радиоволну с периодически меняющейся частотой в направлении поверхности контролируемой среды. Отраженная от поверхности контролируемой среды радиоволна, принимаемая также антенно-волноводной системой, попадает в приемник ППМ уровнемера. В результате взаимодействия излученного сигнала и сигнала, отраженного поверхностью контролируемой среды, в приемнике уровнемера выделяется сигнал с частотой, пропорциональной дальности до этой поверхности. Сигнал обрабатывается по специальному алгоритму микропроцессором, с помощью которого происходит вычисление текущего расстояния до контролируемой среды, преобразование его в текущий уровень или текущий объем и отображение требуемого значения на встроенном цифровом индикаторе. Одновременно текущий уровень или текущий объем преобразуется в цифровой сигнал на интерфейсном выходе и в сигнал токового выхода, которые могут использоваться для передачи информации в ЭВМ или вторичный преобразователь для дистанционной индикации результата измерения.

Благодаря отсутствию непосредственного контакта с контролируемой средой и применению раздельных антенн - одна на передачу, другая на прием радиоволн - уровнемер обеспечивает высокую точность измерения и стабильность показаний независимо от воздействия дестабилизирующих факторов (широкий диапазон температур, агрессивный характер контролируемой и окружающей сред, испарения или запыленность).

 $1.36$ Формат вывода результата измерения на встроенный цифровой индикатор в режиме измерения и формат ввода числовых значений в режиме программной настройки одинаков. Формат имеет вид XX.XXX для данных, имеющих размерность "метр" и вид XXX.XX для данных, имеющих размерность "процент".

 $1.3.7$ Релейная и световая сигнализация двух независимых положений текущего уровня. свободного пространства или текущего объема контролируемой среды обеспечивается при задании пользователем двух уставок срабатывания на каждое из встроенных реле: уставки 1 и уставки 2. При этом в зависимости от режима отображения уровнемером результата измерения при программировании уставок необходимо учитывать следующее:

- при отображении текущего расстояния уставки не задействуются. В этом режиме отображения реле не активны (выключены) и не изменяют свое состояние при переходе в этот режим из других режимов отображения;

- при отображении текущего уровня в качестве уставок используются значения уровня контролируемой среды;

- при отображении свободного пространства в качестве уставок используются значения свободного пространства, при этом точкой отсчета (нулем) значений является **H** <sub>v max</sub>, рисунок 31;

- при отображении текущего объема в качестве уставок используются значения уровня контролируемой среды.

В зависимости от заданных значений уставок логика работы реле автоматически определяется следующим образом:

- если значение уставки 1 больше значения уставки 2, то реле включается, когда показания уровнемера больше уставки 1 и выключается, когда показания уровнемера меньше уставки 2;

- если значение уставки 2 больше значения уставки 1, то реле включается, когда показания уровнемера меньше уставки 1 и выключается, когда показания уровнемера больше уставки 2;

– если значение уставки 1 равно значению уставки 2, то логика работы реле такая же, как в ситуации, когда значение уставки 1 больше значения уставки 2.

 $1.3.8$ В уровнемере предусмотрено гальваническое разделение цепей устройств, подключаемых к интерфейсному, токовому и релейным выходам, между собой и от цепи питания и "корпуса" оболочки блока обработки.

 $1.3.9$ Для работы токового выхода уровнемера требуется внешний источник питания постоянного тока с номинальным напряжением 24 В  $\pm$  10 % и током нагрузки не менее 100 мА. Допускается в качестве внешнего источника питания токового выхода использовать сеть питания уровнемера. При этом цепи питания токового выхода подключаются параллельно цепям сети питания уровнемера, но не обеспечивается гальваническое разделение устройства, подключенного к токовому выходу, от уровнемера (см. приложение Б).

Токовый выход уровнемера активен при отображении свободного пространства, те- $1.3.10$ кущего уровня или текущего объема. При отображении текущего расстояния токовый выход не активен: значение сигнала токового выхода постоянно и равно верхнему пределу установленного диапазона изменения по п п. 1.2.6.

## **1.4 Обеспечение взрывозащиты**

<span id="page-10-0"></span>1.4.1 Уровнемер относится к взрывозащищенному электрооборудованию уровня «взрывобезопасный» с видом взрывозащиты "взрывонепроницаемая оболочка".

1.4.2 Взрывобезопасность уровнемера обеспечивается за счет:

− заключения токоведущих частей во взрывонепроницаемую оболочку со щелевой взрывозащитой в местах сопряжения деталей и узлов взрывонепроницаемой оболочки, способную выдержать давление взрыва и исключить передачу взрыва в окружающую взрывоопасную среду. Прочность взрывонепроницаемой оболочки подтверждается результатами соответствующих испытаний, проводимых предприятием-изготовителем;

− ограничения температуры нагрева наружных частей (не более 200 °С);

− уплотнения кабелей в кабельных вводах герметизирующей заливкой по ГОСТ Р 511330.1-99 (МЭК 60079-1-98);

− предохранения от самоотвинчивания резьбовых соединений, крепящих детали и сборочные единицы уровнемера;

− наличия предупредительной надписи на крышке корпуса **"Открывать, отключив от сети"**.

1.4.3 Уровнемер имеет маркировку взрывозащиты **«lExdIIBT3 Х»** по ГОСТ Р 51330.0-99 (МЭК 60079-0-98), соответствует требованиям ГОСТ 12.2.007.0-75, ГОСТ Р 51330.1-99 (МЭК 60079-1-98), рисунок 5:

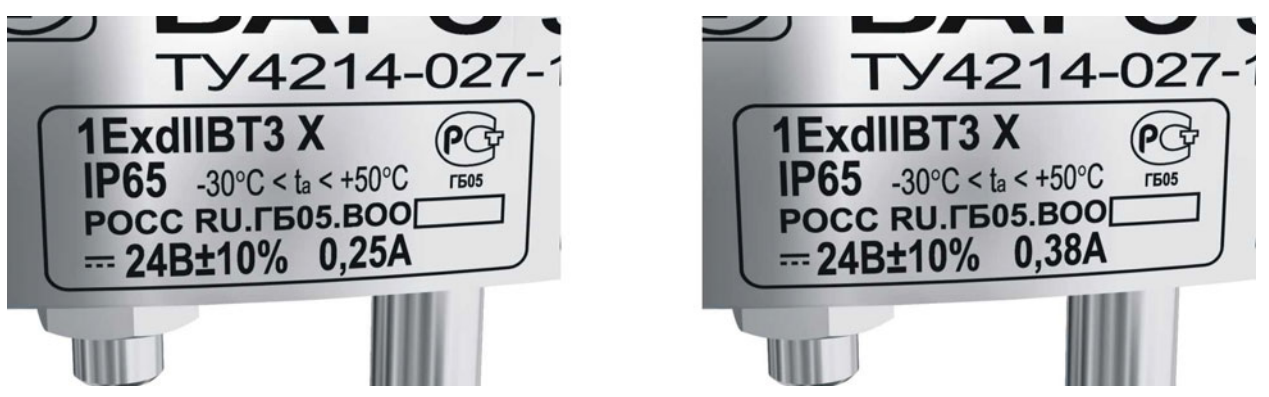

Рисунок 5 - Маркировка взрывозащиты уровнемера исполнений БАРС 322МИ-ХХ и БАРС 332МИ-ХХ

Уровнемеры могут устанавливаться во взрывоопасных зонах помещений и наружных установок согласно маркировке взрывозащиты, ГОСТ Р 51330.13-99 (МЭК60079-14-96), гл. 7.3 Правил устройства электроустановок (ПУЭ) и другим нормативным документам, регламентирующим применение электрооборудования во взрывоопасных зонах.

### **1.5 Специальные условия применения**

1.5.1 Знак Х, использованный в маркировке взрывозащиты, указывает на следующие специальные условия безопасного применения уровнемера:

− все внешние кабельные соединения уровнемера в пределах взрывоопасной зоны должны быть проложены в стальных трубах диаметром 3/4 дюйма, в соответствии с этим на штуцере каждого кабельного ввода имеется ответная резьба;

− для выполнения промежуточных соединений кабелей уровнемера с кабелями от внешних устройств необходимо использовать промежуточные клеммные коробки во взрывозащищенном исполнении, устанавливаемые на трубные соединения.

1.5.2 Чертежи средств взрывозащиты уровнемеров исполнений БАРС 322МИ-ХХ и БАРС 332МИ-ХХ приведены в приложении А.

### **1.6 Указания мер безопасности**

1.6.1 По степени защиты от поражения электрическим током уровнемер исполнений БАРС 322МИ-ХХ и БАРС 332МИ-ХХ соответствует классу III при обязательном соблюдении требований к источнику питания по ГОСТ 12.2.007.0-75, раздел 2.

<span id="page-11-0"></span>1.6.2 Для защиты от поражения электрическим током при случайном прикосновении к токоведущим частям в уровнемере предусмотрены следующие средства:

- − защитная оболочка;
- − безопасные сверхнизкие напряжения во всех внешних и внутренних электрических цепях;
- − защитное заземление и (или) зануление.

1.6.3 Интенсивность электромагнитного поля на расстоянии более 1 м от уровнемера за пределами основного лепестка диаграммы направленности не превышает 2,5 мкВт / см<sup>2</sup>, что ниже предельно допустимой по ГОСТ 12.1.006-84 энергетической нагрузки на организм человека. Время пребывания человека вблизи уровнемера не ограничивается. При эксплуатации уровнемера электромагнитное поле излучения локализуется во внутреннем объеме рабочего резервуара.

1.6.4 Уровнемер должен обслуживаться персоналом, имеющим квалификационную группу по технике безопасности не ниже IV в соответствии с "Правилами техники безопасности при эксплуатации электроустановок потребителей" (ПТБ).

1.6.5 Уровнемер не чувствителен к влиянию радиопомех и не создает помех радиоприему в пределах «Общесоюзных норм допускаемых индустриальных радиопомех» (Нормы 1-87 … 9-87). Обеспечивается конструкцией.

## **1.7 Маркировка и пломбирование**

1.7.1 На табличке, размещенной на корпусе уровнемера, указана следующая информация:

- − товарный знак предприятия-изготовителя;
- − наименование и условное обозначение;
- − обозначение технических условий:
- − маркировка взрывозащиты **«lExdIIBT3 Х»**;
- − знак соответствия;
- − степень защиты, обеспечиваемая оболочкой по ГОСТ 14254-96 (МЭК 529-89)
- − диапазон температур окружающей среды;
- − номер сертификата соответствия;
- − параметры сети питания;
- − номер исполнения;
- − заводской номер;
- − месяц и год изготовления;
- − знак заземления.

На взрывонепроницаемой оболочке блока обработки имеется предупредительная надпись **«Открывать, отключив от сети»**.

1.7.2 Маркировка выполнена фотохимическим способом (рисунок 6), предупредительная надпись – методом литья (рисунок 7). Маркировка обеспечивает сохранность надписей и знаков в течение всего срока службы.

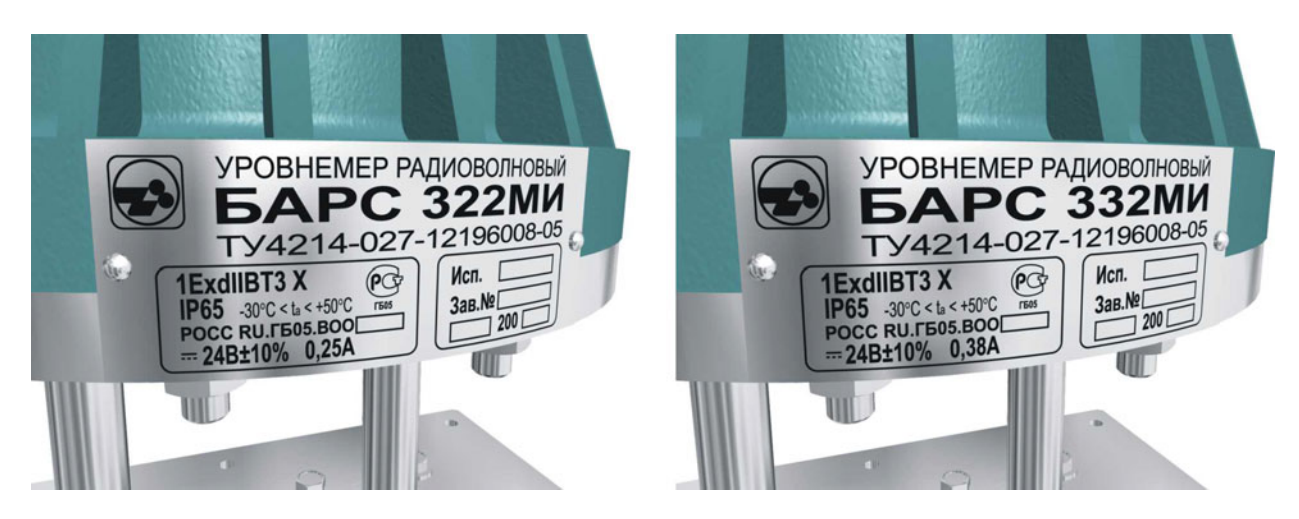

Рисунок 6 - Маркировка уровнемера исполнений БАРС 322МИ-ХХ и БАРС 332МИ-ХХ

<span id="page-12-0"></span>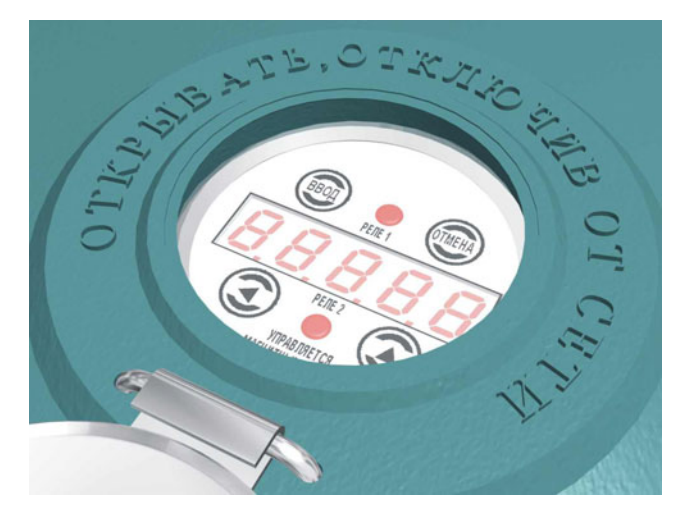

Рисунок 7 - Предупредительная надпись

1.7.3 Крышка взрывонепроницаемой оболочки опломбирована мастикой пломбировочной №1 ГОСТ 18680-73 на предприятии-изготовителе.

1.7.4 На транспортную тару (ящик) нанесены основные, дополнительные и информаци-<br>• знаки, а также манипуляционные знаки "ВЕРХ", "БЕРЕЧЬ ОТ НАГРЕВА", онные знаки, а также манипуляционные знаки **"ВЕРХ"**, **"БЕРЕЧЬ ОТ НАГРЕВА"**, **"БЕРЕЧЬ ОТ ВЛАГИ"**, **"ХРУПКОЕ, ОСТОРОЖНО"** по ГОСТ 14192-96.

# **2 ИСПОЛЬЗОВАНИЕ ПО НАЗНАЧЕНИЮ**

## **2.1 Общие положения**

2.1.1 Уровнемер поставляется потребителю полностью собранным.

2.1.2 Гарантийные обязательства предприятия-изготовителя не распространяются на случаи несоблюдения потребителем требований настоящего руководства по эксплуатации.

2.1.3 Не допускается эксплуатация уровнемера при появлении сообщений об отказах или недопустимых режимах работы его электронных модулей, выявляемых с помощью встроенных средств самодиагностики. Указанные сообщения отображаются на встроенном цифровом индикаторе и передаются по интерфейсу на дисплей оператора в виде кодов ошибок (таблица 5).

2.1.4 Сильное внешнее загрязнение корпуса блока обработки существенно ухудшает условия естественного охлаждения уровнемера. Во избежание выхода из строя уровнемера из-за перегрева необходимо своевременно производить очистку его оболочки от загрязнений.

2.1.5 При эксплуатации уровнемера вне помещений настоятельно рекомендуется установить над ним навес для защиты от перегрева под воздействием солнечного излучения, а также для исключения воздействия атмосферных осадков.

2.1.6 При максимальном положении уровня в резервуаре в случае, когда температура контролируемой среды превышает плюс 50 °С, необходимо следить за обязательным выполнением требований п. [1.2.9](#page-4-0) для блока обработки, в противном случае возможен перегрев уровнемера с его последующим выходом из строя, если, например, недостаточно естественного охлаждения. В этом случае необходимо принять меры по дополнительному охлаждению уровнемера.

2.1.7 При проведении электросварочных работ на металлоконструкциях, на которых установлен уровнемер, либо в непосредственной близости от его кабельных линий связи рекомендуется отключить и демонтировать блок обработки уровнемера, руководствуясь рисунком 4. В случае невозможности демонтажа необходимо на время сварочных работ обесточить уровнемер и отключить его кабели от линий связи.

2.1.8 При эксплуатации уровнемера необходимо учитывать мешающее действие отражения радиоволн от металлического дна резервуара. Это отражение возникает при измерении

<span id="page-13-0"></span>уровня среды с малым поглощением радиоволн при значениях уровня, близких **H <sup>у</sup> min**, и обрабатывается уровнемером вместе с полезным отражением от поверхности контролируемой среды, что ухудшает точность и стабильность измерений. При наличии в резервуаре подтоварной воды, измерение уровня с гарантированной погрешностью также может обеспечиваться при высоте слоя контролируемой среды над подтоварной водой не менее **H <sup>у</sup> min**.

## **2.2 Габаритные и установочные размеры**

2.2.1 Габаритные и установочные размеры уровнемеров исполнений БАРС 322МИ-01, БАРС 322МИ-02 и БАРС 332МИ-01 приведены на рисунке 8 и в таблице 2, уровнемера исполнения БАРС 332МИ-02 приведены на рисунке 9 и в таблице 2.

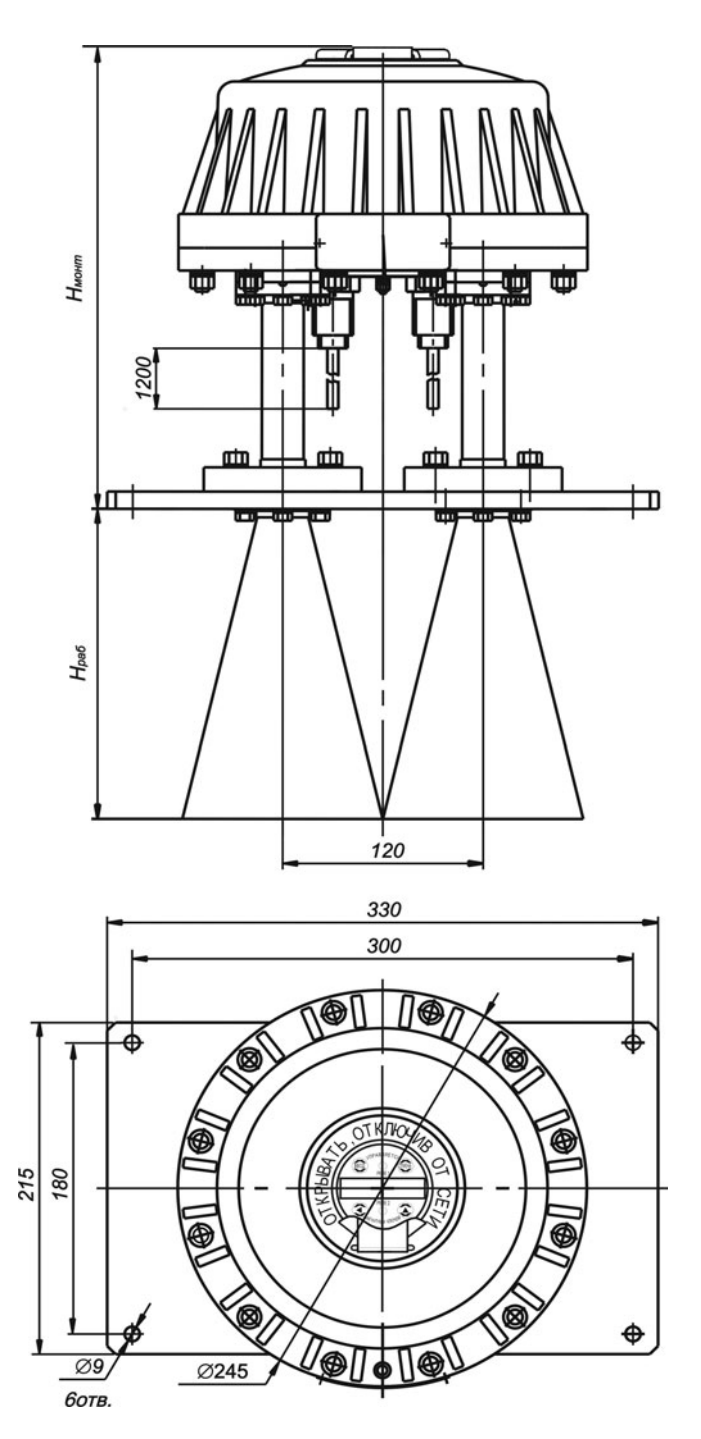

Рисунок 8 - Габаритные и установочные размеры уровнемера исполнений БАРС 322МИ-01, БАРС 322МИ-02, БАРС 332МИ-01

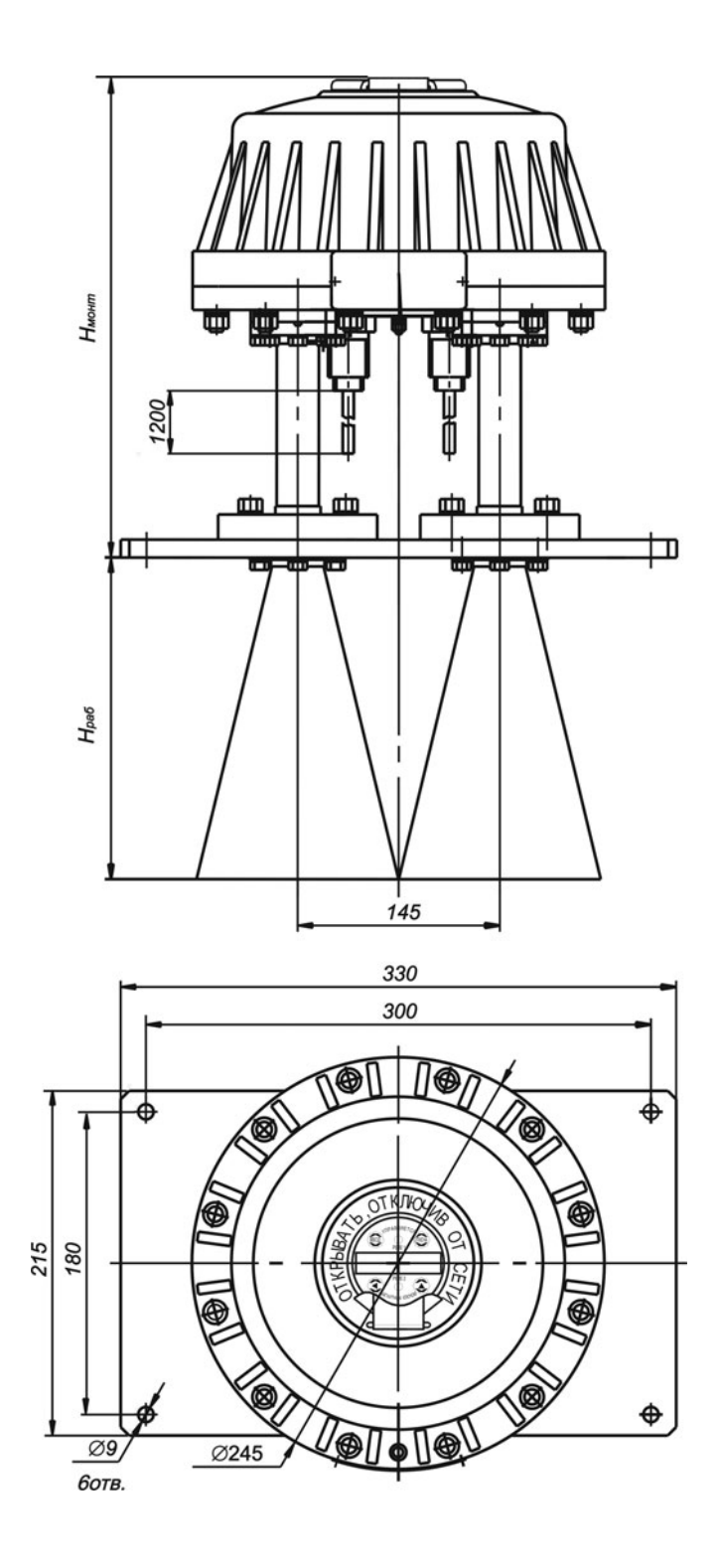

Рисунок 9 - Габаритные и установочные размеры уровнемера исполнения БАРС 332МИ-02

2.2.2 Габаритные и установочные размеры уровнемеров типовых исполнений БАРС 322МИ-03…БАРС 322МИ-07 и БАРС 332МИ-03…БАРС 332МИ-07, а также их специсполнений приведены на рисунках 10…14 и в таблице 2.

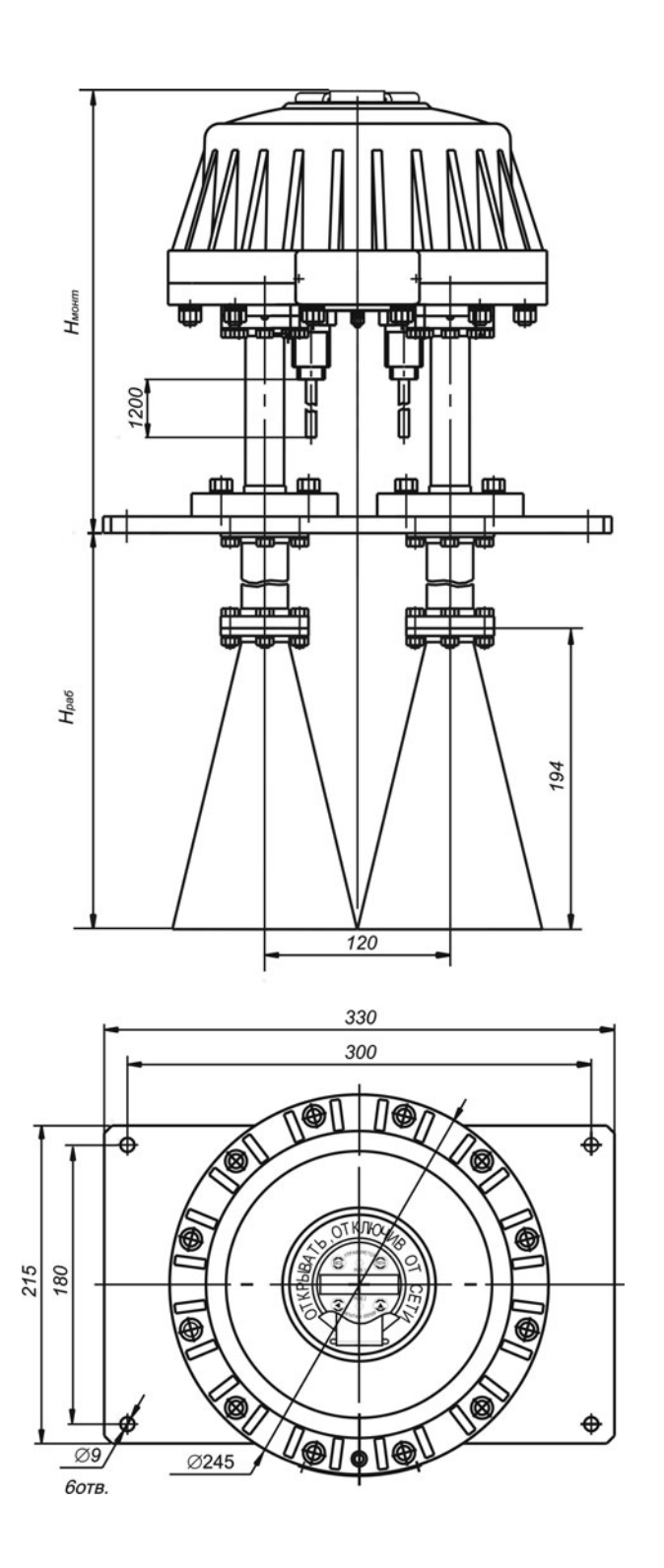

Рисунок 10 - Габаритные и установочные размеры уровнемера исполнений БАРС 322МИ-03, БАРС 322МИ-04, БАРС 332МИ-03

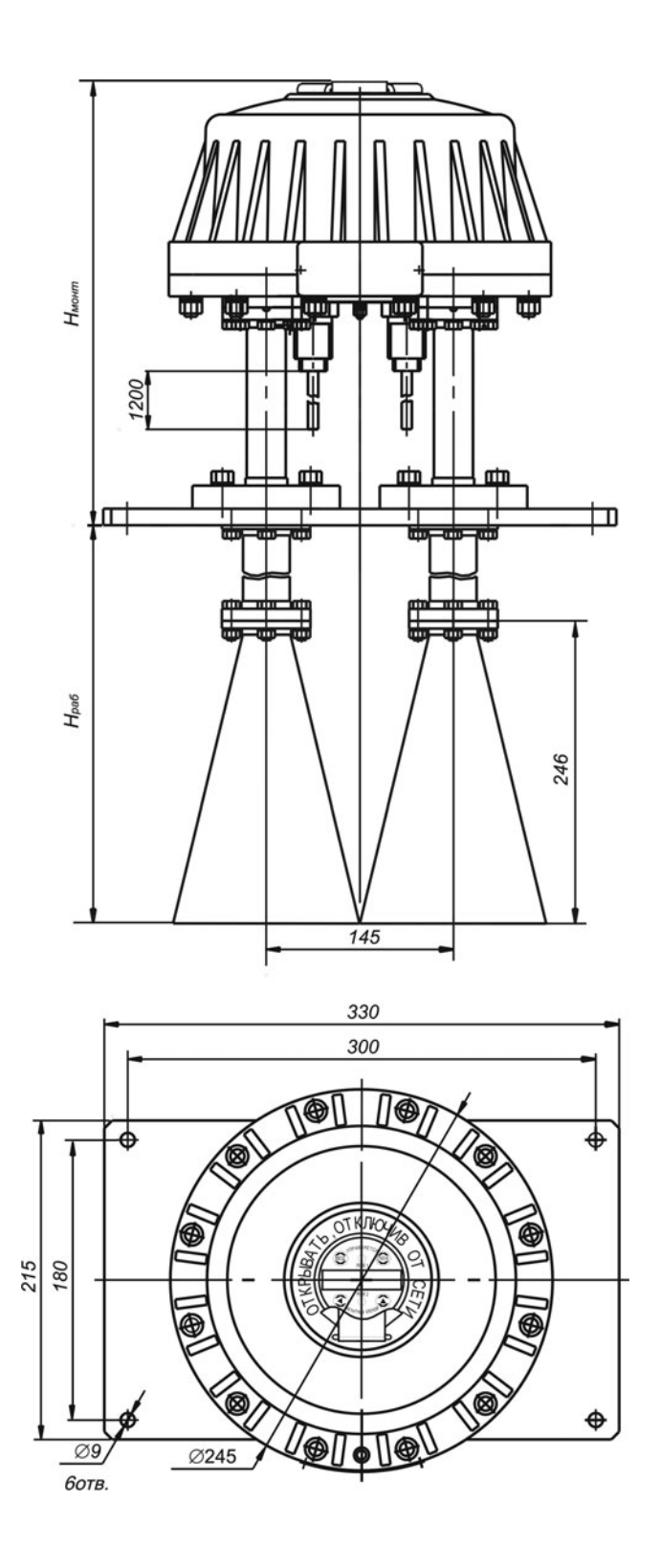

Рисунок 11 - Габаритные и установочные размеры уровнемера исполнения<br>БАРС 332МИ-04

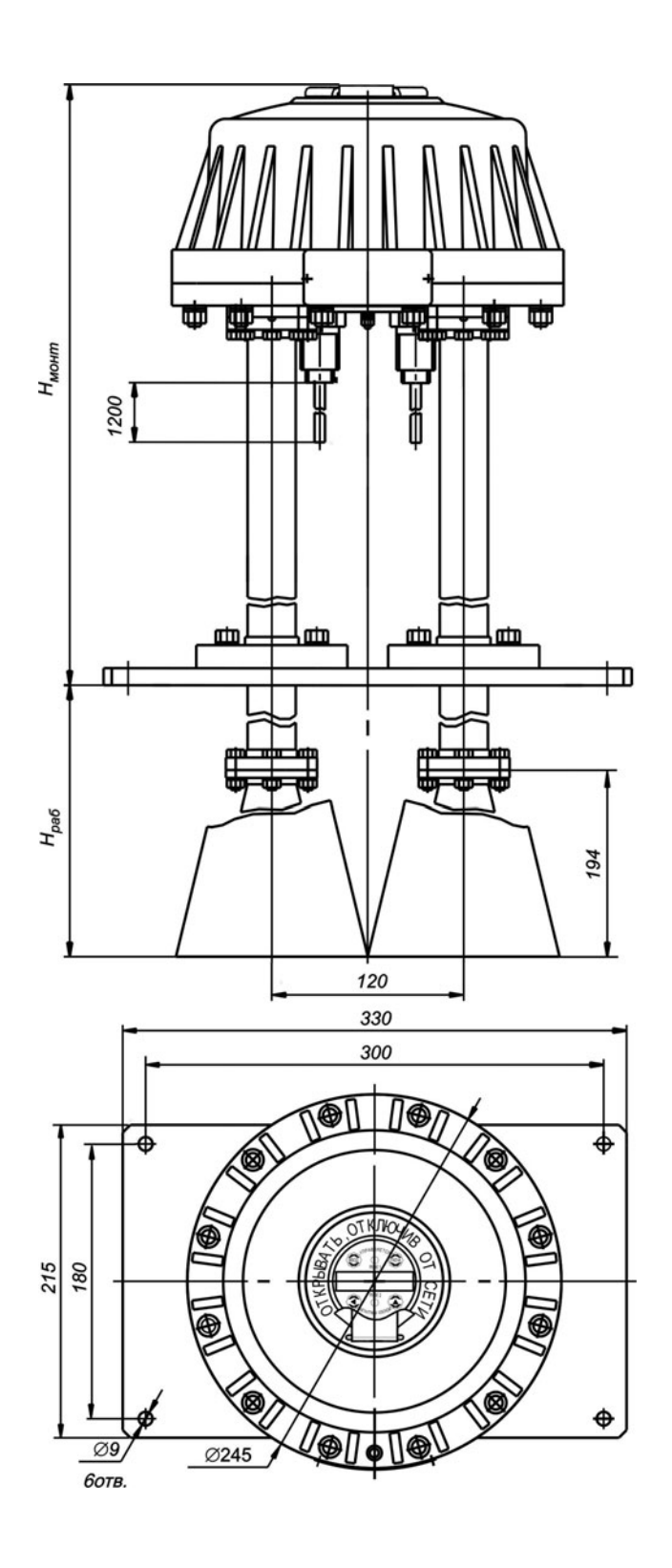

Рисунок 12 - Габаритные и установочные размеры уровнемера исполнений БАРС 322МИ-05, БАРС 322МИ-06, БАРС 332МИ-05

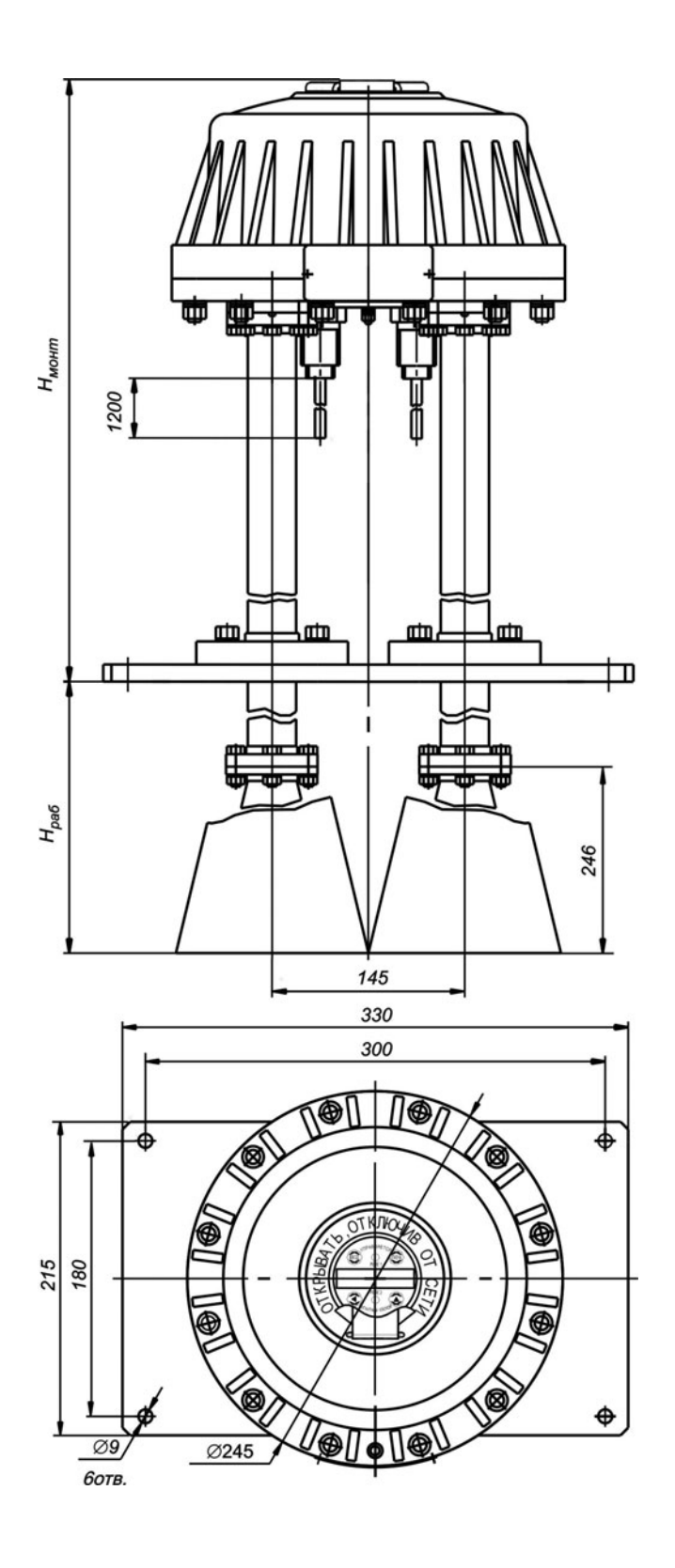

Рисунок 13 - Габаритные и установочные размеры уровнемера исполнения<br>БАРС 332МИ-06

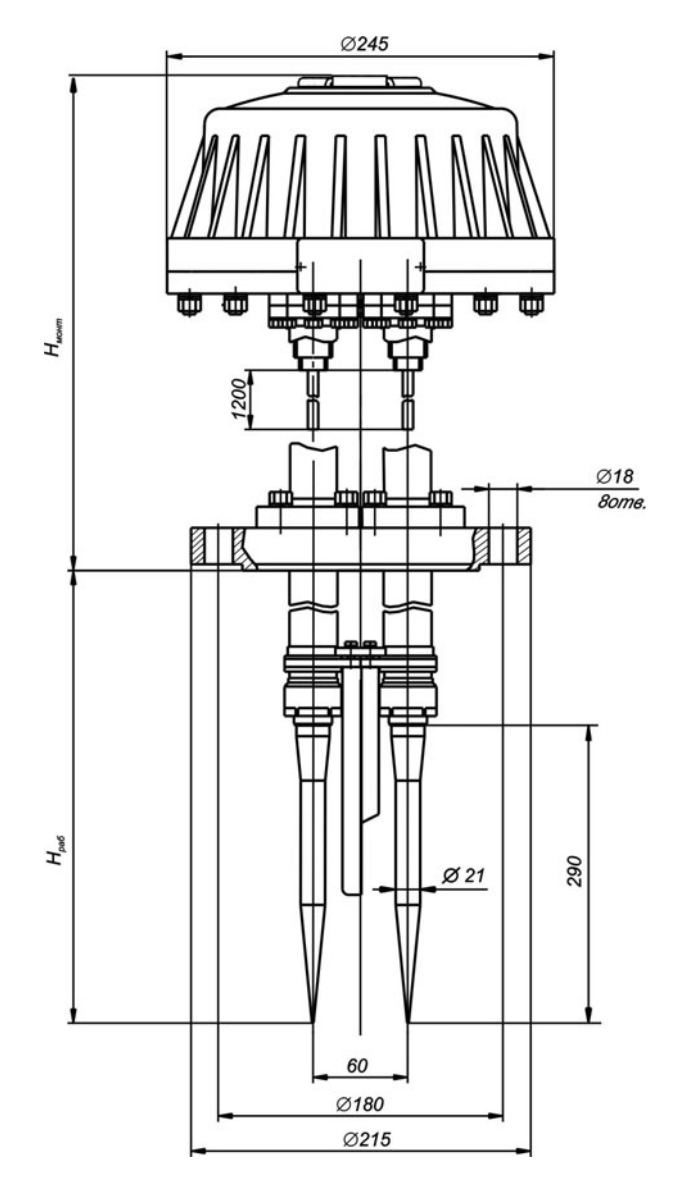

Рисунок 14 - Габаритные и установочные размеры уровнемера исполнений БАРС 322МИ-07, БАРС 332МИ-07

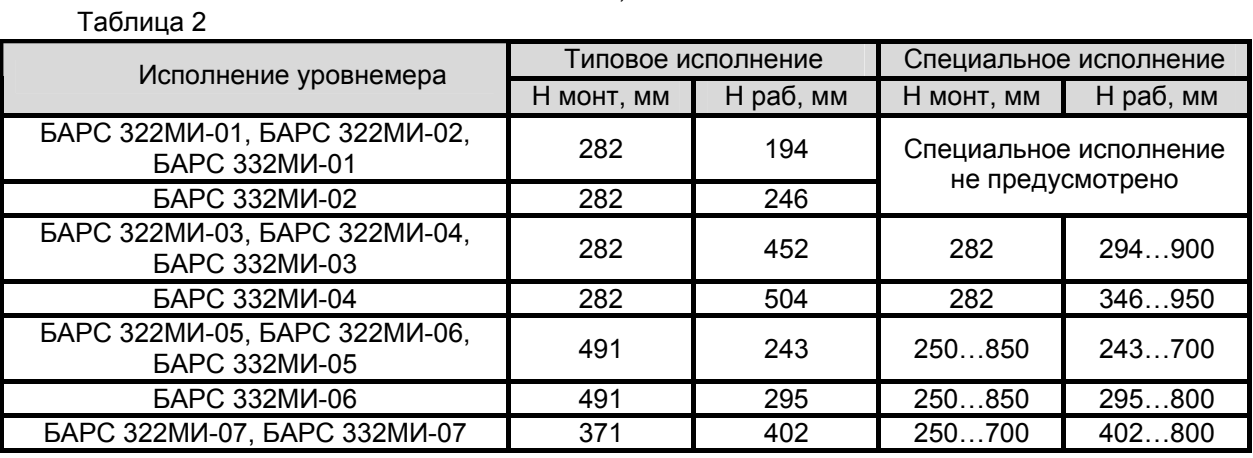

**Примечание** – При поставке потребителю уровнемеров специальных исполнений БАРС 322МИ-ХХ или БАРС 332МИ-ХХ, значения размеров H монт и H раб указываются в разделе 10 "Особые отметки" паспорта. Там же приводится описание иных, реализованных в конструкции, особых требований заказчика для специальных исполнений.

<span id="page-20-0"></span>2.2.3 Разметка для крепления уровнемеров исполнений БАРС 322МИ-ХХ и БАРС 332МИ-ХХ приведена на рисунках 15 и 16, а также в таблице 3.

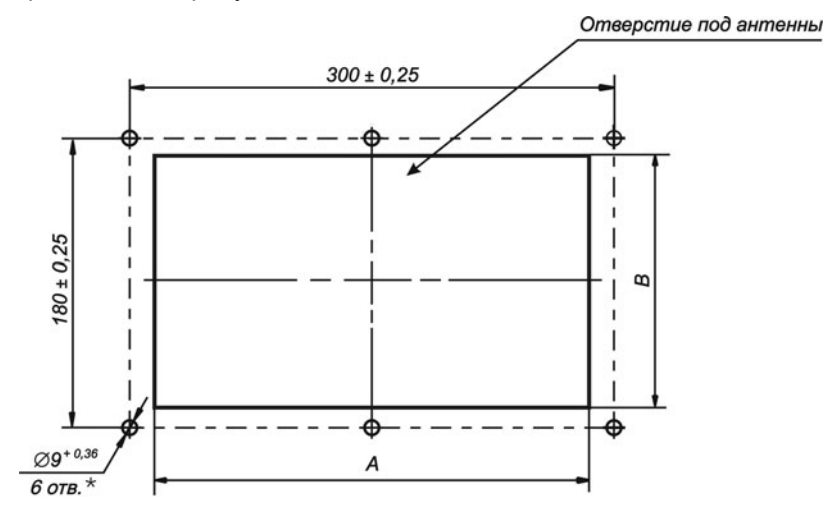

*\* Допускается выполнение 6 отв. М8-7Н*

Рисунок 15 – Разметка для крепления уровнемера исполнений БАРС 322МИ-01…БАРС 322МИ-06, БАРС 332МИ-01…БАРС 332МИ-06

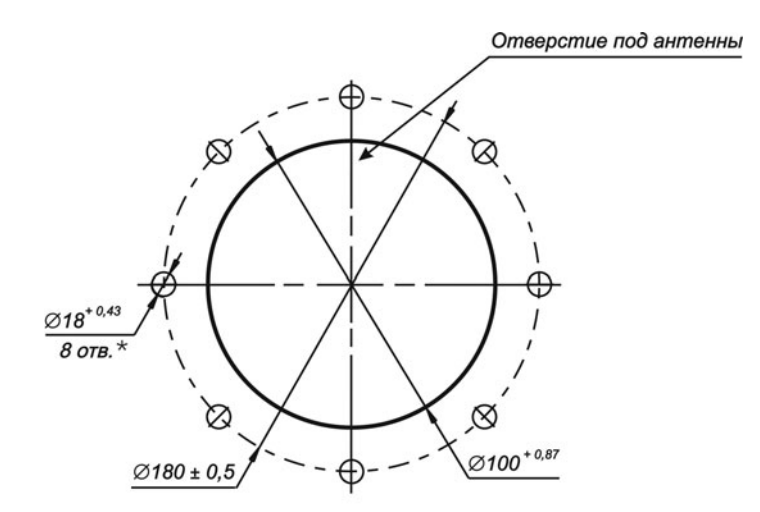

*\* Допускается выполнение 8 отв. М16-7Н*

Рисунок 16 - Разметка для крепления уровнемера исполнений БАРС 322МИ-07, БАРС 332МИ-07

Таблица 3

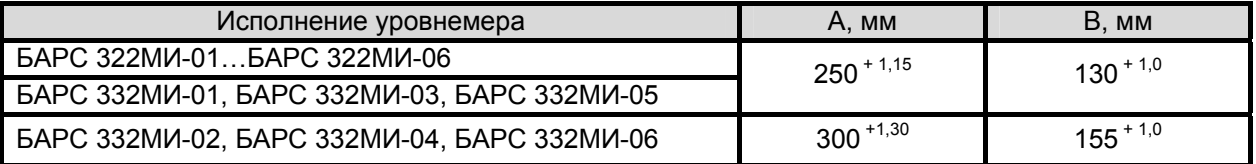

## **2.3 Подготовительные работы**

2.3.1 После извлечения из транспортной тары произвести внешний осмотр уровнемера с целью проверки отсутствия внешних повреждений.

**ВНИМАНИЕ! ЭКСПЛУАТАЦИЯ УРОВНЕМЕРА КАТЕГОРИЧЕСКИ ЗАПРЕЩАЕТСЯ ПРИ ОБ-НАРУЖЕНИИ ПОВРЕЖДЕНИЙ ИЛИ ДЕФОРМАЦИЙ ВЗРЫВОНЕПРОНИЦАЕМОЙ ОБОЛОЧКИ, КАБЕЛЬНЫХ ВВОДОВ, СВЕТОПРОПУСКАЮЩЕЙ ВСТАВКИ ИЛИ АНТЕННО-ВОЛНОВОДНОЙ СИСТЕМЫ.** 

<span id="page-21-0"></span>2.3.2 Проверить комплектность поставки уровнемера согласно данным, указанным в его паспорте, наличие заводской пломбы на крышке взрывонепроницаемой оболочки.

2.3.3 Произвести монтаж уровнемера на крыше резервуара. Монтаж уровнемера должен производиться с учетом требований гл. 7.3 "Правил устройства электроустановок" (ПУЭ), "Правил техники безопасности при эксплуатации электроустановок потребителей" (ПТБ), действующих строительных норм и правил (СНиП), правил Ростехнадзора, а также требований, изложенных в подразделе [2.4](#page-21-0) настоящего РЭ.

## **2.4 Варианты установки уровнемеров**

2.4.1 При монтаже уровнемера необходимо учитывать следующее:

− антенно-волноводная система уровнемера исполнений -01 … -06 с рупорно-диэлектрическими антеннами обязательно должна выступать за нижнюю часть перекрытия, патрубка или штуцера резервуара не менее, чем на 25 мм;

− антенно-волноводная система уровнемера исполнения 07 с диэлектрическими стержневыми антеннами обязательно должна выступать за нижнюю часть перекрытия, патрубка или штуцера резервуара не менее, чем на 100 мм;

− поперечные размеры отверстия в перекрытии (крыше) резервуара должны быть не менее указанных в таблице 3;

Примеры установки уровнемера показаны на рисунках 17…19:

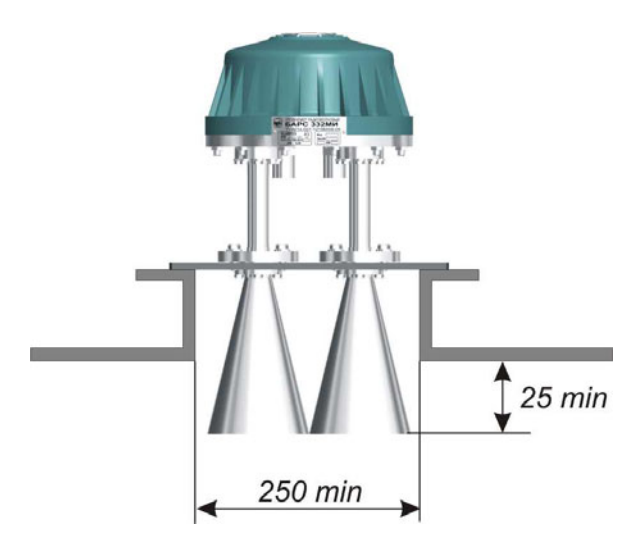

Рисунок 17 – Пример установки уровнемера исполнений БАРС 322МИ-01…БАРС 322МИ-06, БАРС 332МИ-01, БАРС 332МИ-03, БАРС 332МИ-05

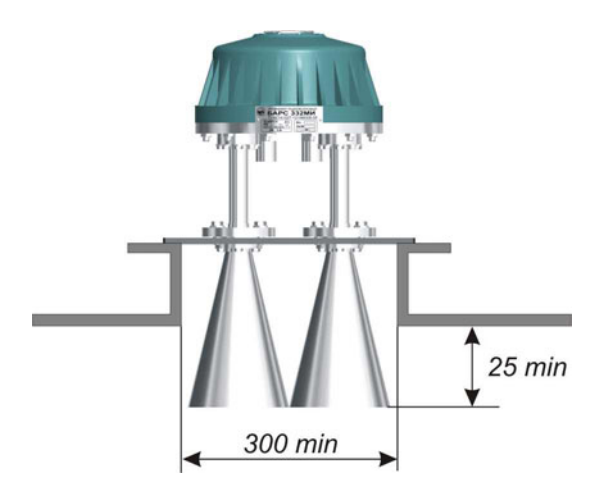

Рисунок 18 – Пример установки уровнемера исполнений БАРС 332МИ-02, БАРС 332МИ-04, БАРС 332МИ-06

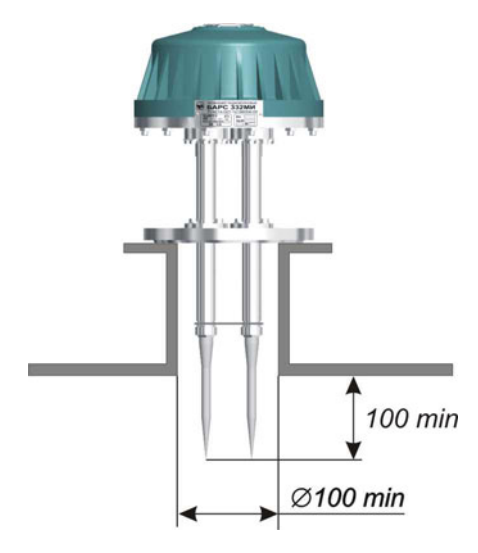

Рисунок 19 – Пример установки уровнемера исполнений БАРС 322МИ-07, БАРС 332МИ-07

2.4.2 Диаграмма направленности антенно-волноводной системы уровнемера имеет коническую форму. Величина угла конуса зависит от типа используемых антенн. Ориентировочные значения углов диаграмм направленности уровнемеров показаны на рисунках 20…22, где в процентах указана излучаемая мощность:

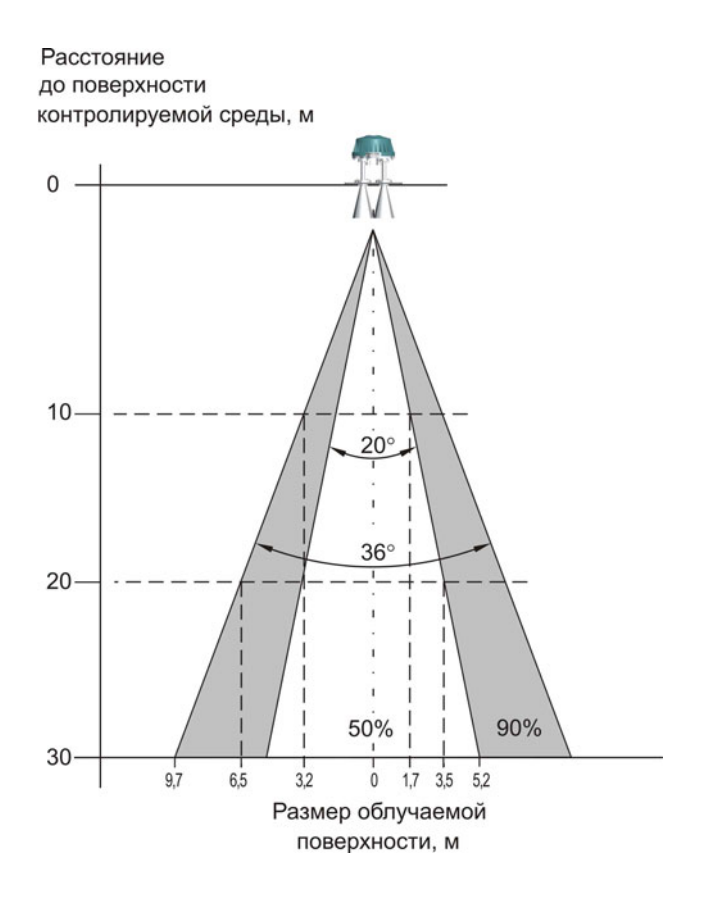

Рисунок 20 - Диаграмма направленности уровнемера исполнений БАРС 322МИ-01…БАРС 322МИ-06, БАРС 332МИ-01, БАРС 332МИ-03, БАРС 332МИ-05

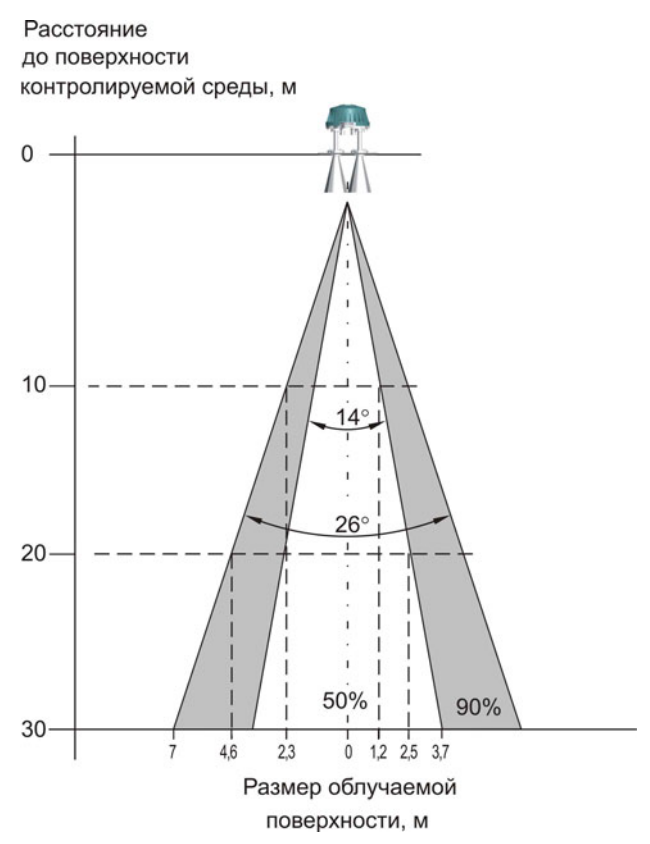

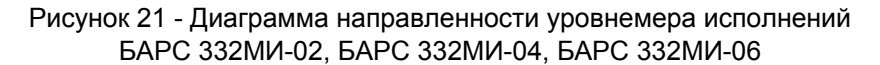

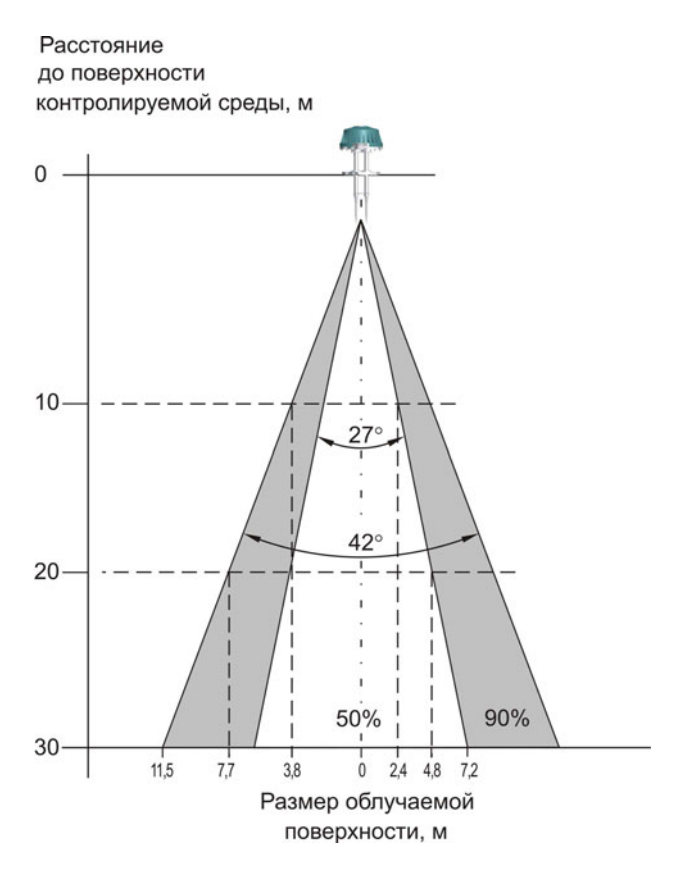

Рисунок 22 - Диаграмма направленности уровнемера исполнений БАРС 322МИ-07, БАРС 332МИ-07

 $2.4.3$ При попадании в зону диаграммы направленности каких-либо объектов или выступающих внутрь частей резервуара возникают интерференционные отражения, что отрицательно влияет на точность и стабильность измерения уровня. Оптимальный вариант установки уровнемера - когда в зоне диаграммы направленности (по уровню 50% излучаемой мощности - обязательно, по уровню 90% излучаемой мощности - рекомендуется) не возникает посторонних отражений, а ось ее конуса перпендикулярна поверхности контролируемой среды.

 $2.4.4$ Расположение уровнемера слишком близко к стенке резервуара может привести к появлению переотражений от швов, ребер жесткости или, например, установленных внутри лестниц, поэтому необходимо размещать уровнемер на достаточном расстоянии от стен, либо устанавливать экраны, которые препятствуют появлению переотражений, рисунок 23:

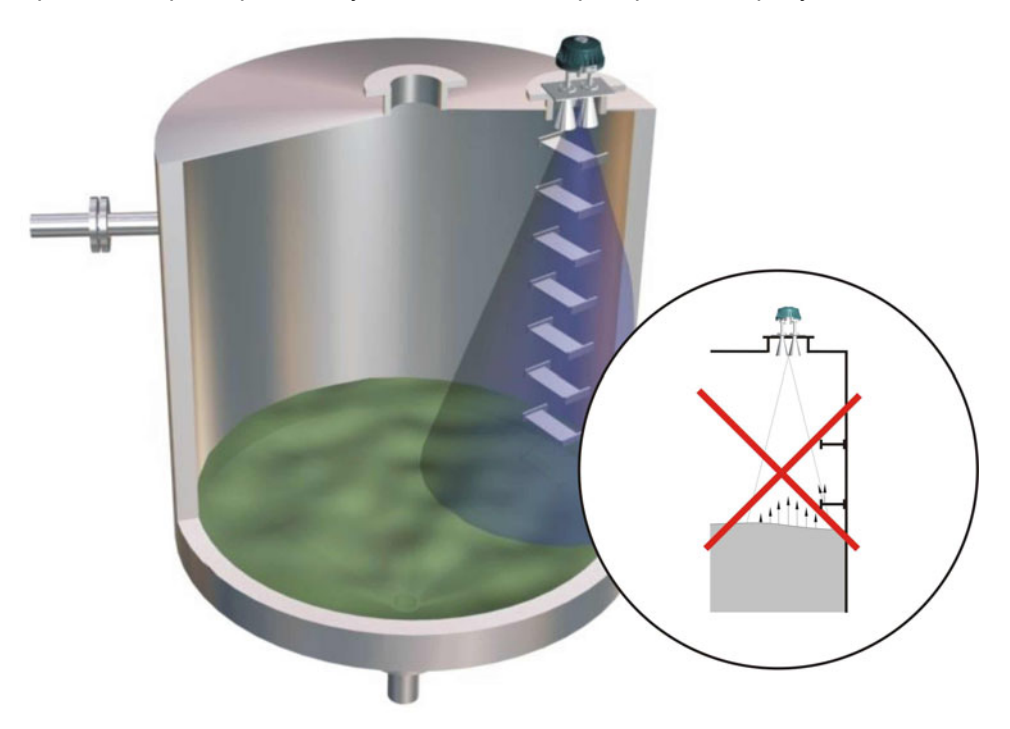

а) Неправильно

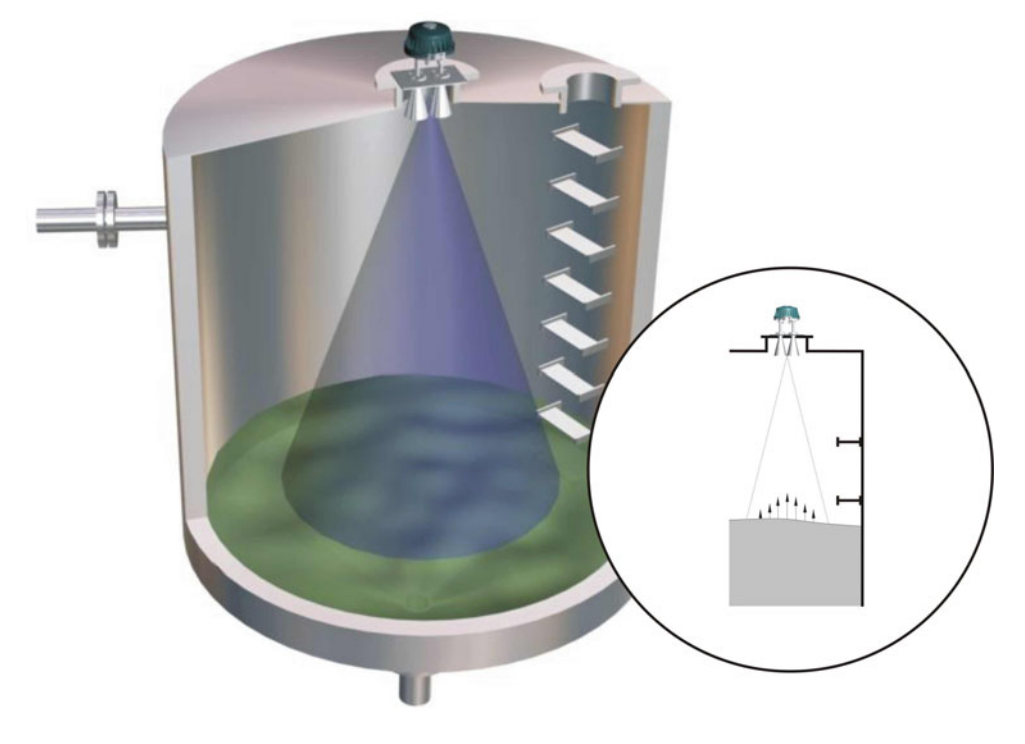

б) Правильно

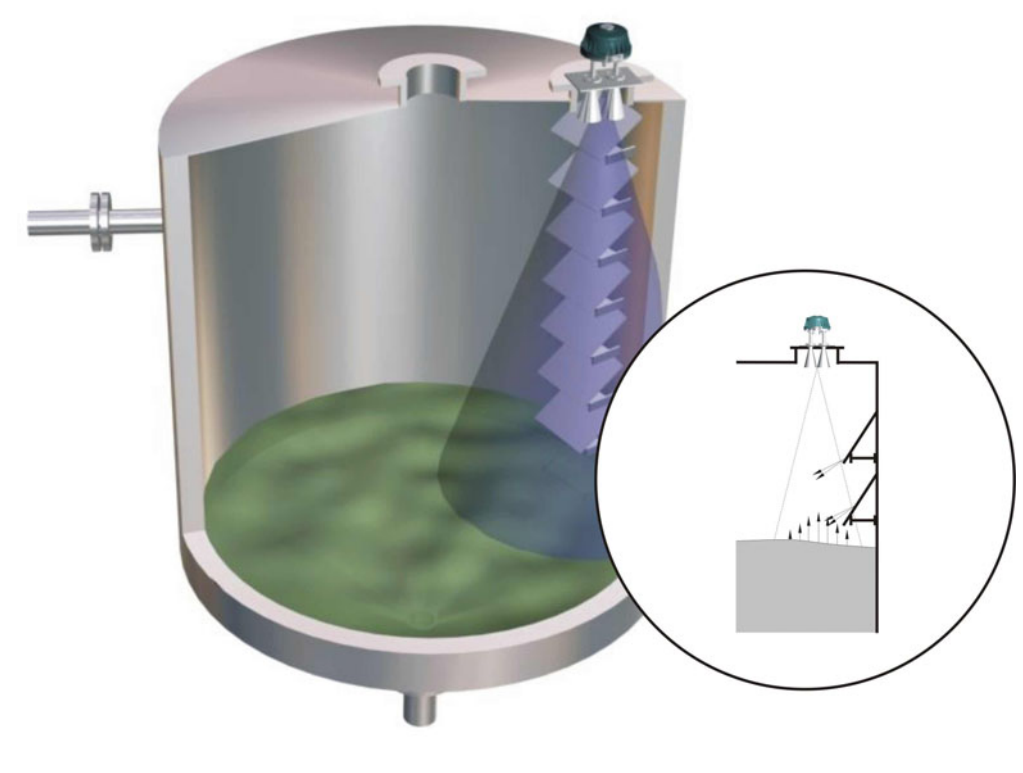

в) **Правильно**

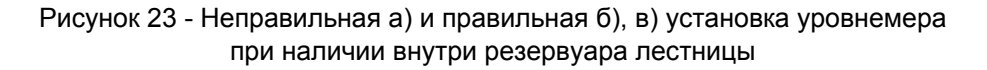

2.4.5 Установка уровнемера так, что налипания контролируемой среды на стенках резервуара или её поток попадают в зону диаграммы направленности, может привести к неправильному измерению уровня. В этом случае необходимо устанавливать уровнемер таким образом, чтобы избежать попадания потока среды или налипаний в зону радиолуча, рисунки 24 и 25:

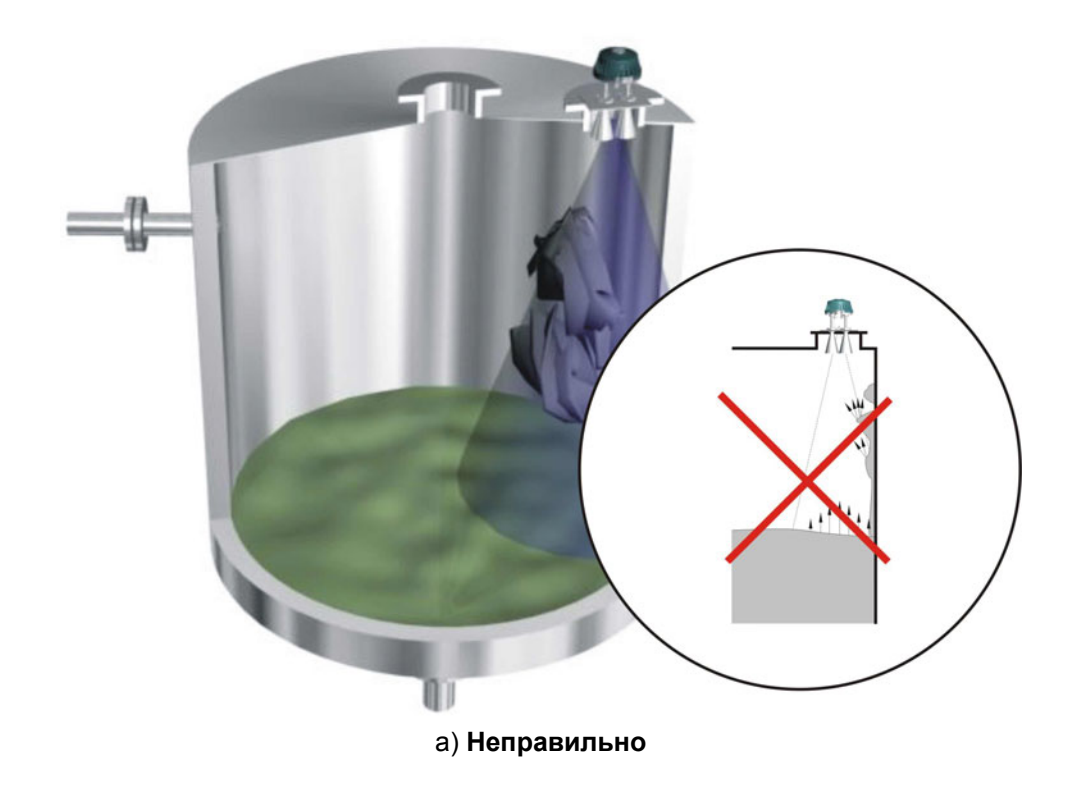

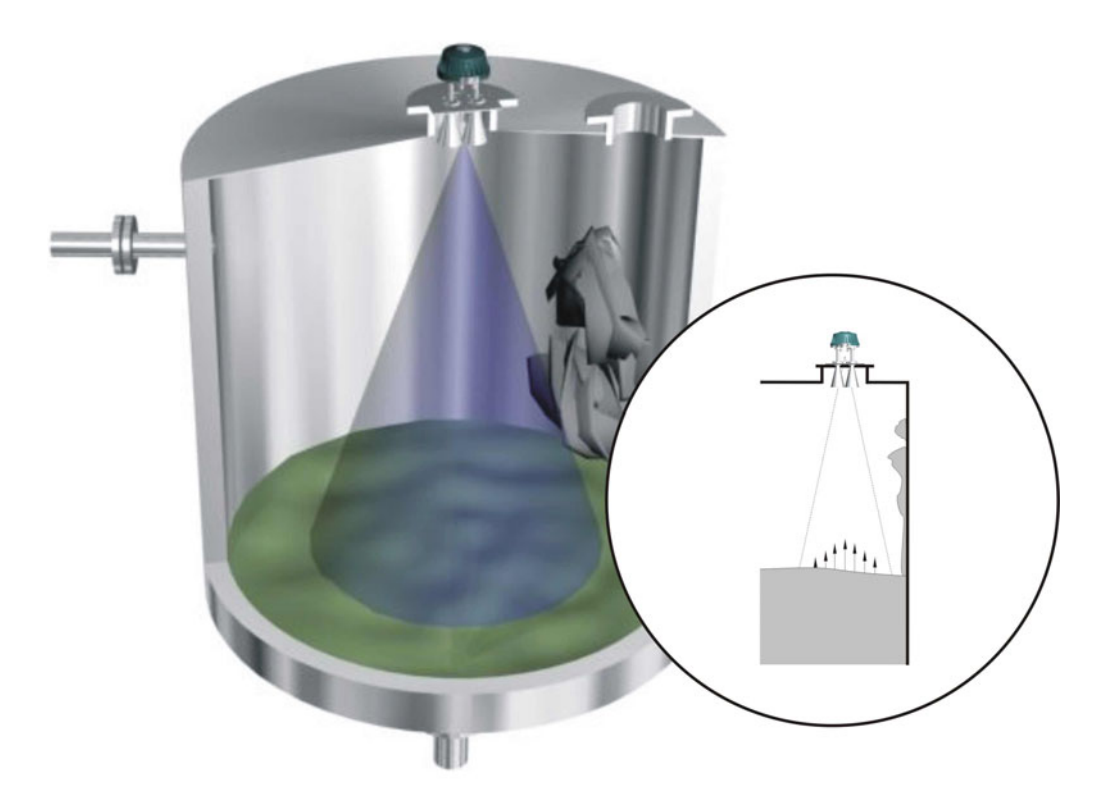

б) Правильно

Рисунок 24 – Неправильная а) и правильная б) установка уровнемера<br>при наличии в резервуаре налипаний на стенке

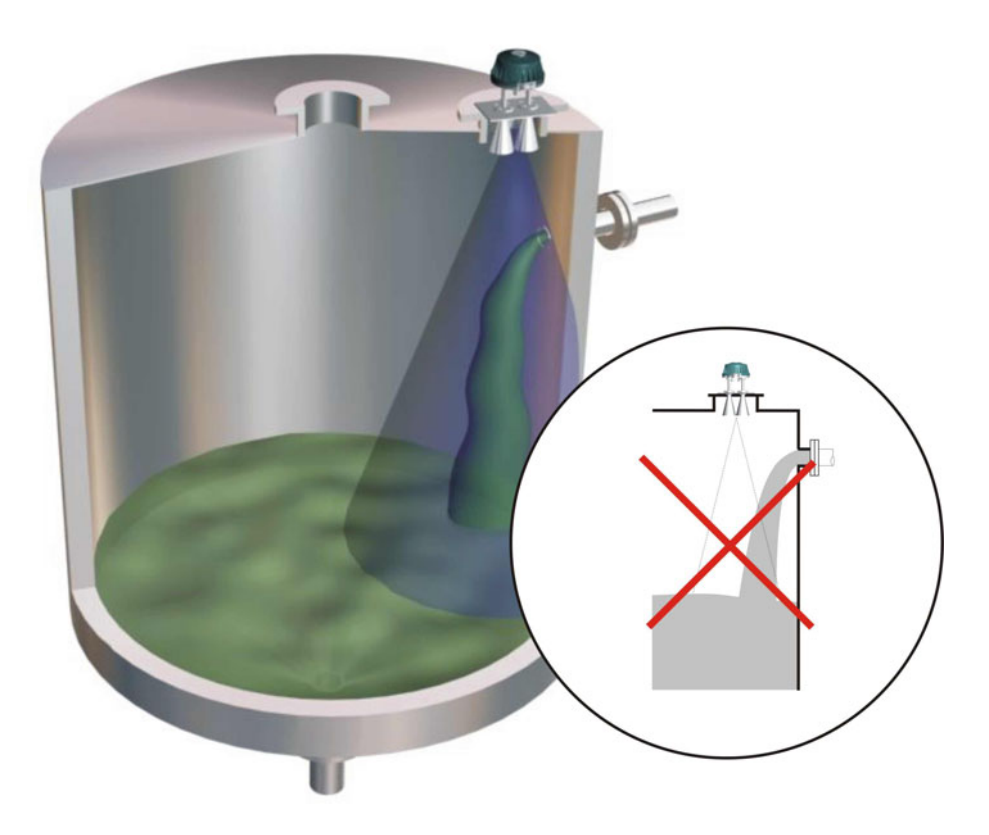

а) Неправильно

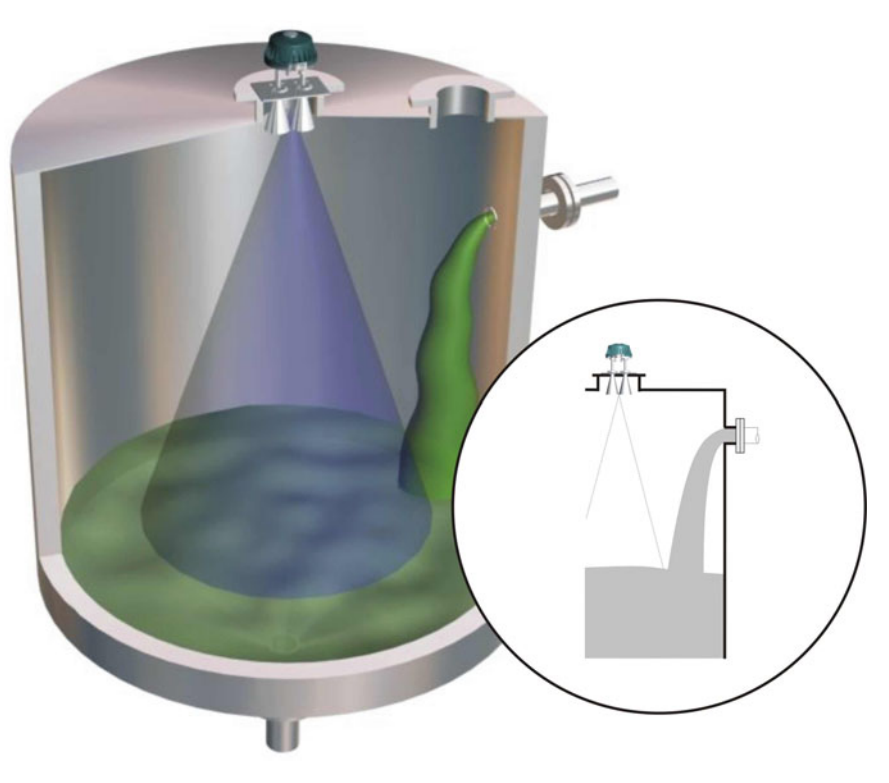

б) **Правильно**

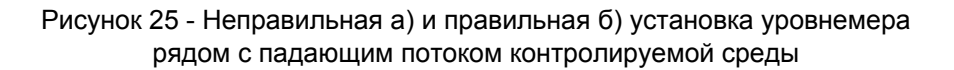

2.4.6 Если в резервуаре имеется конструктивный уступ или устройство отбора, выступающее над поверхностью контролируемой среды при малых уровнях заполнения, то необходимо устанавливать экраны, которые препятствуют появлению от них переотражений, рисунки 26 и 27:

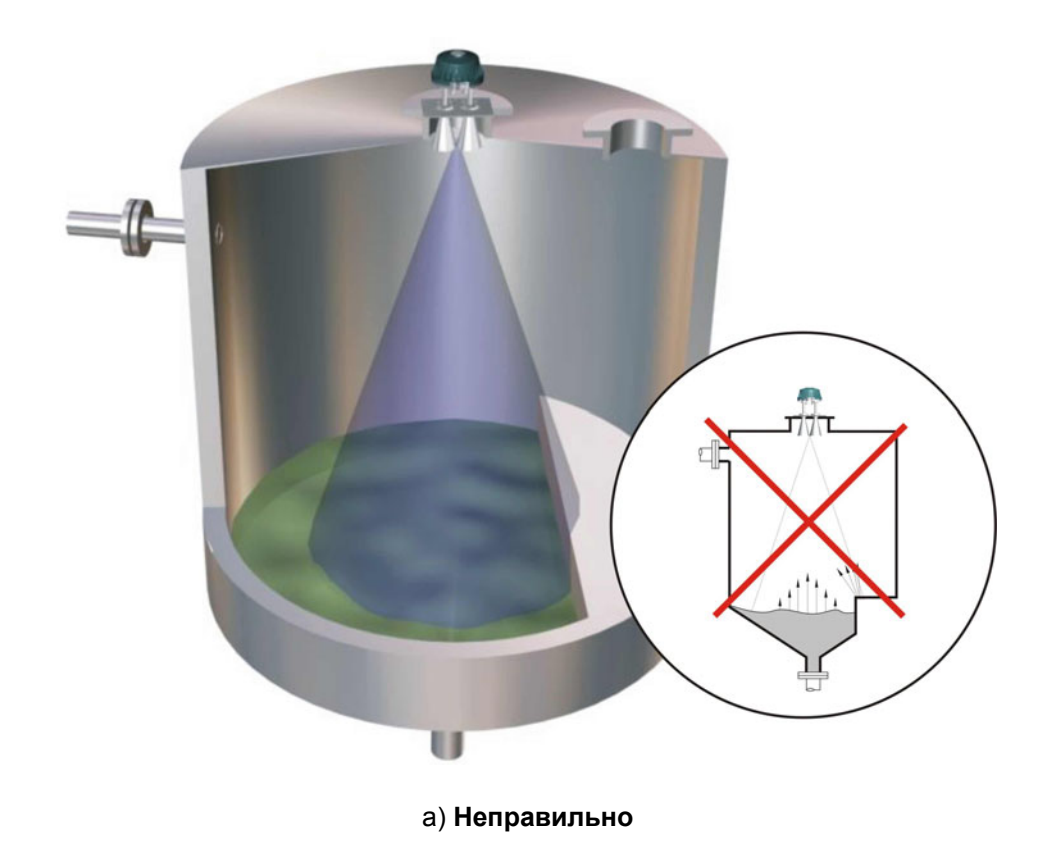

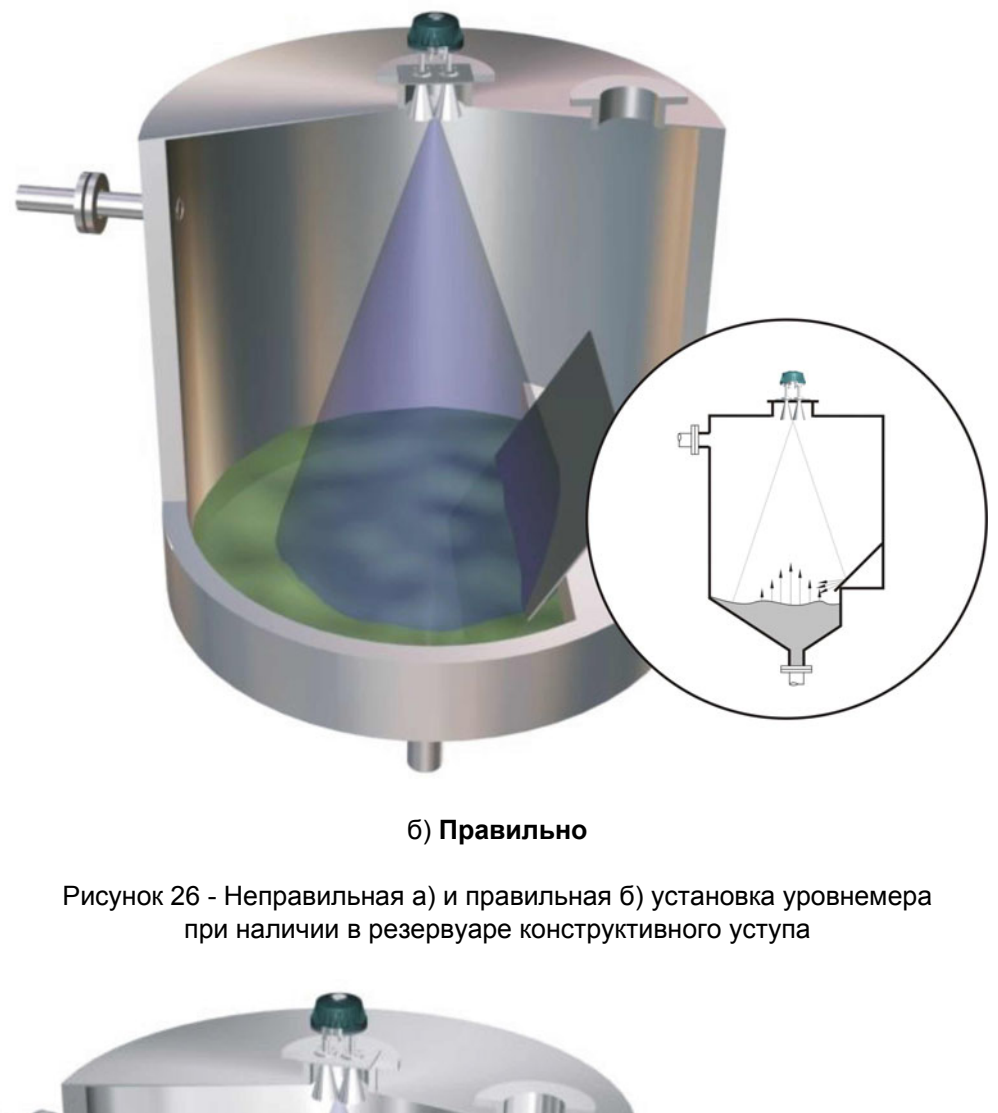

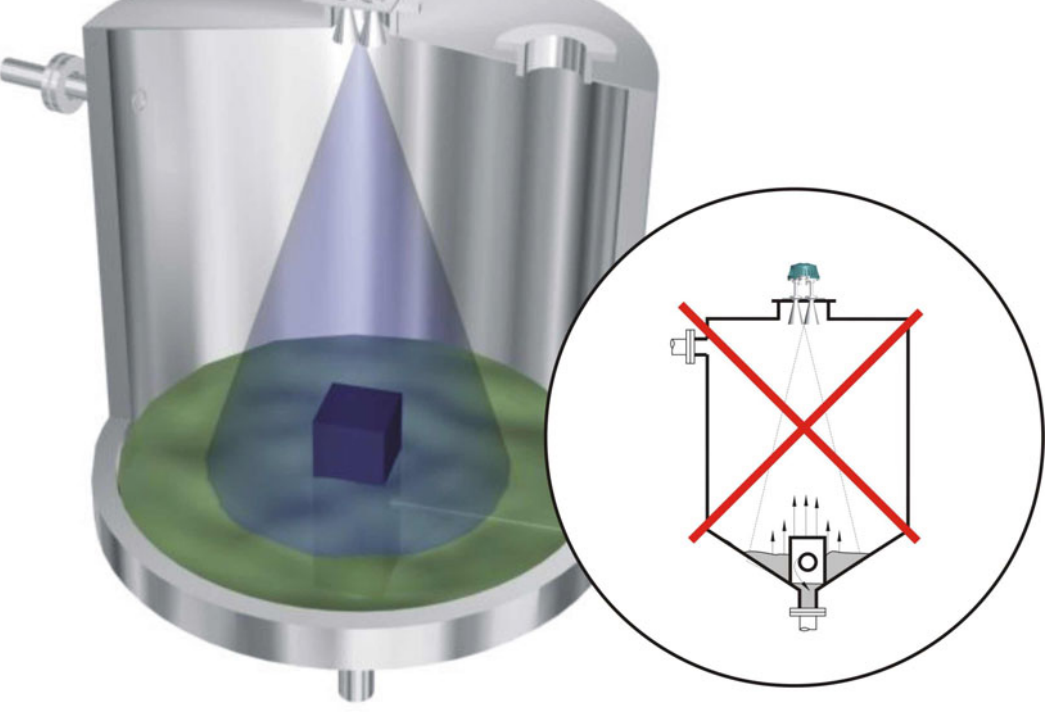

а) Неправильно

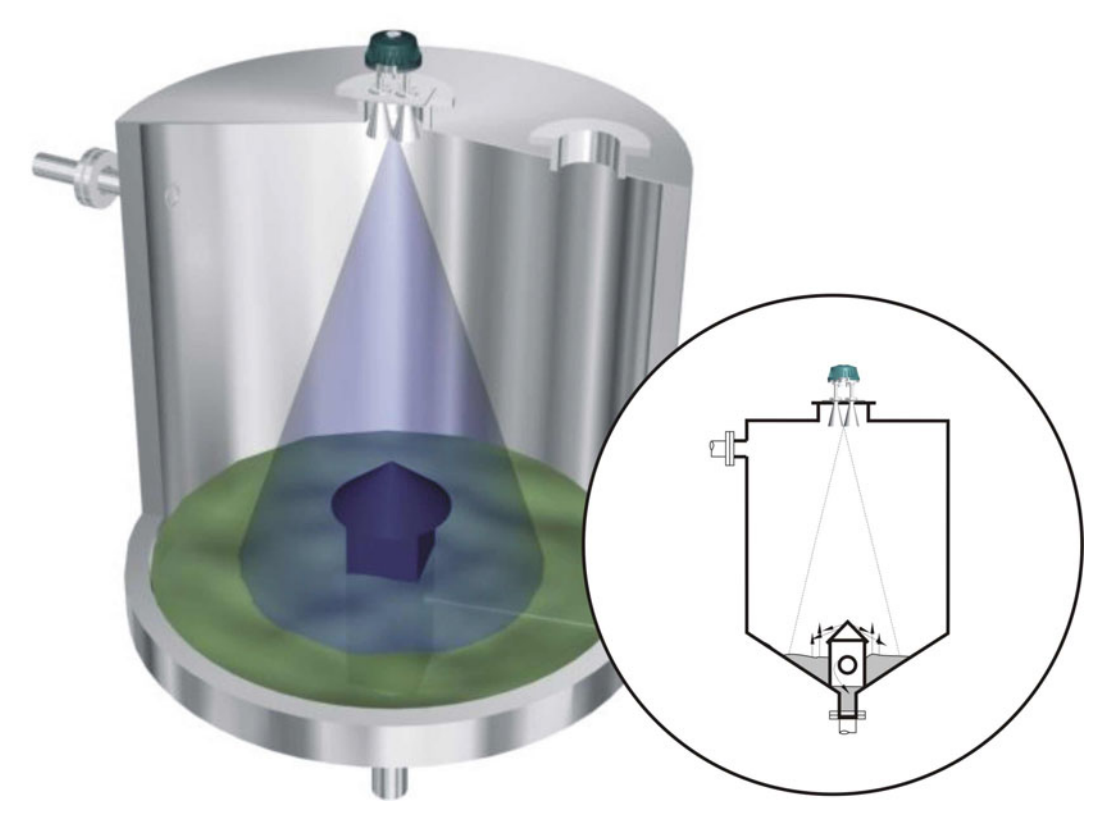

б) **Правильно**

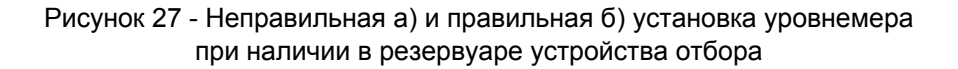

2.4.7 Установка уровнемера строго по центру резервуара может привести к нестабильности измерений из-за интерференционного пропадания принимаемого сигнала при симметричном переотражении от стенок резервуара. Рекомендуется производить установку уровнемера ассиметрично относительно центра резервуара, на расстоянии от его центра, равном 1/4 … 3/4 его радиуса (или его поперечного размера) R, рисунок 28:

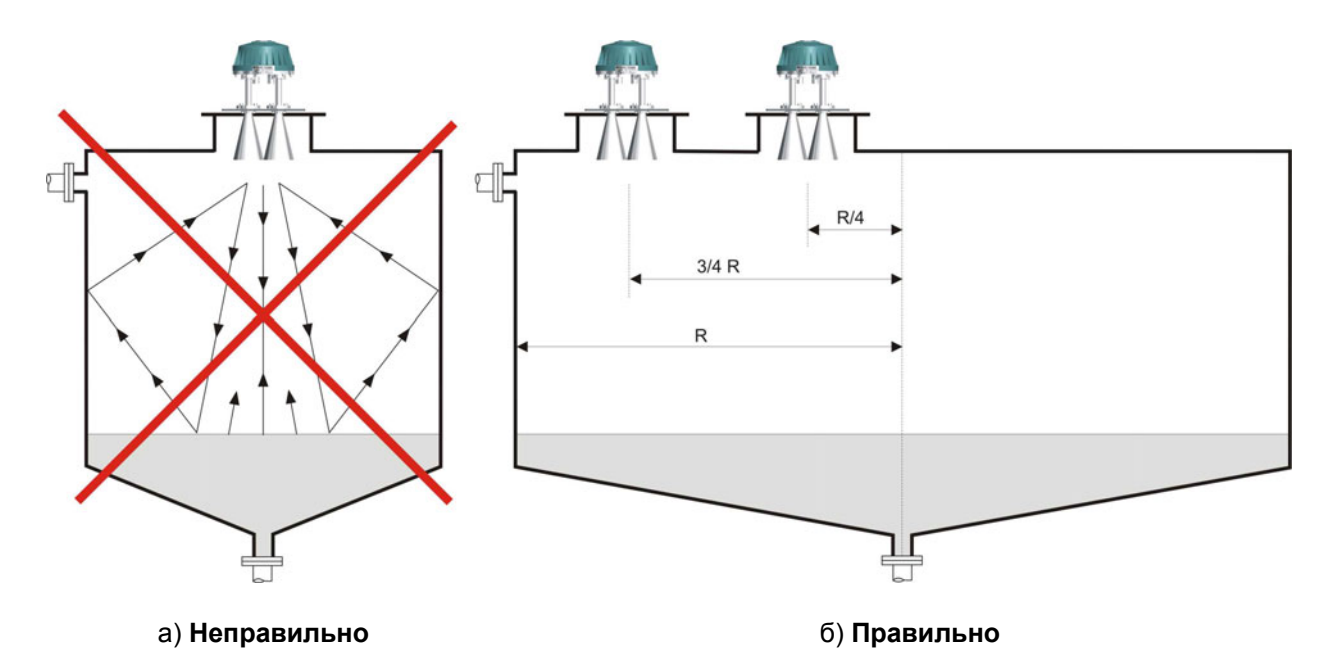

Рисунок 28 - Неправильная а) и правильная б) установка уровнемера при позиционировании на резервуаре

<span id="page-30-0"></span>2.4.8 Если поверхность контролируемой среды колеблется, то необходимо в месте установки уровнемера устранить эти колебания, например, устанавливая разделительные перегородки (успокоители), рисунок 29:

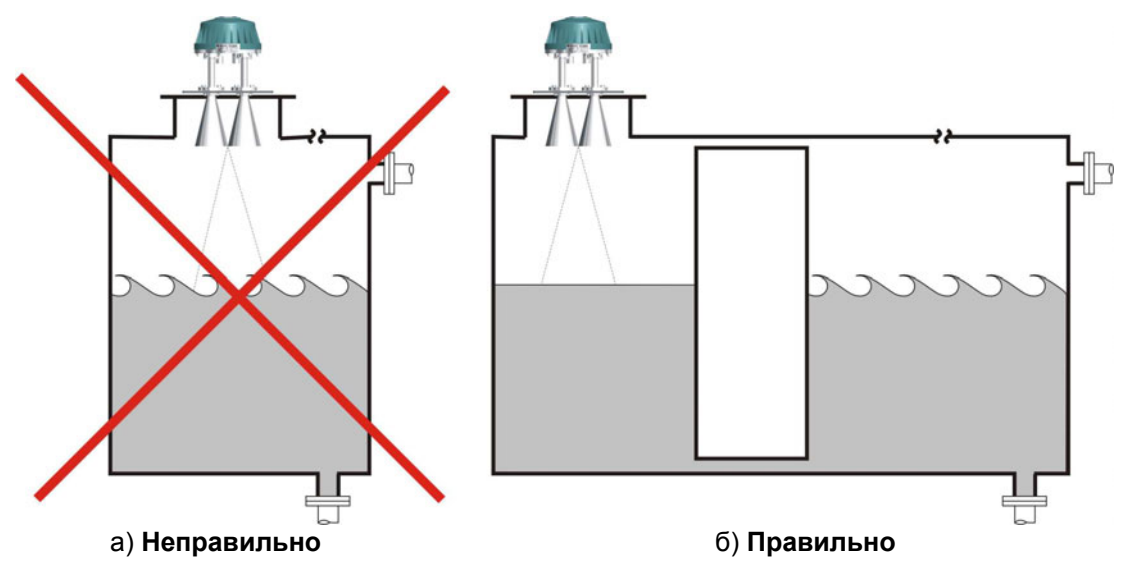

Рисунок 29 – Неправильная а) и правильная б) установка уровнемера с применением успокоительной перегородки

## **2.5 Операции по подключению уровнемера**

2.5.1 Проложить внешние кабели связи до места установки уровнемера. Допускается применять единый кабель связи при условии соблюдения требований п п. [2.5.2](#page-30-0) и [2.5.3.](#page-30-0)

2.5.2 Цепь интерфейса RS-485 кабеля связи рекомендуется выполнять в виде "витой пары" с волновым сопротивлением 120 Ом. Максимальная длина цепи интерфейса без дополнительных повторителей – 1000 метров. Погонное сопротивление каждой жилы цепи интерфейса не должно превышать110 Ом на 1000 метров. В зоне действия сильных индустриальных помех следует применять экранированную "витую пару".

2.5.3 Погонное сопротивление каждой жилы цепи питания кабеля связи не должно превышать 25 Ом на 1000 метров.

2.5.4 Установить промежуточную клеммную коробку (в комплект не входит) для соединения проводов кабелей связи с проводами кабеля 1 и кабеля 2 уровнемера. Непосредственно перед подключением уровнемера проверить сохранность внешних кабелей связи, к которым будет производиться подключение. Кабели связи перед подключением уровнемера обязательно должны быть обесточены.

2.5.5 Ввести внутрь промежуточной клеммной коробки кабели связи и кабели 1 и 2 уровнемера. Подключить провода кабеля 1 и кабеля 2 уровнемера, имеющие цветовую маркировку и функциональное назначение согласно таблице 4, к кабелям связи. Незадействованные при подключении концы проводов кабеля 1 и кабеля 2 уровнемера необходимо изолировать.

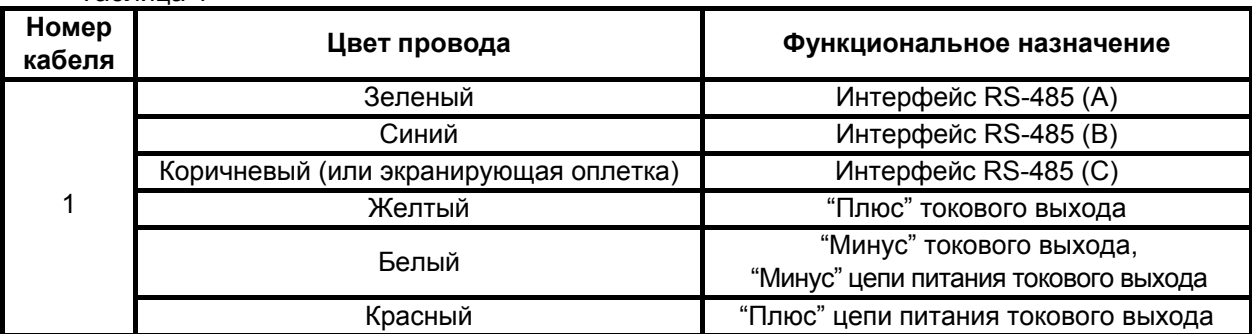

Таблица 4

Продолжение таблицы 4

<span id="page-31-0"></span>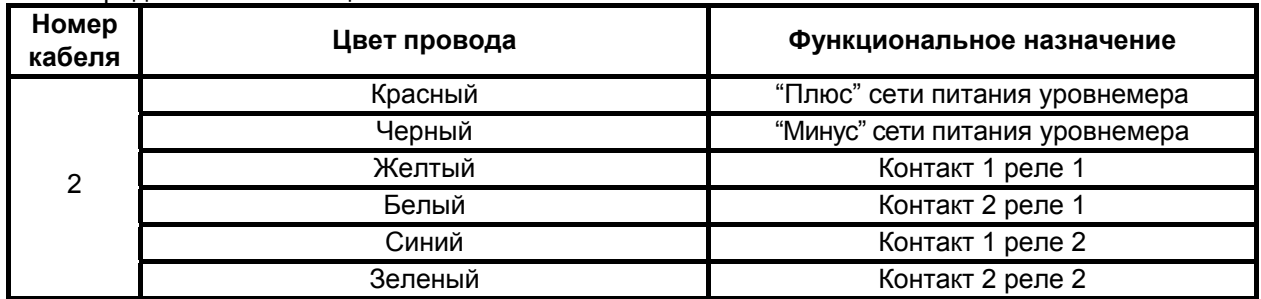

 $2.5.6$ Для обеспечения гальванической развязки цепи интерфейса RS-485 от цепи питания уровнемера провод коричневого цвета (экранирующую оплетку) кабеля 1 не заземлять.

 $2.5.7$ После подключения уровнемера закрыть и опломбировать промежуточную клеммную коробку.

 $2.5.8$ Примеры вариантов подключения уровнемера приведены в приложении Б.

#### $2.6$ Описание режимов работы и подготовка к настройке

 $2.6.1$ Заложенное в уровнемер программное обеспечение реализует следующие режимы работы:

- режим программной настройки на конкретное применение в соответствии с геометрическими размерами резервуара с контролируемой средой;

- режим измерения при автономной работе и в составе АСУ;

- режим калибровки.

В режиме программной настройки уровнемер позволяет:  $2.6.2$ 

с помощью кнопок, имеющих магнитное управление, вводить или выбирать следующие данные (установочные параметры) или режимы: величина неизмеряемого участка, максимальный уровень, коэффициент усреднения результатов измерения, значения уставки 1 и уставки 2 для реле 1, значения уставки 1 и уставки 2 для реле 2, тарировочная таблица резервуара, пароль пользователя, системный адрес уровнемера, режим отображения результатов измерения (текущее расстояние до поверхности контролируемой среды, текущий уровень, свободное пространство, текущий объем контролируемой среды), режим (диапазон) работы токового выхода, скорость изменения уровня контролируемой среды;

- в случае экстренной необходимости отменять ввод данных или выбранные режимы с возможностью сохранения введенных ранее значений или заносить в память уровнемера новые данные.

 $2.6.3$ В режиме измерения уровнемер производит:

- непрерывное бесконтактное измерение текущей дальности от плоскости монтажного фланца до поверхности контролируемой среды и преобразование ее в значение текущего уровня, свободного пространства или текущего объема с учетом параметров, введенных пользователем в режиме настройки:

- преобразование значения текущей дальности от плоскости монтажного фланца до поверхности контролируемой среды в выходной цифровой (кодовый) сигнал;

преобразование значения текущего уровня, свободного пространства или текущего объема  $\sim$ контролируемой среды в выходные сигналы: непрерывный токовый и цифровой (кодовый);

- температурную коррекцию результата измерения с помощью встроенного датчика температуры;

- отображение на цифровом табло текущей дальности, текущего уровня, свободного пространства или текущего объема контролируемой среды, а также режима отображения результата измерения и температуры внутри взрывонепроницаемой оболочки (в градусах Цельсия) по команде, задаваемой кнопками, имеющими магнитное управление;

– кратковременное изменение режима отображения результата измерения, выводимого на цифровое табло, по команде, задаваемой кнопками, имеющими магнитное управления, с последующим автоматическим возвратом к исходному режиму отображения;

- приём кодов запроса по линии связи на передачу данных: текущей дальности, текущего уровня, свободного пространства или текущего объема контролируемой среды, установочных параметров, а также температуры внутри взрывонепроницаемой оболочки;

- выдачу в линию связи кодированного сигнала, содержащего информацию о текущей дальности, текущем уровне, свободном пространстве или текущем объеме контролируемой среды, а также информацию об установочных параметрах и температуре внутри взрывонепроницаемой оболочки:

- управление переключением встроенных реле в соответствии с введенными пользователем уставками;

- автоматическую самодиагностику и выдачу кодированного сигнала на цифровое табло и в линию связи, представляющего собой код отказа, в случае выявления внутренней неисправности.

 $264$ В режиме калибровки уровнемер позволяет:

- вводить данные о калибровочных расстояниях с помощью кнопок, имеющих магнитное управление;

- заносить в память уровнемера данные о каждом из калибровочных расстояний и соответствующие им значения измеренной дальности до отражающей поверхности (от двух до шестнадцати калибровочных точек).

2.6.5 Программная настройка необходима для правильного отображения измеряемого уровня контролируемой среды. Ввод данных в уровнемер производится кнопками «ВВОД», «<sup>1</sup>», «« » и «ОТМЕНА», расположенными под светопропускающей вставкой на крышке взрывонепроницаемой оболочки. Для программирования уровнемера в его комплекте предусмотрен специальный магнитный ключ, с помощью которого производится "нажатие" на кнопки без снятия крышки взрывонепроницаемой оболочки. Для того, чтобы произвести "нажатие" какой-либо кнопки уровнемера, необходимо выполнить следующие действия:

- прижать (без усилия!) торцевую сторону магнитного ключа к зоне срабатывания кнопки, которая выделена светлой окружностью, на время не менее 0.5 с, рисунок 30;

— вывести по нормали к плоскости светопропускающей вставки магнитный ключ из зоны срабатывания кнопки, рисунок 30:

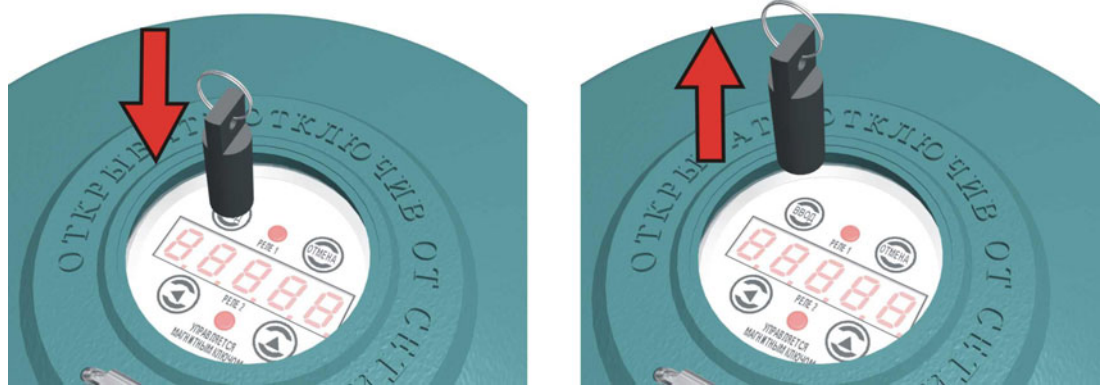

Рисунок 30 - Управление кнопками уровнемера с помощью магнитного ключа

"Нажатие" кнопки происходит после вывода магнитного ключа из зоны срабатывания.

 $266$ Алгоритм ввода числового значения:

- в начале ввода какого-либо числового значения на цифровом табло уровнемера отображается либо заданное ранее пользователем, либо запрограммированное на предприятииизготовителе числовое значение. Признаком запроса уровнемера на ввод (изменение) числового значения является мигание одного из разрядов цифрового табло, при этом остальные разряды табло не мигают;

- изменение числового значения осуществляется поразрядно: миганием выделяется доступный для редактирования разряд. Изменение значения мигающего разряда осуществляется с помощью кнопки «<sup>1</sup>» путем последовательного перебора (циклически, в сторону увеличения) чисел от 0 до 9. Выбор редактируемого разряда осуществляется с помощью кнопки «←» путем последовательного перебора разрядов (циклически, от младшего к старшему разряду);

- если отображаемое на цифровом табло числовое значение необходимо ввести в уровнемер, то для этого надо "нажать" на кнопку «ВВОД». При "нажатии" на кнопку «ОТМЕНА» сохранение числового значения не производится, а в памяти уровнемера остается то числовое значение. которое отображалось на цифровом табло в начале ввода.

267 Для исключения случайных ошибок при вводе информации в уровнемере предусмотрен специальный программный буфер данных. Формирование буфера происходит во время <span id="page-33-0"></span>выбора и ввода информации, а запись его содержимого в память уровнемера - при выходе из режима настройки при "нажатии" кнопки «< ». Если выход из режима настройки осушествлен "нажатием" кнопки «ОТМЕНА», то запись содержимого буфера в память уровнемера не производится.

Работу с уровнемером рекомендуется начинать с определения параметров резер- $2.6.8$ вуара и пределов изменения уровня в резервуаре в соответствии со справочными данными о нем. Параметры резервуара, пределы изменения уровня, а также установочные параметры для уровнемера, необходимые для его правильного функционирования, показаны на рисунке 31:

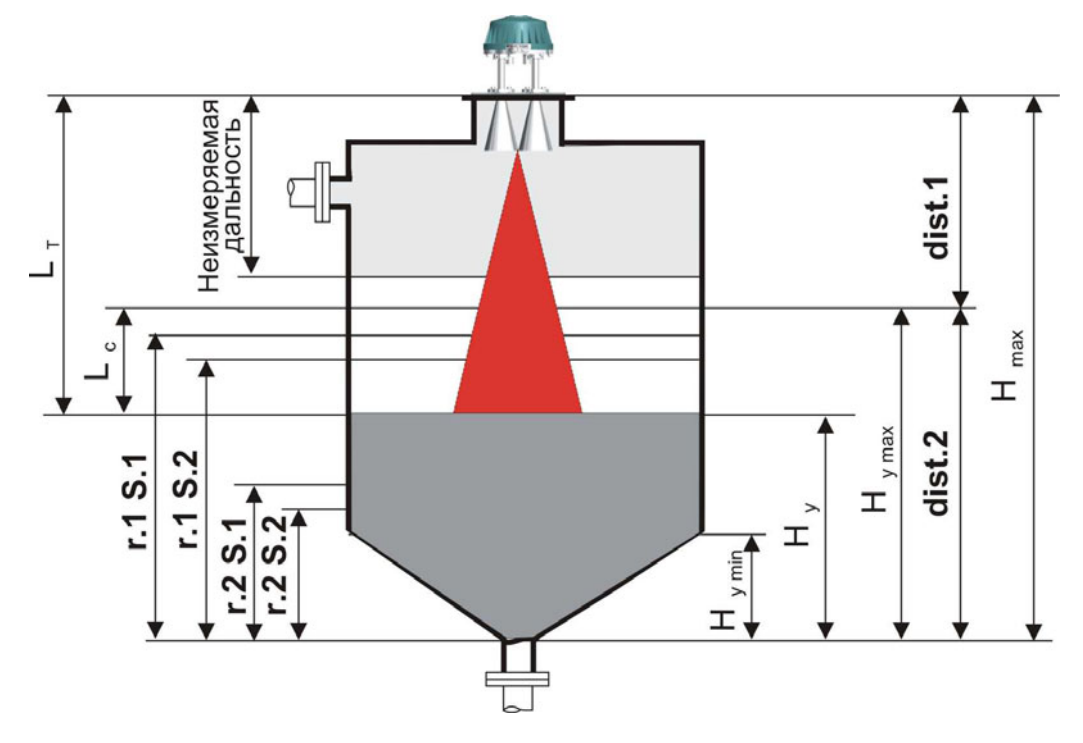

Рисунок 31 - Параметры резервуара, пределы изменения уровня и установочные параметры для уровнемера

Параметры резервуара и пределы изменения уровня:

 $H_{\text{max}}$  – "высота резервуара" – расстояние от дна резервуара до плоскости монтажного фланца;

Н <sub>v</sub> - "текущий уровень" - расстояние от дна резервуара до поверхности контролируемой среды;

 $H_{v \text{ max}}$  – "максимальный уровень" – максимальное значение текущего уровня (п. 1.2.2);

 $H_{v,min}$  - "минимальный уровень" - минимальное значение текущего уровня (п. 1.2.2);

Установочные параметры для уровнемера, вводимые в режиме программной настройки (подраздел 2.8 настоящего РЭ):

dist.1 - неизмеряемый участок;

dist.2 - максимальный уровень;

r.1 S.1 - уставка 1 реле 1, определяемая по значению уровня;

 $r.1$  S.2 – уставка 2 реле 1. определяемая по значению уровня:

r.2 S.1 - уставка 1 реле 2, определяемая по значению уровня;

r.2 S.2 - уставка 2 реле 2, определяемая по значению уровня.

Дополнительные параметры для уровнемера:

"Неизмеряемая дальность" - величина по п. 1.2.3 настоящего РЭ;

 $L_c$  – "свободное пространство";

 $L_{\tau}$  – "текущее расстояние".

### $27$ Включение уровнемера

 $2.7.1$ Подать на уровнемер питание с параметрами, указанными в п. 1.2.7 РЭ.

 $2.7.2$ После включения на цифровом табло уровнемера появляется надпись "HELLO" и производится тестирование работоспособности (самодиагностика) основных его узлов. При положительных результатах самодиагностики уровнемер автоматически переходит в режим измерения,

<span id="page-34-0"></span>установленный пользователем ранее, или в режим измерения текущего расстояния от плоскости монтажного фланца до поверхности контролируемой среды (режим измерения, установленный на предприятии-изготовителе), при этом на цифровом табло появляется измеренное значение. Уровнемер готов к дальнейшему использованию.

В соответствии с определенными по п. 2.6.8 установочными параметрами произве- $2.7.3$ сти программную настройку уровнемера непосредственно, с помощью магнитного ключа (подраздел 2.8 настоящего РЭ), или дистанционно, по линии связи, руководствуясь описанием типового программного обеспечения на компакт-диске.

В случае обнаружения системой самодиагностики отклонений в работе, на цифро- $2.7.4$ вое табло уровнемера выводится код соответствующей неисправности. В этом случае уровнемер считается неработоспособным. Действия обслуживающего персонала при появлении кода неисправности описаны в разделе "Техническое обслуживание" настоящего руководства. Самодиагностика также проводится периодически в процессе работы уровнемера.

### $2.8$ Методика программной настройки

Структура меню программной настройки при выводе на встроенный цифровой ин- $2.8.1$ дикатор имеет следующий вид:

- - $d \in 5$  Е.  $l$  подраздел настройки неизмеряемого участка "diSt.1";
	- $d \in 5$  Е. $\overline{c}$  подраздел настройки максимального уровня "diSt.2":
	- $\Box$   $E.R.$  подраздел настройки коэффициента усреднения "C.A.";
	- $-$  г.  $\frac{1}{5}$ ,  $\frac{5}{1}$  подраздел ввода уставки 1 реле 1 "r.1 S.1";
	- $-$  Г.  $\frac{1}{2}$  5.2 подраздел ввода уставки 2 реле 1 "r.1 S.2";
	- $-$  С. 5. 1 подраздел ввода уставки 1 реле 2 "r.2 S.1";
	- $-$  С.  $-$  5.2 подраздел ввода уставки 2 реле 2 "r.2 S.2";
	- Е.Е Я Ь. подраздел ввода тарировочной таблицы "t.tAb.";
		- $H$ .  $-$  ввод уровня первой точки тарировочной таблицы "Н. 1";
		- UOL. I-ввод объема первой точки тарировочной таблицы "U.1";
		- $H.$   $\overline{C}$  ввод уровня второй точки тарировочной таблицы "Н. 2";
		- $\Box$  UOL.  $\overline{C}$  ввод объема второй точки тарировочной таблицы "U. 2", и т. д.;
		- $H.3$   $\overline{C}$  ввод уровня 32-ой точки тарировочной таблицы "H.32";
		- $\Box$  UOL, 3  $\overline{C}$  ввод объема 32-ой точки тарировочной таблицы: "U.32":
	- $-$  и.Р Я 5 5. подраздел ввода пароля пользователя "u.PASS.";
	- $5.0.$  подраздел ввода системного адреса "S.n.";
	- F.n. подраздел вывода на цифровой индикатор заводского номера "F.n.";
	- $-5c$   $\sim$  подраздел выбора режима отображения "Scr.";
		- $-$  d  $\mathsf{C}$  5  $\mathsf{C}$ . режим текущего расстояния "diSt.":
		- \_ L. I режим текущего уровня "L.1";
		- $1.2$ . режим свободного пространства "L.2";
		- $\Box$  UOL. режим текущего объема "UOL.";
	- С U Г. подраздел выбора режима работы токового выхода "cur.";
		- $\overline{0}$  5 режим работы "0-5", диапазон 0...5 мА;
		- $-$  Ч  $-$  режим работы "4-20", диапазон 4...20 мА;
		- $0$   $\overline{c}$   $0$  режим работы "0-20", диапазон 0...20 мА:
	- $-5PEEd$ . подраздел настройки скорости изменения уровня контролируемой среды "SPEEd.";
- \_ 0PL. paздел программирования системных параметров "Opt. 2".

## ЮЯИГ 407629 014 РЭ

В режиме программной настройки в уровнемере предусмотрены два раздела:  $282$ "ОРt.1" и "ОРt.2". Для входа в режим программной настройки необходимо "нажать" «ВВОД». На цифровом табло появляется надпись "OPt.1", рисунок 32:

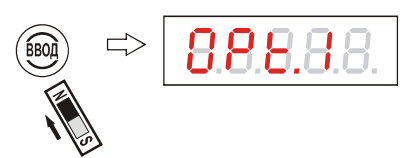

Рисунок 32 - Вход в режим программной настройки уровнемера

Этот раздел настройки предназначен для пользователей. В нём осуществляется ввод следующих данных (установочных параметров) или выбор режимов: величина неизмеряемого участка, максимальный уровень, коэффициент усреднения результатов измерения, значения уставки 1 и уставки 2 для реле 1, значения уставки 1 и уставки 2 для реле 2, тарировочная таблица резервуара, пароль пользователя, системный адрес уровнемера, режим отображения результатов измерения (текущее расстояние до контролируемой среды, текущий уровень, свободное пространство, текущий объем контролируемой среды), режим работы (диапазон) токового выхода, скорость изменения уровня контролируемой среды.

2.8.3 В режиме программной настройки "нажатием" кнопки «1» можно выбрать раздел "OPt.2", рисунок 33:

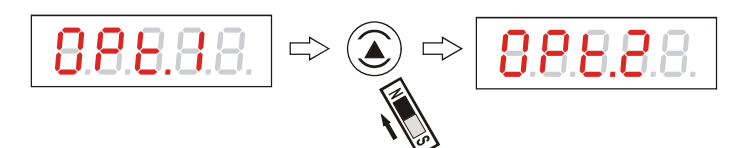

Рисунок 33 - Переход между режимами программной настройки уровнемера

Этот раздел настройки предназначен для калибровки уровнемера, а также ввода в его память заводского номера и иной служебной информации. Ввод информации в разделе настройки "ОРt.2" осуществляется только представителями сервисной службы предприятияизготовителя.

Раздел настройки "OPt.2" защищен сервисным паролем, недоступен для пользователя и в настоящем руководстве не рассматривается.

Примечание - При трехкратном неправильном вводе сервисного пароля раздел настройки "OPt.2" блокируется!

Возврат в выбор раздела "OPt.1" также осуществляется кнопкой «↑», рисунок 34:  $2.8.4$ 

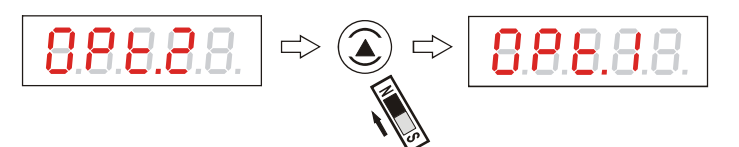

Рисунок 34 - Переход между режимами программной настройки уровнемера

Если после входа в выбор разделов программной настройки в течение примерно 285 30 с не будет произведено "нажатие" ни на одну из кнопок «ВВОД», «↑», « $\leftrightarrow$ » или «ОТМЕНА», то уровнемер автоматически перейдет в режим измерения, при этом изменения каких-либо настроек уровнемера не произойдет.

Для входа в раздел настройки "OPt.1" необходимо выбрать этот раздел кнопкой 2.8.6 «1» и "нажать" «ВВОД». На цифровом табло примерно на 3 с появится надпись "E.PASS.", а потом - приглашение ввести пользовательский пароль для входа в виде комбинации из пяти цифр с выделенным миганием последним разрядом, рисунок 35:
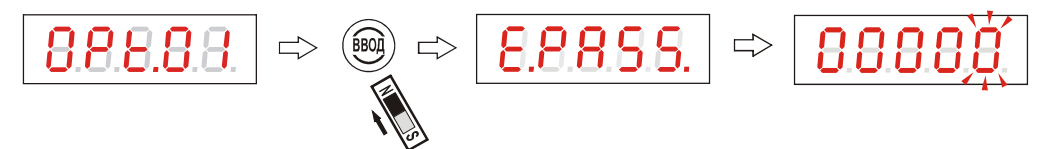

Рисунок 35 - Ввод пароля пользователя

Ввод пароля осуществляется по алгоритму ввода числового значения (п. 2.6.6). Если в процессе ввода пароля будет "нажата" кнопка «ОТМЕНА», то вход в режим настройки не будет осуществлен, уровнемер вернется на начало выбора раздела настройки "OPt.1", рисунок 36:

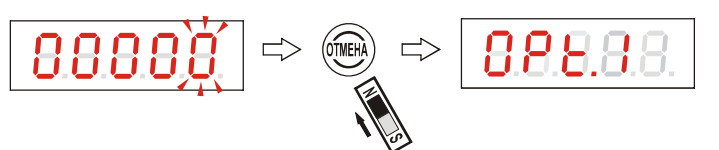

Рисунок 36 - Отмена ввода пароля пользователя

2.8.7 Если пароль пользователем еще не задан, например, при первоначальном включении уровнемера (при настройке на предприятии-изготовителе пароль пользователя представляет собой комбинацию цифр 00000), то надпись "E.PASS." и приглашение ввести пользовательский пароль для входа не появляется, уровнемер переходит к подразделу "dist.1". Если пароль был задан ранее и введен пользователем верно, то на цифровом табло появляется надпись "dist.1" - подраздел программирования величины неизмеряемого участка, рисунок 37:

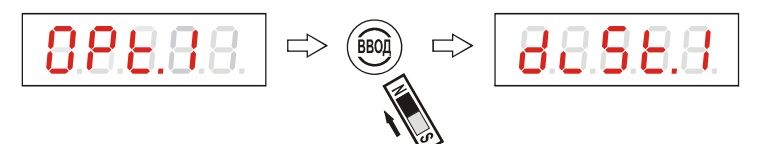

Рисунок 37 - Переход к подразделу программирования величины неизмеряемого участка

2.8.8 Если пароль пользователя, например, введен неверно, то уровнемер вернется на начало выбора раздела настройки "OPt.1", рисунок 38:

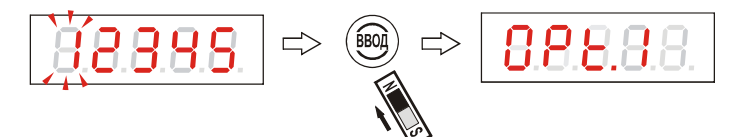

Рисунок 38 - Возврат в раздел настройки при неправильном вводе пароля пользователя

2.8.9 Для входа в подраздел настройки "dist.1" необходимо "нажать" «ВВОД». На цифровом табло появляется числовое значение величины неизмеряемого участка, хранимое в памяти уровнемера; миганием выделен доступный для редактирования разряд, рисунок 39:

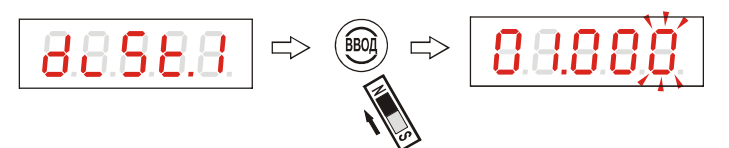

Рисунок 39 - Переход к вводу величины неизмеряемого участка

При необходимости ввод нового значения величины неизмеряемого участка осуществляется по алгоритму ввода числового значения (п. 2.6.6). При вводе нового значения по завершающему "нажатию" кнопки «ВВОД» уровнемер выходит из подраздела настройки "dist.1". Для выхода из подраздела настройки "dist.1" без изменения величины неизмеряемого участка необходимо "нажать" кнопку «ОТМЕНА», рисунок 40:

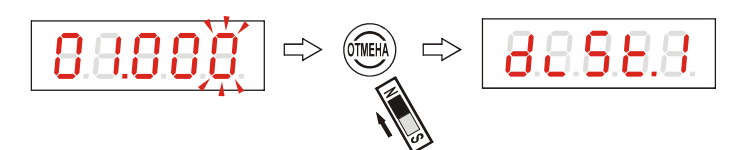

Рисунок 40 - Отмена ввода величины неизмеряемого участка

 $2.8.10$ Для входа в подраздел программирования величины максимального уровня "dist.2" необходимо выбрать этот подраздел кнопкой «1» и "нажать" «ВВОД», рисунок 41:

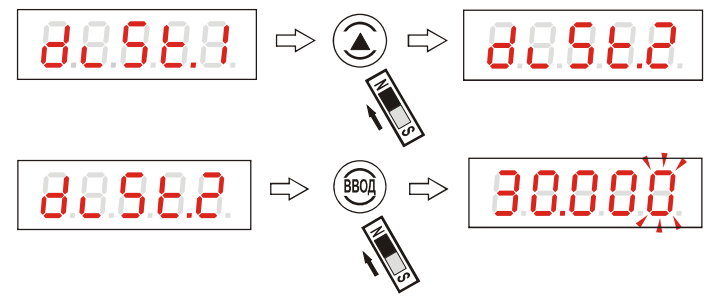

Рисунок 41 - Переход к вводу величины максимального уровня

На цифровом табло появляется числовое значение величины максимального уровня, хранимое в памяти уровнемера; миганием выделен доступный для редактирования разряд. При необходимости ввод нового значения величины максимального уровня осуществляется по алгоритму ввода числового значения (п. 2.6.6). При вводе нового значения по завершающему "нажатию" кнопки «ВВОД» уровнемер выходит из подраздела настройки "dist.2". Для выхода из подраздела настройки "dist.2" без изменения величины максимального уровня необходимо "нажать" кнопку «ОТМЕНА», рисунок 42:

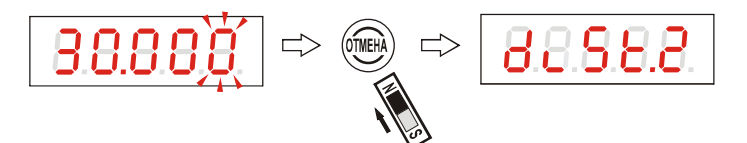

Рисунок 42 - Отмена ввода величины максимального уровня

Для входа в подраздел программирования величины коэффициента усреднения  $2.8.11$ при выдаче результата измерения "С.А." необходимо выбрать этот подраздел кнопкой «1» и "нажать" «ВВОД», рисунок 43:

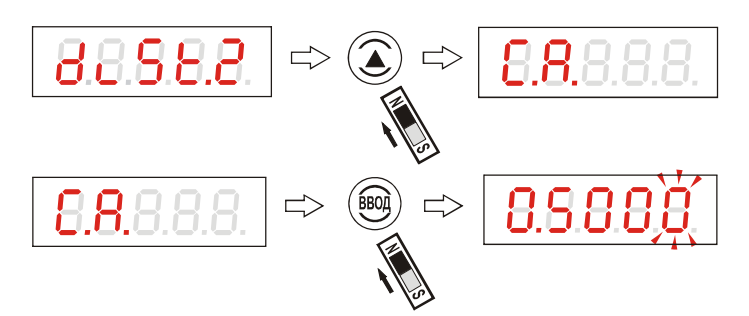

Рисунок 43 - Переход к вводу величины коэффициента усреднения

На цифровом табло появляется числовое значение величины коэффициента усреднения, хранимое в памяти уровнемера; миганием выделен доступный для редактирования разряд. При необходимости ввод нового значения осуществляется по алгоритму ввода числового значения (п. 2.6.6). С помощью кнопок « $\uparrow$ », « $\leftarrow$ » можно выбрать коэффициент усреднения С.А. в пределах от 0.0001 до 1.0000. Индицируемое (раз в секунду) значение текущего расстояния, текущего уровня, свободного пространства, и текущего объема на i-м шаге измерения – L<sub>тинді</sub>, H<sub>уинді</sub>, L<sub>синді</sub>

и V <sub>у инді</sub>, соответственно, – вычисляется как сумма предыдущего индицируемого значения на i – 1 шаге измерения L  $_{\tau \text{ unq i-1}}$ , H  $_{\text{y unq i-1}}$ , L  $_{\text{c unq i-1}}$ , V  $_{\text{y unq i-1}}$  и пропорциональной коэффициенту С.А. разности измеренного значения на i-м шаге измерения L<sub>тизмi</sub>, H<sub>yизмi</sub>, L<sub>сизмi</sub> и V<sub>yизмi</sub> и индицируемого значения на i - 1 шаге:

$$
L_{\tau \text{UHA}} = L_{\tau \text{UHA}} + (L_{\tau \text{USM}} - L_{\tau \text{UHA}} - 1) \cdot C.A.
$$
 (1)

$$
H_{y\mu H A i} = H_{y\mu H A i-1} + (H_{y\mu 3M i} - H_{y\mu H A i-1}) \cdot C.A.
$$
 (2)

$$
L_{c \text{WHA}i} = L_{c \text{HHA}i-1} + (L_{c \text{WHA}i} - L_{c \text{HHA}i-1}) \cdot C.A.
$$
 (3)

$$
V_{y \text{min}} = V_{y \text{min}} + (V_{y \text{min}} - V_{y \text{min}}) \cdot C.A.
$$
 (4)

Если установить коэффициент С.А. равным единице, то результаты измерения будут выводиться без усреднения. Вводить коэффициент усреднения С.А., равный нулю, нельзя.

При вводе нового значения по завершающему "нажатию" кнопки «ВВОД» уровнемер выходит из подраздела настройки "С.А.". Для выхода из подраздела настройки "С.А." без изменения величины коэффициента усреднения необходимо "нажать" кнопку «ОТМЕНА», рисунок 44:

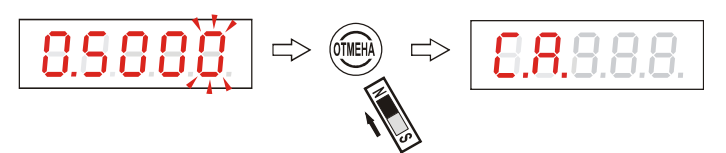

Рисунок 44 - Отмена ввода величины коэффициента усреднения

 $2.8.12$ Для входа в подраздел программирования значения уставки 1 реле 1 "r.1 S.1" необходимо выбрать этот подраздел кнопкой «1» и "нажать" «ВВОД», рисунок 45:

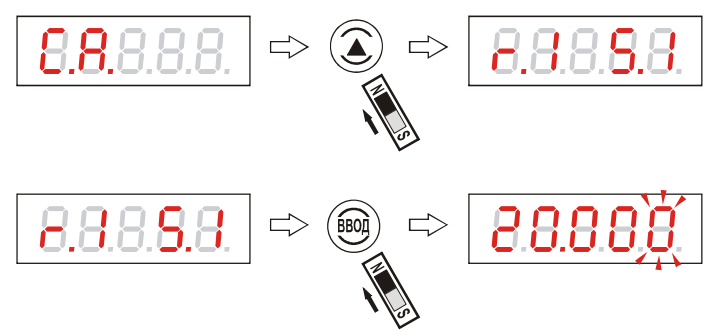

Рисунок 45 - Переход к вводу значения уставки 1 реле 1

На цифровом табло появляется числовое значение уставки 1 реле 1, хранимое в памяти уровнемера: миганием выделен доступный для редактирования разряд. При необходимости ввод нового значения осуществляется по алгоритму ввода числового значения (п. 2.6.6). При вводе нового значения по завершающему "нажатию" кнопки «ВВОД» уровнемер выходит из подраздела настройки "r.1 S.1". Для выхода из подраздела настройки "r.1 S.1" без изменения значения уставки 1 реле 1 необходимо "нажать" кнопку «ОТМЕНА», рисунок 46:

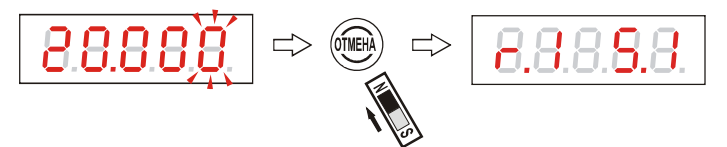

Рисунок 46 - Отмена ввода значения уставки 1 реле 1

2.8.13 Для входа в подраздел программирования значения уставки 2 реле 1 "r.1 S.2" необходимо выбрать этот подраздел кнопкой «1» и "нажать" «ВВОД», рисунок 47:

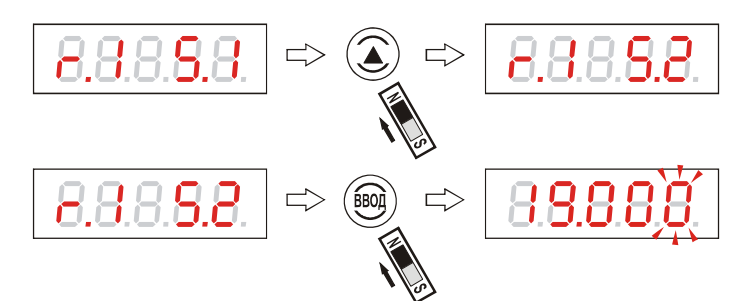

Рисунок 47. Переход к вводу значения уставки 2 реле 1

На цифровом табло появляется числовое значение уставки 2 реле 1, хранимое в памяти уровнемера; миганием выделен доступный для редактирования разряд. При необходимости ввод нового значения осуществляется по алгоритму ввода числового значения (п. [2.6.6\)](#page-32-0). При вводе нового значения по завершающему "нажатию" кнопки «ВВОД» уровнемер выходит из подраздела настройки **"r.1 S.2"**. Для выхода из подраздела настройки **"r.1 S.2"** без изменения значения уставки 2 реле 1 необходимо "нажать" кнопку «ОТМЕНА», рисунок 48:

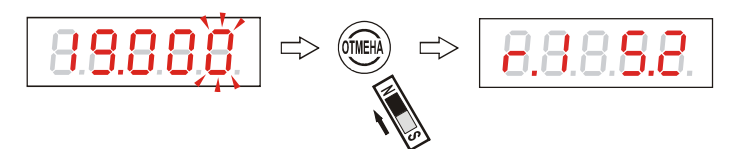

Рисунок 48 - Отмена ввода значения уставки 2 реле 1

2.8.14 Для входа в подраздел программирования значения уставки 1 реле 2 **"r.2 S.1"** необходимо выбрать этот подраздел кнопкой «↑» и "нажать" «ВВОД», рисунок 49:

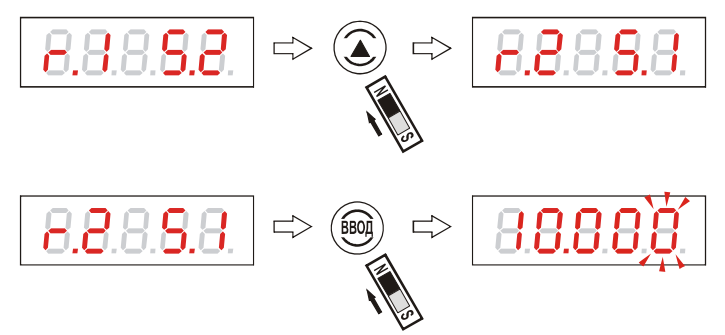

Рисунок 49 - Переход к вводу значения уставки 1 реле 2

На цифровом табло появляется числовое значение уставки 1 реле 2, хранимое в памяти уровнемера; миганием выделен доступный для редактирования разряд. При необходимости ввод нового значения осуществляется по алгоритму ввода числового значения (п. [2.6.6\)](#page-32-0). При вводе нового значения по завершающему "нажатию" кнопки «ВВОД» уровнемер выходит из подраздела настройки **"r.2 S.1"**. Для выхода из подраздела настройки **"r.2 S.1"** без изменения значения уставки 1 реле 2 необходимо "нажать" кнопку «ОТМЕНА», рисунок 50:

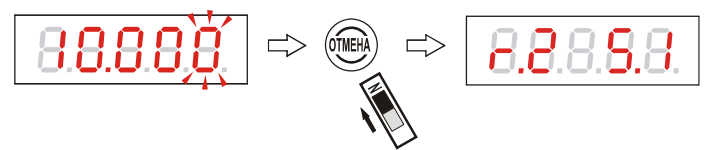

Рисунок 50 - Отмена ввода значения уставки 1 реле 2

2.8.15 Для входа в подраздел программирования значения уставки 2 реле 2 **"r.2 S.2"** необходимо выбрать этот подраздел кнопкой «↑» и "нажать" «ВВОД», рисунок 51:

<span id="page-40-0"></span>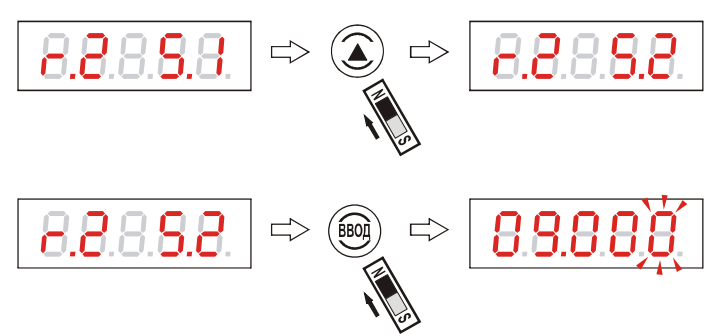

Рисунок 51 - Переход к вводу значения уставки 2 реле 2

На цифровом табло появляется числовое значение уставки 2 реле 2, хранимое в памяти уровнемера; миганием выделен доступный для редактирования разряд. При необходимости ввод нового значения осуществляется по алгоритму ввода числового значения (п. [2.6.6](#page-32-0)). При вводе нового значения по завершающему "нажатию" кнопки «ВВОД» уровнемер выходит из подраздела настройки **"r.2 S.2"**. Для выхода из подраздела настройки **"r.2 S.2"** без изменения значения уставки 2 реле 2 необходимо "нажать" кнопку «ОТМЕНА», рисунок 52:

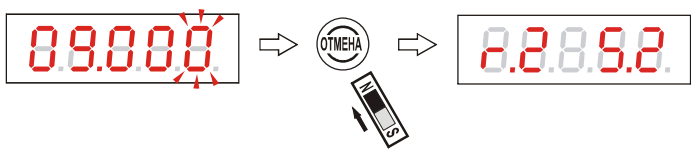

Рисунок 52 - Отмена ввода значения уставки 2 реле 2

2.8.16 Для входа в подраздел программирования точек тарировочной таблицы резервуара **"t.tAb."** необходимо выбрать этот подраздел кнопкой «↑» и "нажать" «ВВОД», рисунок 53:

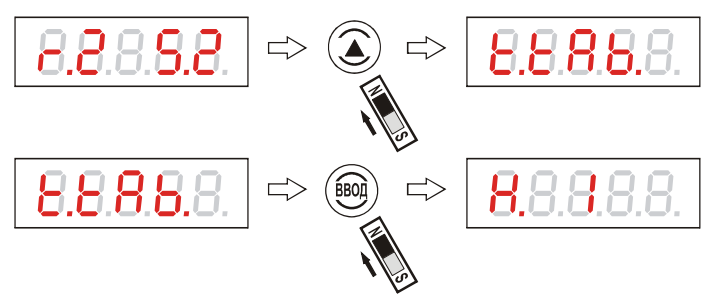

Рисунок 53 - Переход к вводу тарировочной таблицы

2.8.17 Для ввода уровня первой точки тарировочной таблицы резервуара **"H. 1"** необходимо "нажать" «ВВОД». На цифровом табло появляется числовое значение уровня, хранимое в памяти уровнемера; миганием выделен доступный для редактирования разряд, рисунок 54:

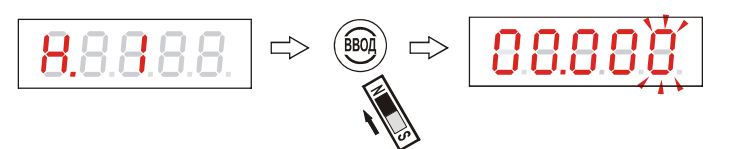

Рисунок 54 - Ввод числового значения уровня первой точки тарировочной таблицы

Ввод нового значения осуществляется по алгоритму ввода числового значения (п. [2.6.6\)](#page-32-0). По завершающему "нажатию" кнопки «ВВОД» на цифровом табло появляется переход к вводу объема первой точки тарировочной таблицы, например, рисунок 55:

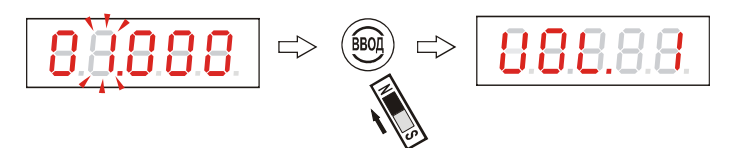

Рисунок 55 - Переход к вводу объема первой точки тарировочной таблицы

Если значение уровня первой точки тарировочной таблицы не требует изменений, переход к вводу объема первой точки тарировочной таблицы также осуществляется кнопкой «ВВОД», рисунок 56:

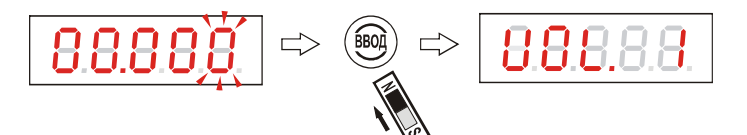

Рисунок 56 - Переход к вводу объема первой точки тарировочной таблицы

Для ввода объема первой точки тарировочной таблицы резервуара **"UOL. 1"** необходимо "нажать" «ВВОД». На цифровом табло появляется числовое значение объема, хранимое в памяти уровнемера; миганием выделен доступный для редактирования разряд, рисунок 57:

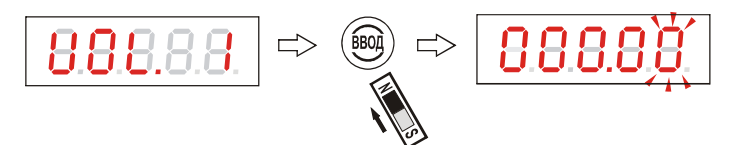

Рисунок 57 - Ввод числового значения объема первой точки тарировочной таблицы

Ввод нового значения осуществляется по алгоритму ввода числового значения (п. [2.6.6\)](#page-32-0). По завершающему "нажатию" кнопки «ВВОД» на цифровом табло появляется переход к вводу уровня второй точки тарировочной таблицы, рисунок 58:

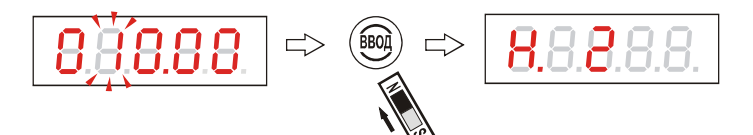

Рисунок 58 - Переход к вводу уровня второй точки тарировочной таблицы

Если значение объема первой точки тарировочной таблицы не требует изменений, переход к вводу уровня второй точки тарировочной таблицы также осуществляется кнопкой «ВВОД», рисунок 59:

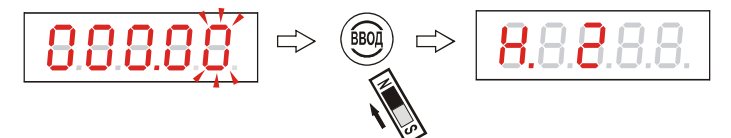

Рисунок 59 - Переход к вводу уровня второй точки тарировочной таблицы

2.8.18 Для ввода второй **"H. 2"**, **"UOL. 2"** и последующих (**"H. 3"**, **"UOL. 3"** и т. д.) точек тарировочной таблицы резервуара необходимо проделать операции, аналогичные п. [2.8.17](#page-40-0). Минимальное количество точек тарировочной таблицы – 2, максимальное – 32.

2.8.19 Выход из подраздела программирования точек тарировочной таблицы резервуара **"t.tAb."** без записи в память уровнемера ее значений возможен с помощью кнопки «ОТМЕНА» только тогда, когда на цифровом табло индицируется переход к вводу уровня, например, это показано на рисунке 60:

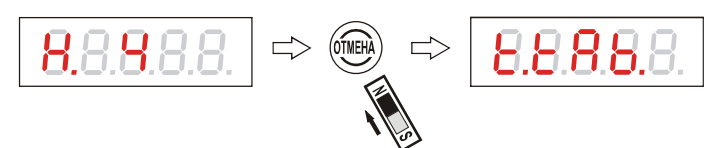

Рисунок 60 - Выход из подраздела программирования точек тарировочной таблицы

Выход из подраздела программирования точек тарировочной таблицы резервуара **"t.tAb."** с помощью кнопки «ОТМЕНА», когда на цифровом табло индицируется переход к вводу объема, невозможен, рисунок 61:

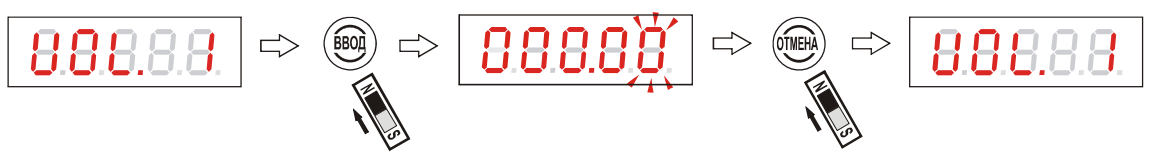

Рисунок 61 - Переход к повторному вводу объема первой точки тарировочной таблицы

"Нажатие" кнопки «ОТМЕНА» при вводе непосредственно значений уровня или объема любой из точек тарировочной таблицы вызовет переход к повторному вводу отмененного значения, например так, как показано на рисунке 62:

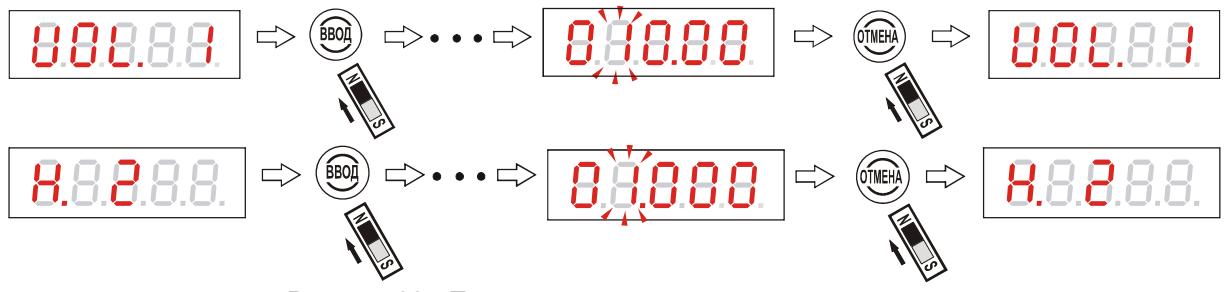

Рисунок 62 - Повторный ввод отмененного значения

2.8.20 Выход из подраздела программирования точек тарировочной таблицы резервуара **"t.tAb."** с записью в память уровнемера ее значений осуществляется с помощью кнопки «←» только тогда, когда на цифровом табло индицируется переход к вводу уровня. Например, в случае, показанном на рисунке 63, в память уровнемера будет занесена тарировочная таблица, состоящая из 16 строк, хотя на цифровом табло при записи в память индицируется переход к вводу следующей, семнадцатой, строки:

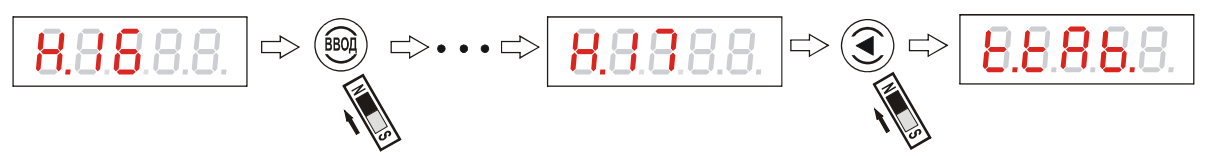

Рисунок 63 - Запись в память уровнемера 16 точек тарировочной таблицы

В случае, показанном на рисунке 64, в память уровнемера будет занесена тарировочная таблица, состоящая из 32 строк, так как после ввода всех строк на цифровом табло индицируется переход к вводу последней строки:

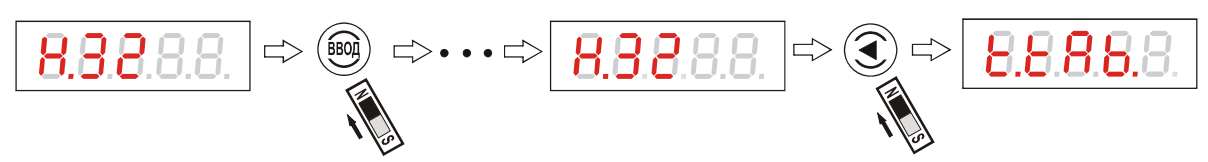

Рисунок 64 - Запись в память уровнемера 32 точек тарировочной таблицы

После записи в память точек тарировочной таблицы резервуара на цифровом табло индицируется вход в подраздел программирования тарировочной таблицы резервуара **"t.tAb."**.

Примечание - Шаг точек тарировочной таблицы может быть как равномерным, так и неравномерным, но в случае, когда в программируемых значениях уровня или объема точек тарировочной таблицы резервуара отсутствует монотонность нарастания или убывания, запись в память уровнемера такой тарировочной таблицы не произойдет, рисунок 65:

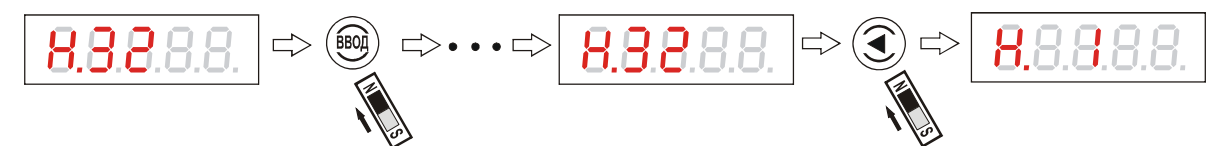

Рисунок 65 - Переход к повторному вводу тарировочной таблицы при обнаружении уровнемером ошибок ввода

2.8.21 Для входа  $\, {\bf B}$ подраздел программирования пароля пользователя "**u.PASS.**"необходимо выбрать этот подраздел кнопкой «<sup>1</sup>» и "нажать" «ВВОД». На цифровом табло индицируется прежнее значение пароля, например, заданное на предприятии-изготовителе; миганием выделен доступный для редактирования разряд, рисунок 66:

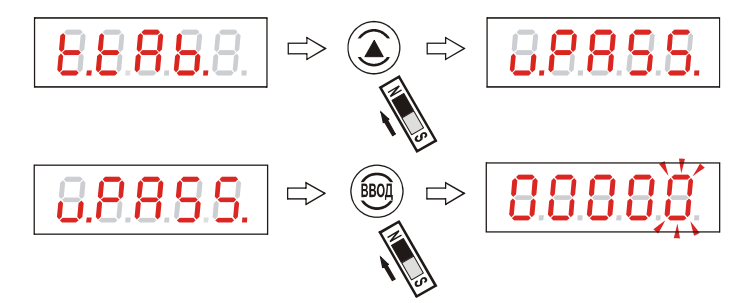

Рисунок 66 - Переход к вводу пароля пользователя

При необходимости ввод нового значения пароля пользователя осуществляется по алгоритму ввода числового значения (п. 2.6.6). Значение пароля может быть задано в диапазоне чисел от нуля до 65535. При вводе нового значения по завершающему "нажатию" кнопки «ВВОД» уровнемер выходит из подраздела настройки "u.PASS.". Для выхода из подраздела настройки "**u.PASS.**" без изменения пароля пользователя необходимо "нажать" кнопку «ОТМЕНА», рисунок 67:

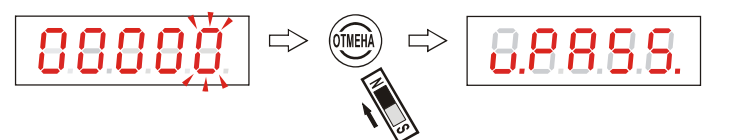

Рисунок 67 - Отмена ввода пароля пользователя

 $2.8.22$ Для входа в подраздел программирования системного адреса уровнемера "S.n." необходимо выбрать этот подраздел кнопкой «1» и "нажать" «ВВОД». На цифровом табло индицируется прежнее значение системного адреса, например, заданное на предприятии-изготовителе; миганием выделен доступный для редактирования разряд, рисунок 68:

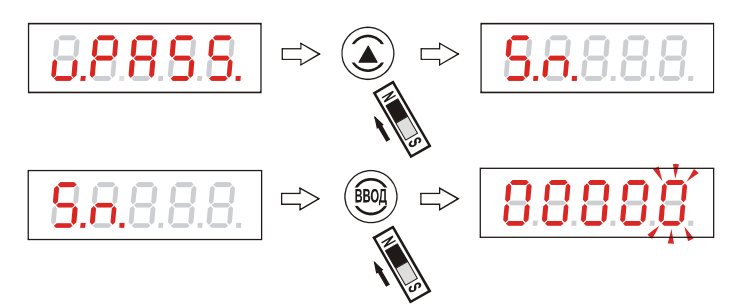

Рисунок 68 - Переход к вводу системного адреса уровнемера

При необходимости ввод нового значения системного адреса уровнемера осуществляется по алгоритму ввода числового значения (п. [2.6.6\)](#page-32-0). **Значение системного адреса уровнемера может быть задано в диапазоне чисел от нуля до 249.** При вводе нового значения по завершающему "нажатию" кнопки «ВВОД» уровнемер выходит из подраздела настройки **"S.n."**. Для выхода из подраздела настройки **"S.n."** без изменения системного адреса уровнемера необходимо "нажать" кнопку «ОТМЕНА», рисунок 69:

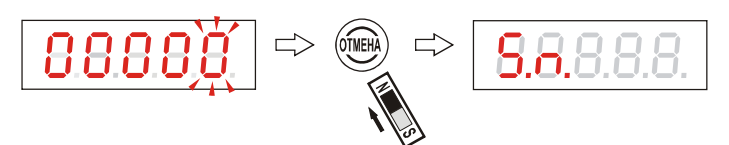

Рисунок 69 - Отмена ввода системного адреса уровнемера

2.8.23 Для просмотра на цифровом табло заводского номера уровнемера **"F.n."** необходимо выбрать этот подраздел кнопкой «↑» и "нажать" «ВВОД». На цифровом табло индицируется **запрограммированное на предприятии-изготовителе** значение заводского номера, например, рисунок 70:

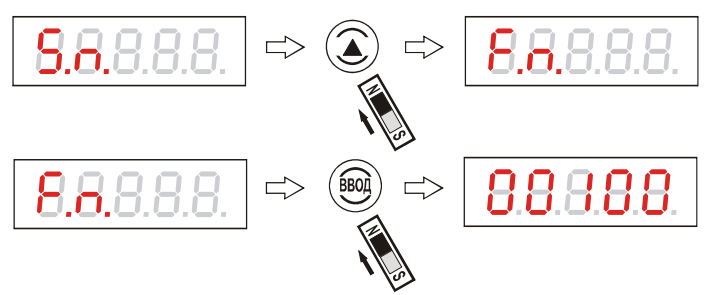

Рисунок 70 - Просмотр заводского номера уровнемера

Заводской номер является уникальным для каждого уровнемера и **не может быть изменен пользователем**. Для выхода из подраздела просмотра заводского номера уровнемера **"F.n."** необходимо "нажать" кнопку «ВВОД» или «ОТМЕНА», рисунок 71:

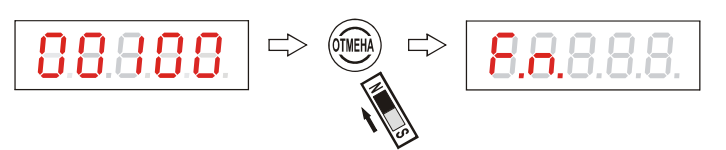

Рисунок 71 - Выход из подраздела просмотра заводского номера уровнемера

2.8.24 Для входа в подраздел **"Scr."** выбора режима отображения результатов измерения (текущее расстояние до контролируемой среды, текущий уровень, свободное пространство, текущий объем контролируемой среды) необходимо выбрать этот подраздел кнопкой «↑» и "нажать" «ВВОД». На цифровом табло появляется надпись, соответствующая текущему режиму отображения. Например, при настройке предприятием-изготовителем выбран режим отображения текущего расстояния **"diSt."** до поверхности контролируемой среды, рисунок 72:

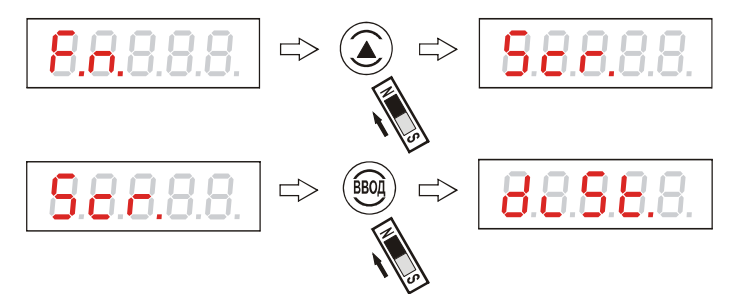

Рисунок 72 - Выбор режима отображения

Текущее расстояние "diSt." соответствует обозначению L<sub>т</sub> на рисунке 31. Для выбора другого режима отображения результатов измерения, например, текущего уровня контролируемой среды "L.1", соответствующего обозначению Н  $_{v}$  на рисунке 31, необходимо выбрать этот режим кнопкой «1» и "нажать" «ВВОД», рисунок 73:

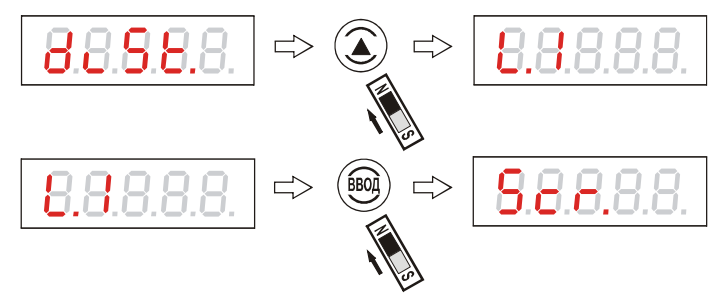

Рисунок 73 - Выбор режима отображения

Аналогичным образом можно выбрать индикацию результатов измерения в виде режима отображения свободного пространства "L.2", соответствующего обозначению L с на рисунке 31, и режима отображения текущего объема контролируемой среды "UOL.". Переход от одного режима отображения к другому при выборе осуществляется циклически, с помощью кнопки «<sup>1</sup>», рисунок 74:

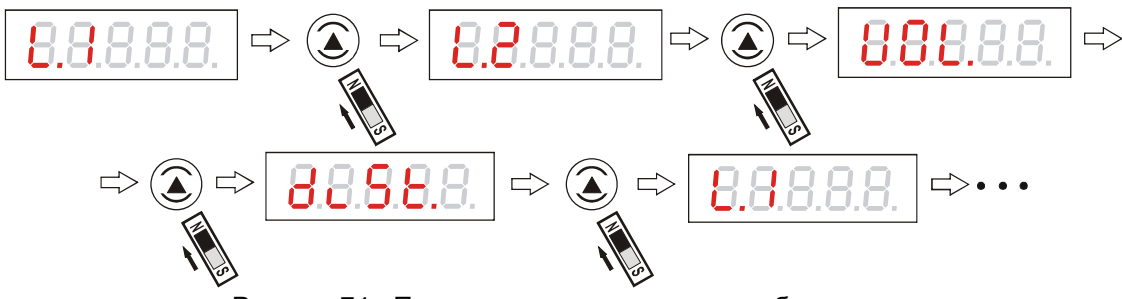

Рисунок 74 - Переход между режимами отображения

Для выхода из подраздела "Scr." без изменения текущего режима отображения  $2.8.25$ необходимо "нажать" кнопку «ОТМЕНА», рисунок 75:

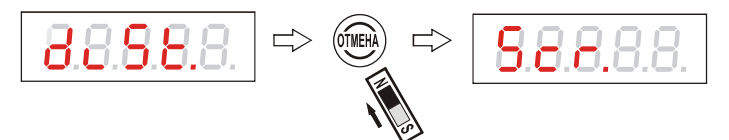

Рисунок 75 - Выход из подраздела выбора режима отображения

2.8.26 Для входа в подраздел "cur." выбора режима (диапазона) токового выхода (0...5, 0...20 или 4...20 мА) необходимо выбрать этот подраздел кнопкой «1» и "нажать" «ВВОД». На цифровом табло появляется надпись, соответствующая текущему диапазону токового выхода, например, при настройке предприятием-изготовителем выбран режим "4-20", рисунок 76:

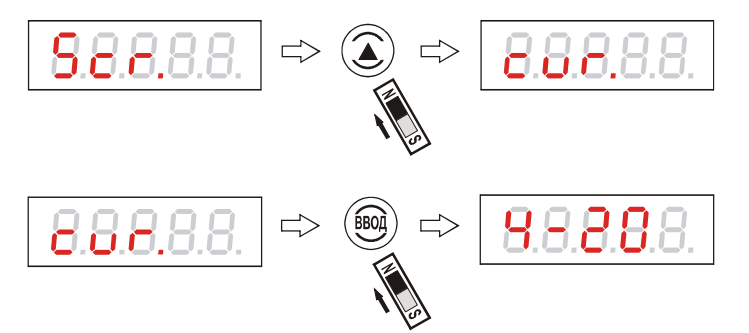

Рисунок 76 - Выбор диапазона токового выхода

Режим **"4-20"** соответствует диапазону токового выхода 4…20 мА. Для выбора другого режима работы токового выхода, например, **"0-20"**, соответствующего диапазону токового выхода 0…20 мА, необходимо выбрать этот режим кнопкой «↑» и "нажать" «ВВОД», рисунок 77:

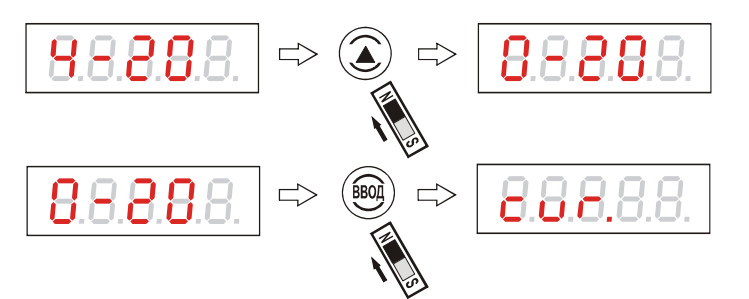

Рисунок 77 - Выбор диапазона токового выхода

Аналогичным образом можно выбрать режим работы токового выхода **"0-5"**, соответствующего диапазону токового выхода 0…5 мА. Переход от одного режима работы к другому при выборе осуществляется циклически, с помощью кнопки «↑», рисунок 78:

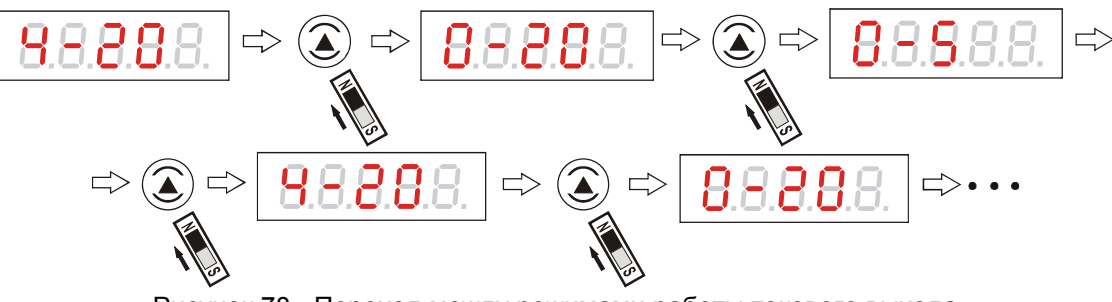

Рисунок 78 - Переход между режимами работы токового выхода

2.8.27 Для выхода из подраздела **"cur."** без изменения текущего режима работы токового выхода необходимо "нажать" кнопку «ОТМЕНА», рисунок 79:

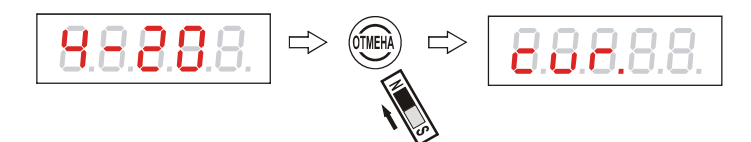

Рисунок 79 - Выход из подраздела выбора диапазона токового выхода

2.8.28 Для входа в подраздел **"SPEEd."** настройки скорости изменения уровня контролируемой среды необходимо выбрать этот подраздел кнопкой «↑» и "нажать" «ВВОД», рисунок 80:

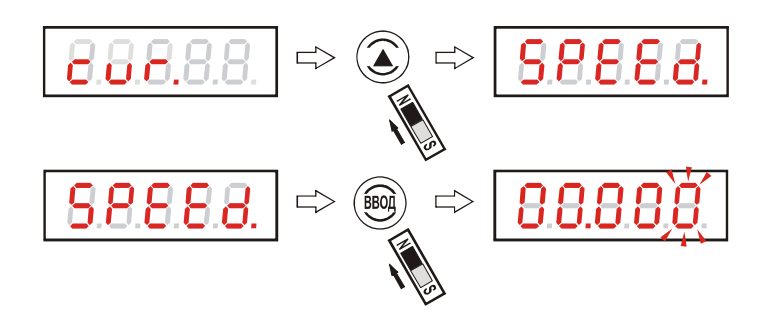

Рисунок 80 – Переход к вводу скорости изменения уровня контролируемой среды

На цифровом табло появляется числовое значение скорости изменения уровня контролируемой среды, хранимое в памяти уровнемера; миганием выделен доступный для редактирования разряд. При необходимости ввод нового значения осуществляется по алгоритму ввода числового

значения (п. 2.6.6). С помощью кнопок «1», «<-» можно выбрать скорость изменения уровня контролируемой среды в пределах от 00.001 до 99.000 мм/с. При этом индицируемое (раз в секунду) значение текущего расстояния, текущего уровня или свободного пространства будет прямо соответствовать измеренному уровнемером значению, если разница между предыдущим и последующим измерениями, делённая на время между этими измерениями, не превышает заданной скорости изменения. Если же вышеуказанная разница превышает заданную скорость изменения, то индицируемое (также раз в секунду) значение текущего расстояния, текущего уровня или свободного пространства будет изменяться во времени со скоростью, не превышающей заданную скорость изменения, рисунок 81:

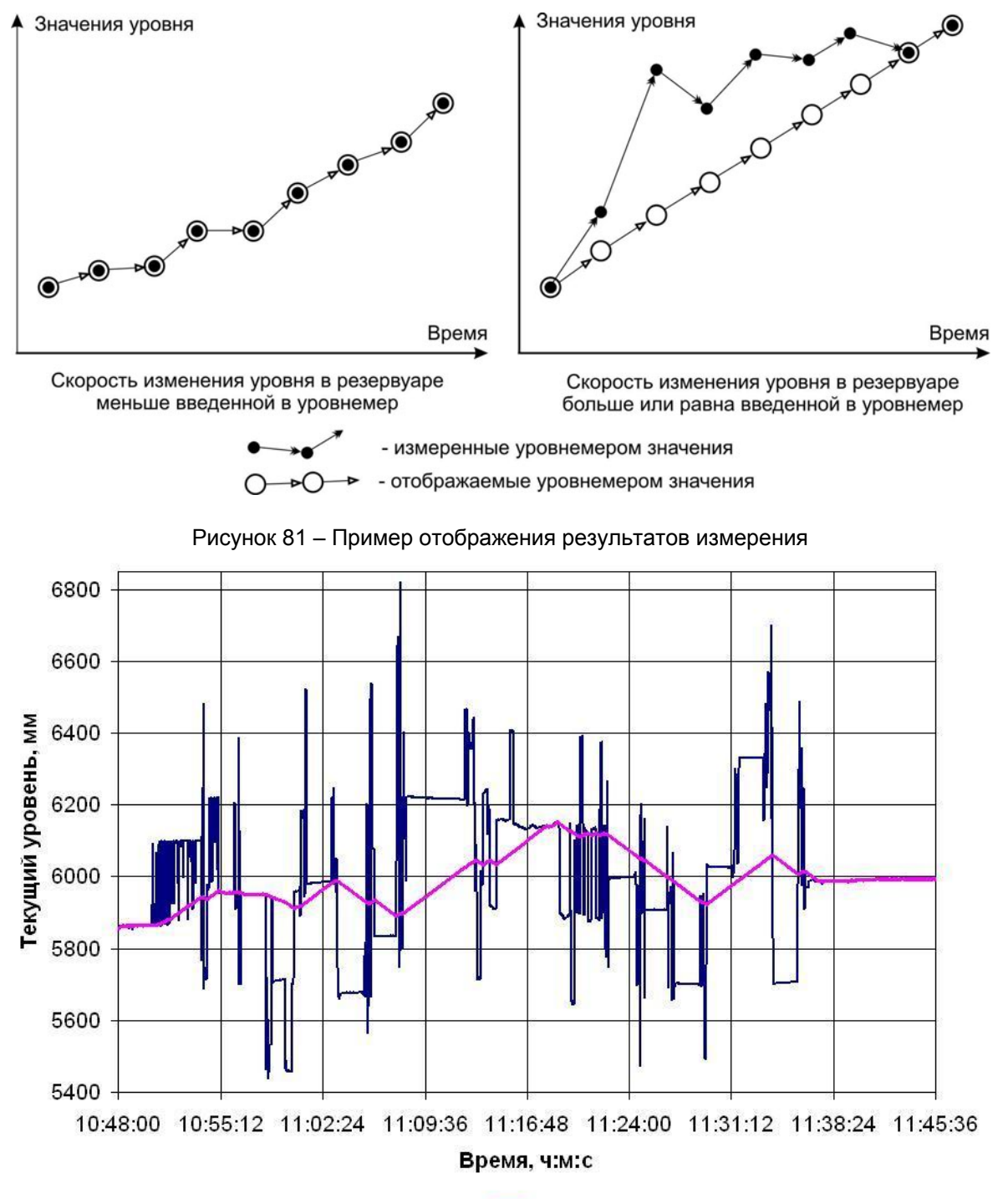

- измеренные уровнемером значения. - отображаемые уровнемером значения

Рисунок 82 - Пример отображения результатов измерения

Скорость изменения значения текущего объема при заданной скорости изменения уровня контролируемой среды будет определяться в соответствии с введенной тарировочной таблицей.

В случае, когда числовое значение скорости изменения уровня контролируемой среды равно нулю, индицируемое значение текущего расстояния, текущего уровня, свободного пространства или текущего объема будет прямо соответствовать измеренному уровнемером значению.

Введение скорости изменения уровня контролируемой среды может быть использовано для визуального сглаживания результатов измерения в случаях, когда в силу особенностей или условий измерения имеют место резкие изменения показаний уровнемера, например, возникающие при волнении поверхности жидкой контролируемой среды, при загрузке или выгрузке сыпучих продуктов с образованием сложного профиля рассыпки. Пример практического применения ввода скорости изменения уровня контролируемой среды при визуализации результатов измерения приведен на рисунке 82.

За скорость изменения уровня контролируемой среды, вводимую в данном подразделе, рекомендуется принимать максимально возможную скорость изменения уровня при заполнении или опорожнении резервуара, определяемую соответствующим технологическим процессом. Необходимо также учитывать то, что для медленных технологических процессов опорожнения или заполнения, и особенно для резервуаров с большими размерами в горизонтальной плоскости, при вводе реальной скорости изменения уровня контролируемой среды существует опасность несвоевременного определения ситуации аварийного опорожнения. В таких случаях скорость изменения уровня контролируемой среды должна быть выбрана и введена в уровнемер с соответствующим запасом.

При вводе нового значения скорости изменения уровня контролируемой среды по завершающему "нажатию" кнопки «ВВОД» уровнемер выходит в начало подраздела настройки "SPEEd.", рисунок 83:

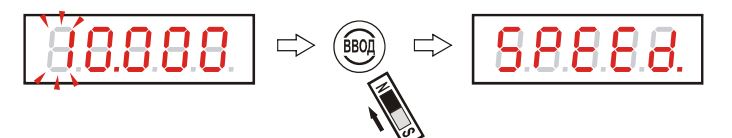

Рисунок 83 - Ввод нового значения скорости изменения уровня контролируемой среды

Примечание - Отображаемая на рисунке 83 величина "10.000" приведена в качестве примера скорости изменения уровня контролируемой среды.

При необходимости возврат к какому-либо подразделу ввода данных (установочных 2.8.29 параметров), выбор другого режима отображения результатов измерения и т.д., не выходя из раздела "OPt.1", можно осуществить циклическим перебором подразделов с помощью кнопки «1», рисунок 84:

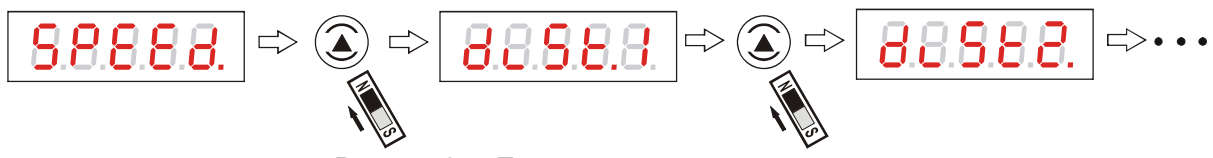

Рисунок 84 - Переход между подразделами

2.8.30 После того, как все требуемые для работы установочные параметры введены, для их записи в память уровнемера необходимо в любом из подразделов ввода данных или выбора режимов "нажать" кнопку «
— ». На цифровом табло появится надпись "**PrOGr.**" и уровнемер, примерно через 3 с, автоматически перейдет в режим измерения с учетом введенных установочных параметров, рисунок 85:

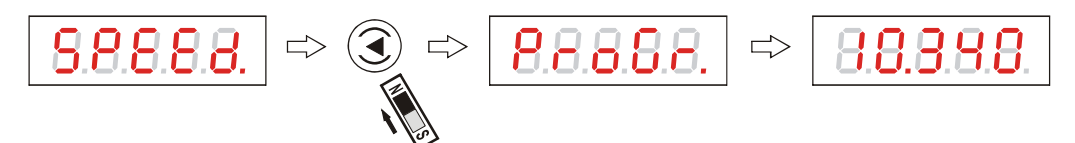

Рисунок 85 - Запись в память уровнемера введенных установочных параметров

<span id="page-49-0"></span>**Примечание** - Отображаемая на рисунке 85 величина "10.340" приведена в качестве примера результата измерения.

## **ВНИМАНИЕ! В ТЕЧЕНИЕ ВРЕМЕНИ ЗАПИСИ В ПАМЯТЬ УРОВНЕМЕРА ВВЕДЕННЫХ УС-ТАНОВОЧНЫХ ПАРАМЕТРОВ КАТЕГОРИЧЕСКИ ЗАПРЕЩАЕТСЯ ОТКЛЮЧАТЬ УРОВНЕМЕР ОТ ИСТОЧНИКА ПИТАНИЯ, ТАК КАК ЭТО МОЖЕТ ПРИВЕСТИ К ПОТЕРЕ ВСЕХ ДАННЫХ В ЭНЕРГОНЕЗАВИСИМОЙ ПАМЯТИ И ПОСЛЕДУЮЩЕМУ ОТКАЗУ УРОВНЕМЕРА.**

2.8.31 Если в любом из подразделов ввода данных или выбора режимов "нажать" кнопку «ОТМЕНА», то уровнемер перейдет в режим измерения без учета введенных установочных параметров, например, рисунок 82:

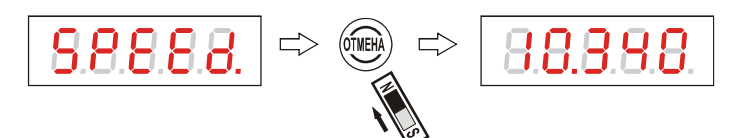

Рисунок 86 - Переход к режиму измерения без записи установочных параметров

**Примечание** - Отображаемая на рисунке 86 величина "10.340" приведена в качестве примера результата измерения.

## **2.9 Режим измерения**

2.9.1 Режим измерения является основным режимом работы уровнемера.

2.9.2 В качестве сервисной функции в режиме измерения предусмотрена возможность кратковременного изменения режима отображения результата измерения без входа в режим программной настройки и с последующим автоматическим возвратом к исходному режиму отображения. Эта функция может быть использована для оперативного контроля результатов измерения сразу нескольких режимов отображения, если предварительно уровнемер был настроен в соответствии с методикой подраздела [2.8](#page-34-0) настоящего руководства, в том числе контроля температуры внутри взрывонепроницаемой оболочки.

2.9.3 Для кратковременного просмотра текущего режима отображения необходимо "нажать" кнопку «↑», при этом на цифровом табло примерно на 3 с появится надпись, сообщающая пользователю текущий режим отображения, например, режим отображения текущего расстояния, рисунок 87:

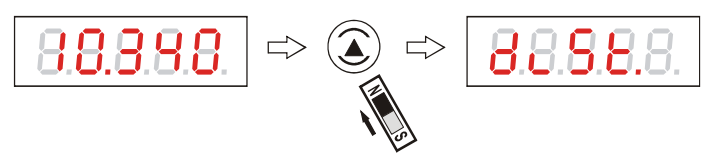

Рисунок 87 - Кратковременный просмотр текущего режима отображения

**Примечание** - Отображаемая на рисунке 87 величина "10.340" приведена в качестве примера результата измерения.

2.9.4 После вывода на цифровое табло текущего режима отображения последовательным "нажатием" кнопки «↑» можно осуществлять перебор режимов отображения, рисунок 88:

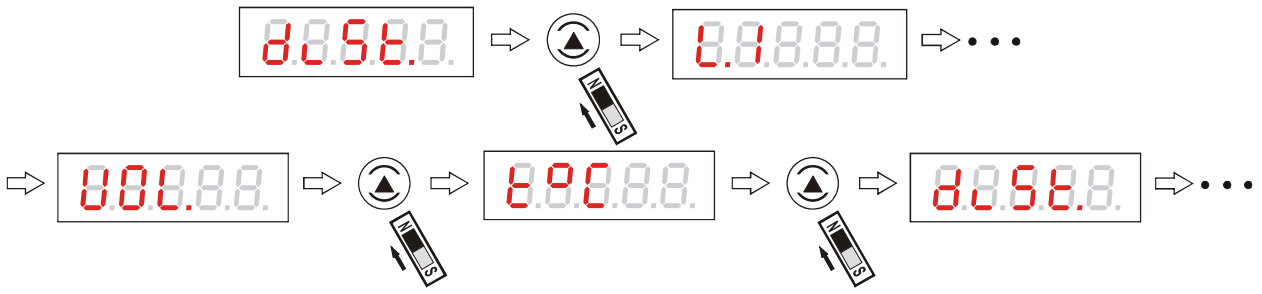

Рисунок 88 - Переход между режимами отображения

Обозначение **"t** °**C"** на рисунке 88 соответствует температуре внутри взрывонепроницаемой оболочки.

2.9.5 При необходимости кратковременного изменения режима отображения результата измерения можно выбрать необходимый режим "нажатием" кнопки «ВВОД», например, просмотр температуры внутри взрывонепроницаемой оболочки, рисунок 89:

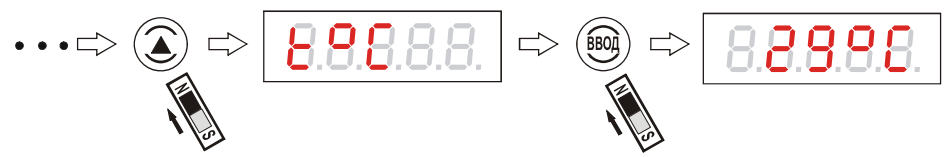

Рисунок 89 - Выбор режима отображения температуры внутри взрывонепроницаемой оболочки

**Примечание** - Отображаемая на рисунке 89 величина "29°С" приведена в качестве примера результата измерения.

После выбора необходимого режима отображения уровнемер в течение примерно 10 с высвечивает на цифровом табло результат измерения в соответствии с выбранным режимом и автоматически возвращается в исходный режим отображения, установленный пользователем, или переходит к режиму, заданному при настройке предприятием-изготовителем.

2.9.6 Если во время перебора режимов отображения по п. [2.9.4](#page-49-0) прекратить "нажатие" кнопок на время более 5 с или "нажать" кнопку «ОТМЕНА», то уровнемер вернется в исходный режим отображения, установленный пользователем ранее, или переходит к режиму, заданному при настройке предприятием-изготовителем.

## **2.10 Калибровка уровнемера**

2.10.1 Калибровка уровнемера производится имитационным способом в условиях предприятия-изготовителя на специализированной установке.

### **2.11 Возможные неисправности и их устранение**

2.11.1 Уровнемер имеет встроенную систему самодиагностики, обеспечивающую сигнализацию неисправности в случае обнаружения отклонений в работе. При этом на цифровом индикаторе уровнемера высвечивается код ошибки, соответствующий типу неисправности. Если уровнемер опрашивается дистанционно по интерфейсу RS-485, то код ошибки будет присутствовать в его кодовой посылке при ответе. В случае определения системой самодиагностики сразу нескольких типов неисправностей, на цифровом индикаторе уровнемера будут поочередно высвечиваться соответствующие коды ошибок (в порядке возрастания).При этом текущий код ошибки, который отображается на цифровом индикаторе, одновременно присутствует в кодовой посылке ответа уровнемера при опросе по интерфейсу RS-485.

2.11.2 Неисправности, обнаруживаемые встроенной системой самодиагностики, и их коды, высвечиваемые на цифровом индикаторе уровнемера и передаваемые по линии связи, приведены в таблице 5.

Таблица 5

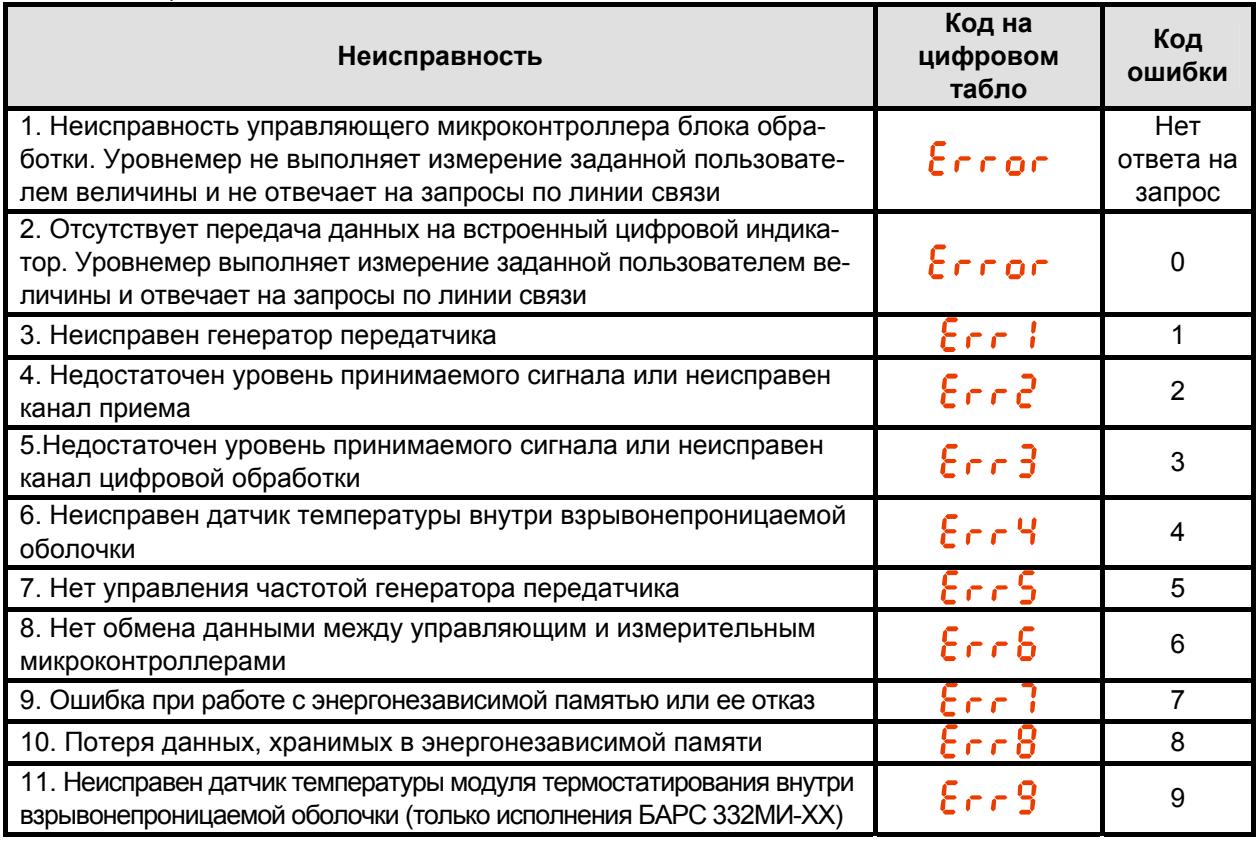

2.11.3 Рекомендации к действиям технического персонала при появлении неисправностей, выявляемых встроенной системой самодиагностики уровнемера:

− **"Error"**, **"Err1"**, **"Err4"**…**"Err6"** или **"Err9"** – уровнемер может быть отремонтирован в условиях потребителя **специалистами предприятия-изготовителя** (демонтаж блока обработки с заменой неисправного модуля) или подлежит отправке на предприятие-изготовитель для проведения ремонта;

− **"Err2"** или **"Err3"** – возможной причиной неисправности может быть загрязнение антенноволноводной системы уровнемера. Демонтировать уровнемер, очистить и промыть антенны растворителем марки "646" (или растворителем, позволяющим очистить антенны уровнемера от загрязнений), затем снова установить на резервуар. В случае, если данная операция не вернула уровнемер в рабочее состояние, то он подлежит отправке на предприятие-изготовитель для проведения ремонта;

− **"Err7"** – отключить и вновь подать питание на уровнемер. В случае пропадания кода ошибки проверить введенные в режиме программной настройки установочные параметры и допускаемую основную погрешность по п. [1.2.4,](#page-4-0) например, путем контрольных замеров. Произвести повторную настройку уровнемера при отличии установочных параметров от введенных ранее. Если неисправность повторяется или допускаемая основная погрешность не соответствует п. [1.2.4](#page-4-0), уровнемер неисправен и подлежит отправке на предприятие-изготовитель для проведения ремонта;

− **"Err8"** – при отключении и повторной подаче питания неисправность не диагностируется, но уровнемер нуждается в восстановлении данных, хранящихся в энергонезависимой памяти. Связаться с предприятием-изготовителем для проведения процедуры восстановления данных;

## **2.12 Подключение к ПЭВМ**

2.12.1 В уровнемере исполнений БАРС 322МИ-ХХ, БАРС 332МИ-ХХ предусмотрена возможность подключения к ПЭВМ по интерфейсу стандарта EIA RS-485, если компьютер имеет встроенный RS-485-порт, или к СОМ-порту с помощью преобразователя интерфейсов (адаптера) ADAM-4520 или аналогичного. Обмен данными с уровнемером организовывается с помощью типового программного обеспечения, записанного на компакт-диск, входящий в комплект уровнемера. Описание работы с типовым программным обеспечением также размещено на компакт-диске.

2.12.2 Физическая реализация интерфейса RS-485 представляет собой двухпроводную линию связи с максимальной длиной до 1000 м. К линии связи подключаются до 32 уровнемеров.

При необходимости увеличения числа подключаемых уровнемеров используется ретранслятор интерфейса RS-485. В этом случае к линии связи с ПЭВМ подключаются 31 уровнемер и ретранслятор, работающий на остальные уровнемеры.

2.12.3 Пример подключения к ПЭВМ нескольких уровнемеров, связанных через интерфейс RS-485, приведен на рисунках 90 и 91.

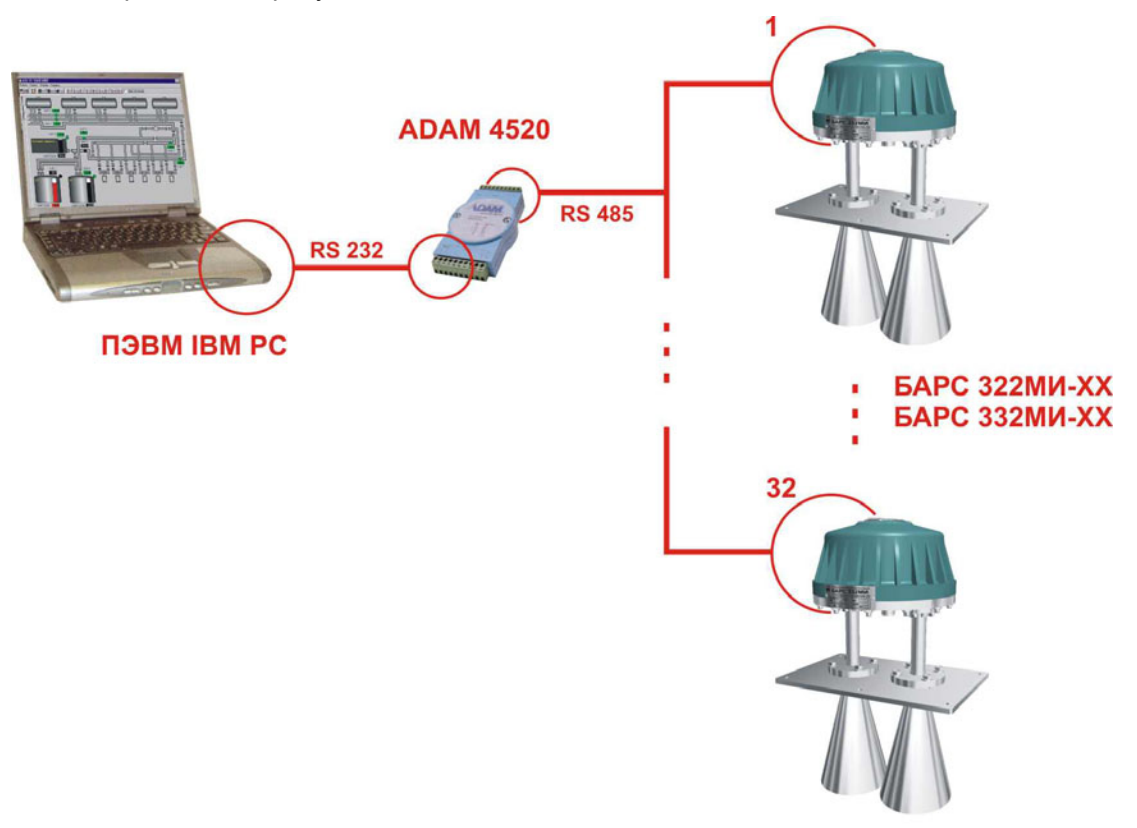

Рисунок 90 - Подключение по линии связи к ПЭВМ

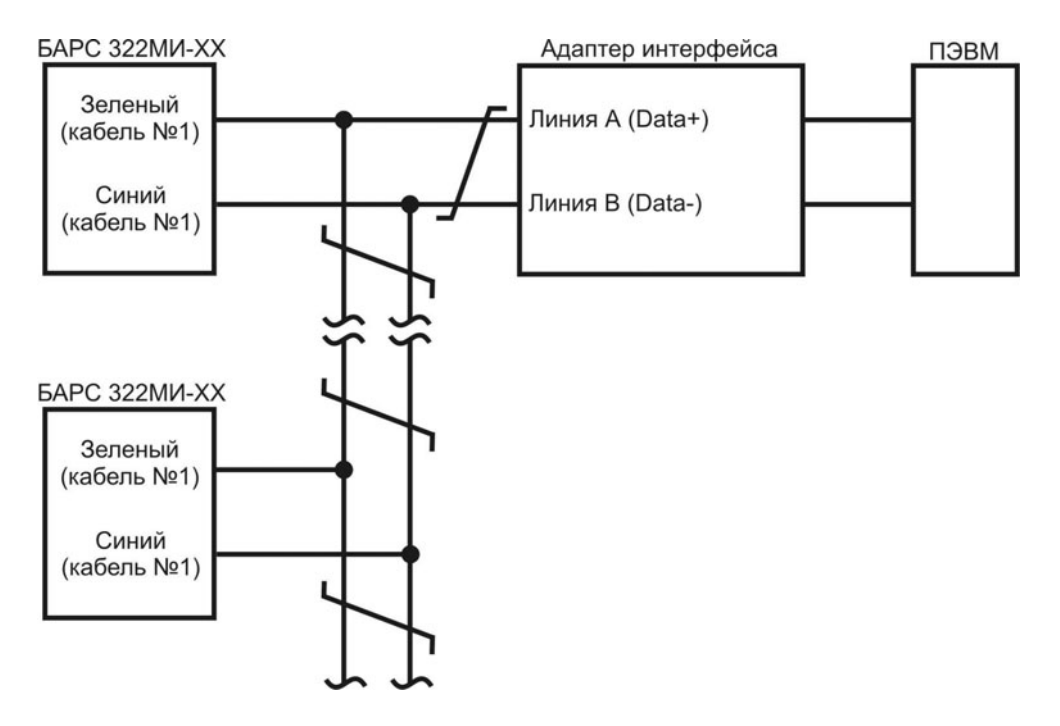

Рисунок 91 - Схема шлейфового соединения цепей интерфейса RS-485

### <span id="page-53-0"></span> $2.13$ Протокол обмена по интерфейсу

 $2.13.1$ Протокол обмена предназначен для организации обмена информацией по последовательному каналу связи. Протокол предполагает наличие одного "ведущего" устройства в линии связи и до 250 "ведомых" устройств. "Ведущим" устройством является комплекс программноаппаратных средств, реализованный на базе контроллера или ПЭВМ, который инициирует процесс обмена данными по линии связи. "Ведомыми" устройствами являются уровнемеры или иные адресуемые устройства, отвечающие на запросы "ведущего" Каждое ведомое устройство должно иметь уникальный системный адрес в диапазоне от 0 до 249. Системный адрес «255» зарезервирован и используется в качестве «широковещательного», т. е. по этому адресу может быть осуществлена связь с "ведомым" устройством, имеющим любой системный адрес, но при этом к линии во избежание конфликтов должно быть подключено только одно "ведомое" устройство.

 $2.13.2$ Данные по линии связи передаются последовательным набором слов. Каждое слово содержит 11 бит: старт-бит, 8 бит данных, бит четности, стоп-бит. Скорость передачи 9600 бод. Контроль по четности не производится.

Общий вид структуры запроса "ведущего" в соответствии с порядком следования  $2.13.3$ при передаче по линии связи приведен в таблице 6:

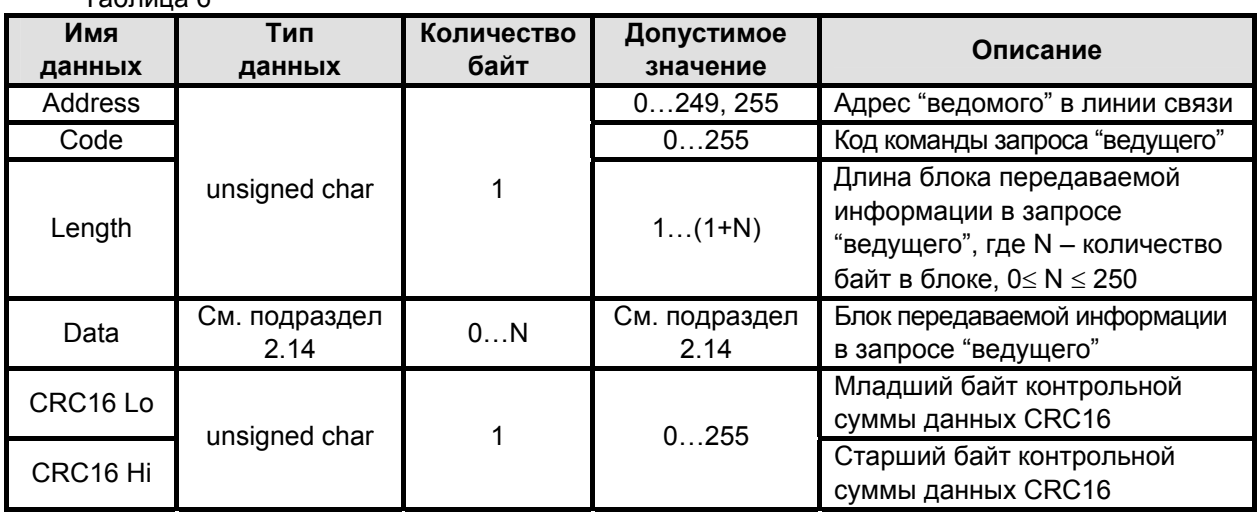

Таблица 6

Примечание - Описание типов данных приведено в п. 2.13.7.

Адрес "ведомого" определяет устройство, которому предназначен запрос. Признаком адресного байта является единичное значение бита четности. Все остальные байты запроса передаются с нулевым битом четности. Запрос "ведущего" содержит код команды, которую необходимо выполнить "ведомому" после получения запроса. Блок передаваемой информации может содержать пополнительные параметры, необходимые для приема запроса и выполнения команды "ведомым" (см. описание системы команд уровнемера, подраздел 2.14). Если для выполнения команды не требуется дополнительной информации (например, данные отсутствуют), то значение байта длины блока передаваемой информации равно 1, далее следует контрольная сумма CRC16. Контрольная сумма используется для контроля целостности обмена. Вычисление контрольной суммы производится по алгоритму "CRC16" с начальным значением 65535 (0хFFFF) и образующим полиномом 40961 (0хА001). Младший байт контрольной суммы передается первым.

 $2.13.4$ Общий вид структуры ответа "ведомого" в соответствии с порядком следования при передаче по линии связи приведен в таблице 7:

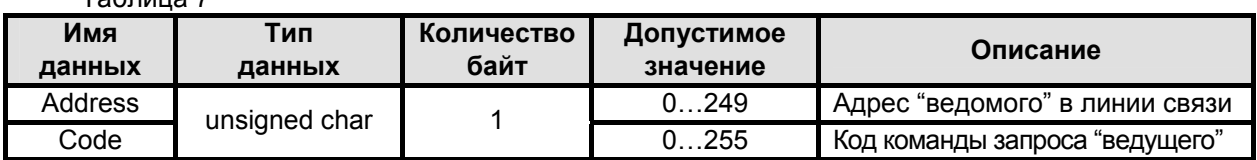

 $ToF<sub>PHH12</sub>$ 

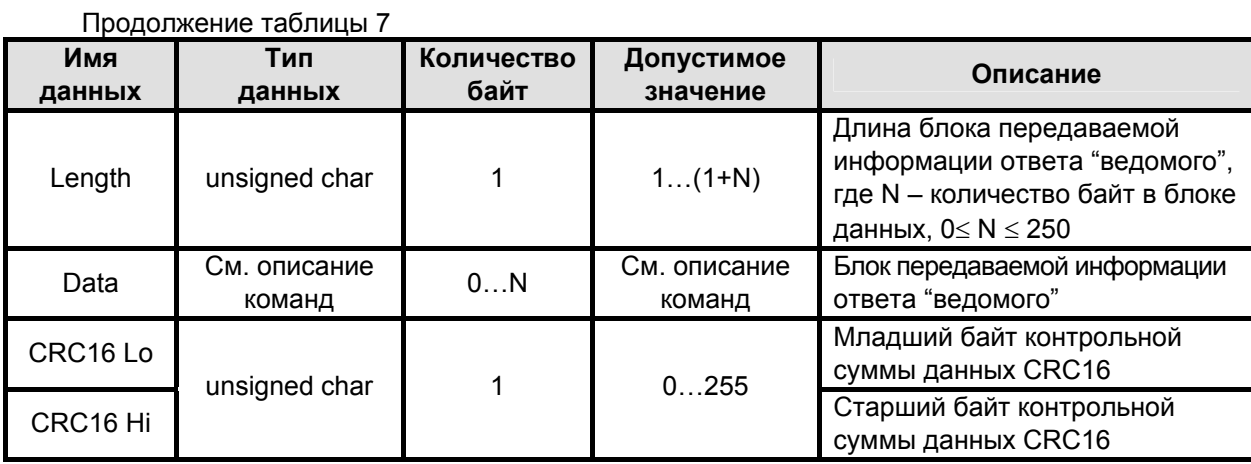

Примечание - Описание типов данных приведено в п. 2.13.7.

Все байты в ответе передаются с нулевым битом четности.

При получении "ведомым" запроса "ведущего" могут возникнуть следующие ситуации:

- обнаружена ошибка во время передачи;
- принятая команда не может быть выполнена:
- команда принята и выполнена успешно.

 $\overline{a}$ 

Если "ведомый" обнаружил ошибку контрольной суммы, ответ не формируется, "ведомый" подготавливается для приема очередного запроса.

Если "ведомым" принята неизвестная команда или полученная команда не может быть выполнена, им формируется ответ, приведенный в таблице 8:

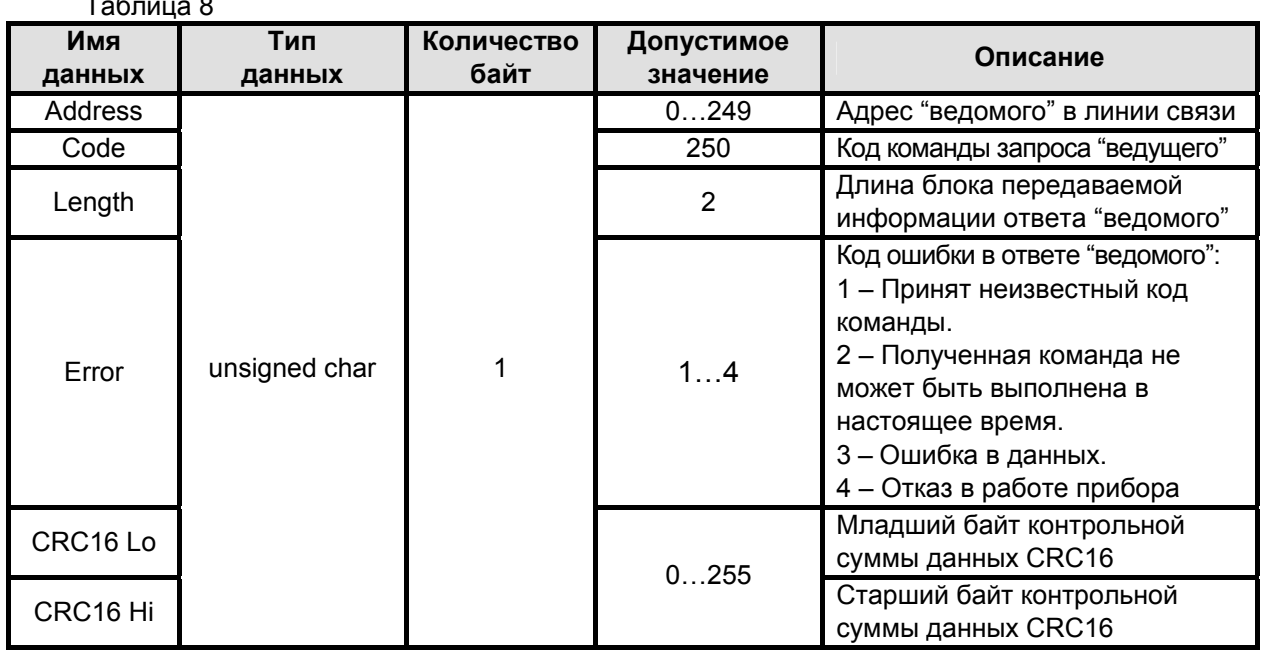

Примечание - Описание типов данных приведено в п. 2.13.7.

 $2.13.5$ Временные таймауты:

- время между двумя последовательно передаваемыми (принимаемыми) словами не должно превышать 10 мс:

- задержка между последним словом запроса и первым словом ответа не менее 30 мс;

- время отклика на запрос не должно превышать 100 мс. Если для выполнения команды, содержащейся в запросе "ведущего", "ведомому" требуется время, больше чем 100 мс, то "ведомый" формирует ответ "ведущему" о приеме команды и передает его в отведенный временной интервал перед выполнением команды или с одновременным ее выполнением. Ответ "ведомого" в этом случае имеет вид, приведенный в таблице 9:

# ЮЯИГ 407629 014 РЭ

Таблица 9

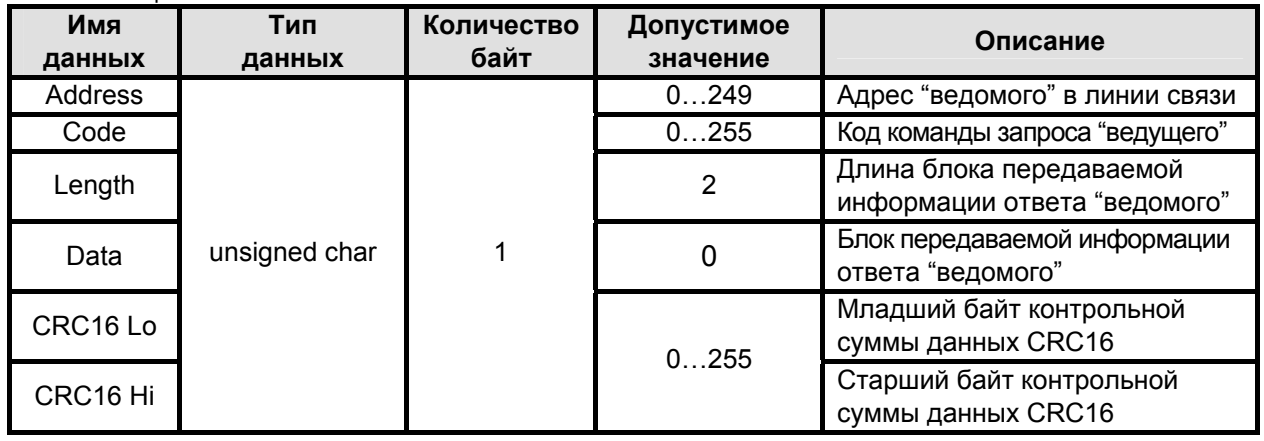

Примечание - Описание типов данных приведено в п. 2.13.7.

Расчет контрольной суммы: Пусть [Данные 1... Данные n] - n данных информации,  $2.13.6$ которые передает или принимает "ведущий" (без байтов контрольной суммы). Для подсчета контрольной суммы необходимо осуществить следующие действия:

- взять начальное двухбайтное число 0хFFFF, обозначенное как CRC16 и состоящее из старшего CRC16 Ні и младшего CRC16 Lo байтов:

 $CRC16 = 0xFFF;$ 

 $(5)$ - осуществить логическую операцию "Исключающее ИЛИ" (XOR) между первым байтом Данные 1 и младшим байтом CRC16:

 $(6)$ 

 $(7)$ 

CRC16 = CRC 16 Hi. 0x100+ (CRC16 Lo) XOR (Данные 1);

проверить, чему равен младший бит (LSB) результата: «0» или «1»;

осуществить сдвиг значения CRC16 вправо (в сторону младшего бита) на 1 бит с заполнением нулем места старшего бита. По состоянию проверки LSB осуществить следующие действия:

если LSB = 0, то повторить сдвиг значения CRC16 вправо на 1 бит с заполнением нулем места старшего бита. Вновь проверить LSB;

если LSB = 1, то осуществить XOR с образующим полиномом 0хA001:

 $CRC16 = (CRC16) XOR (0xA001);$ 

- повторить предыдущие действия, пока не будет выполнено 8 сдвигов. Таким образом, будет обработан один байт Данные\_1 передаваемой информации;

- повторять предыдущие действия для остальных байтов Данные 2... Данные n передаваемой информации, пока не будут обработаны все байты.

Заключительное значение CRC16 будет являться контрольной суммой сообщения. В таблице 10 приведен пример запроса "ведущего", в котором два последних байта представляют собой контрольную сумму CRC16:

Таблица 10

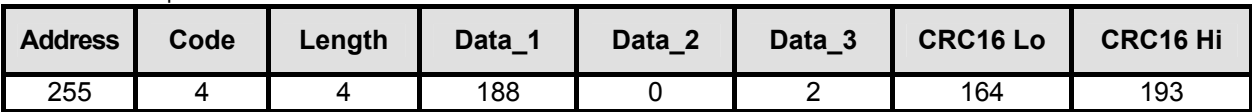

Пример реализации алгоритма вычисления контрольной суммы CRC16, написанный на языке C:

```
unsigned char BUFF[<размер>]; // Массив приема (передачи)
unsigned int Calc CRC16 (void)
\left\{ \right.unsigned int CRC16 = 0xFFFF;
unsigned char i, j;
bit temp:
#define div 0xA001;
for (i = 0; i \times (BUFF[2]+2); i++){CRC16 - BUFFiii}for (i = 0; i \times 8; i++){ temp = CRC16 & 0x0001;
  CRC16 \gg 1:
```

```
if (temp) CRC16 ^{\wedge} = div;
  \mathbf{\mathbf{r}}\mathbf{A}return (CRC16);
}
```
 $2.13.7$ Описание типов данных, используемых в протоколе обмена по интерфейсу для системы команд уровнемера, приведено в таблице 11:

Таблица 11

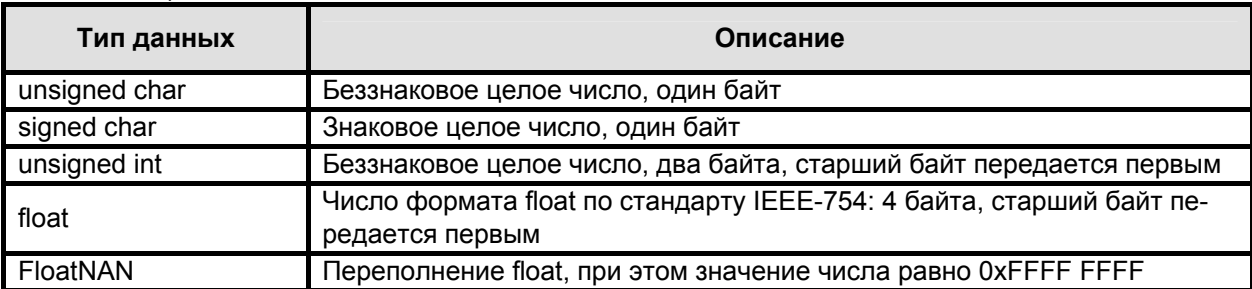

### $2.14$ Описание системы команд уровнемера

 $2.14.1$ Система команд уровнемера состоит из служебных команд, предназначенных для управления процессом обмена данными по интерфейсу и управления уровнемером, команд чтения данных и команд записи данных.

Если необходимо изменить какие-либо параметры уровнемера, сначала дается со- $2.14.2$ ответствующая команда на запись параметра или несколько таких команд, а затем дается команда "Сохранить параметры", после чего уровнемер сохраняет введенные параметры в своей энергонезависимой памяти.

 $2.14.3$ Команды чтения "Считать текущее расстояние", "Считать текущий уровень", "Считать свободное пространство", "Считать текущий объем" используются как для получения требуемой информации от уровнемера, так и для считывания кода ошибки.

Структура запроса "ведущего" в соответствии с порядком следования при передаче по линии связи приведена в таблице 12:

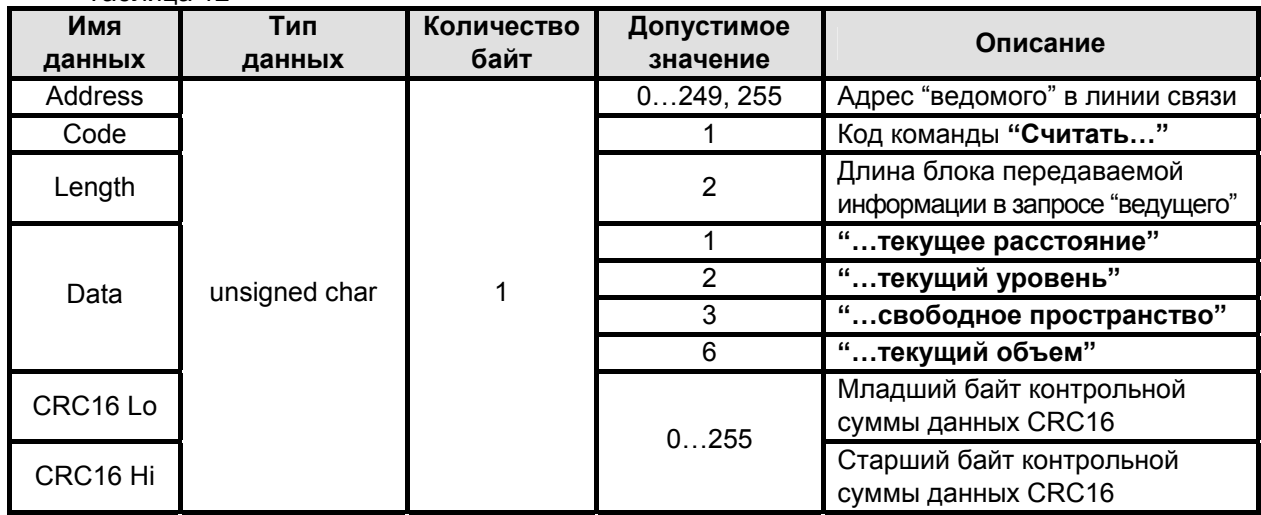

Таблица 12

Структура ответа "ведомого" в соответствии с порядком следования и в зависимости от команды чтения при передаче по линии связи приведена в таблице 13:

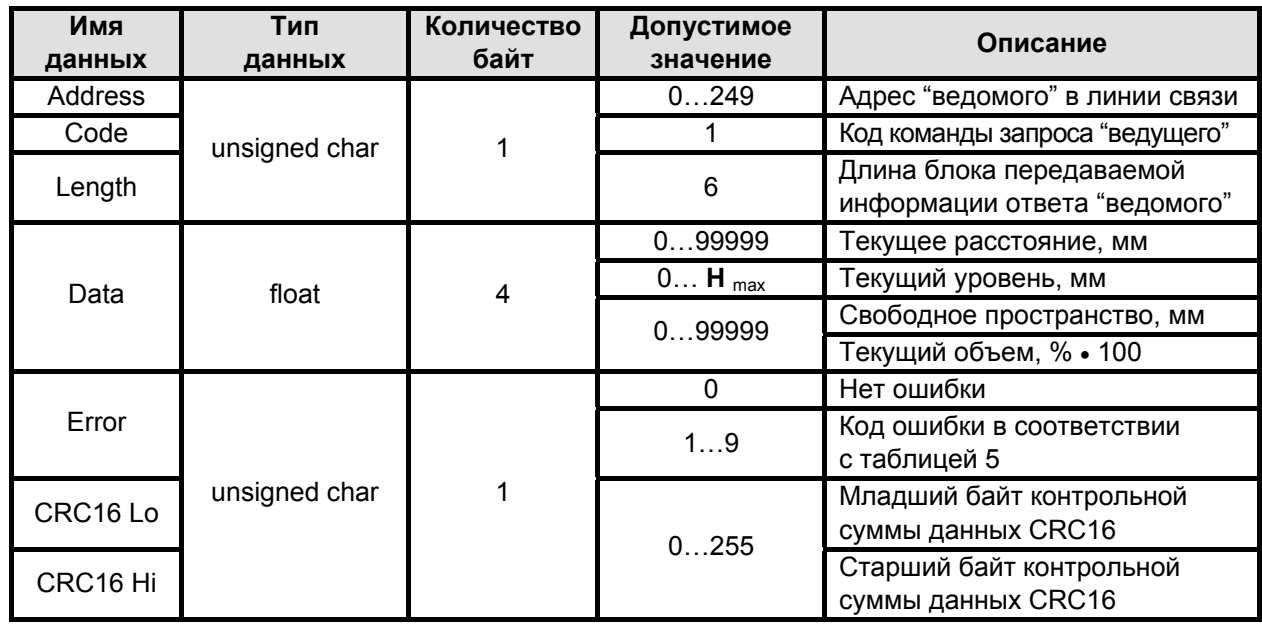

2.14.4 Команда чтения **"Считать измеренные данные"** предназначена для считывания блока передаваемой информации, состоящего из значений: текущего расстояния, текущего уровня, свободного пространства, текущего объема, состояния реле и кода ошибки..

Структура запроса "ведущего" в соответствии с порядком следования при передаче по линии связи приведена в таблице 14:

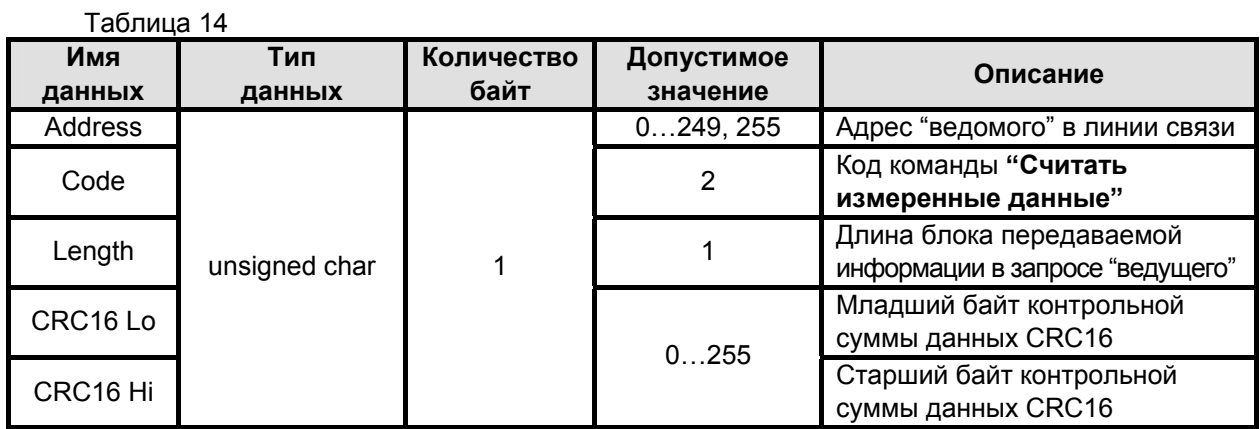

Структура ответа "ведомого" в соответствии с порядком следования при передаче по линии связи приведена в таблице 15:

Таблица 15

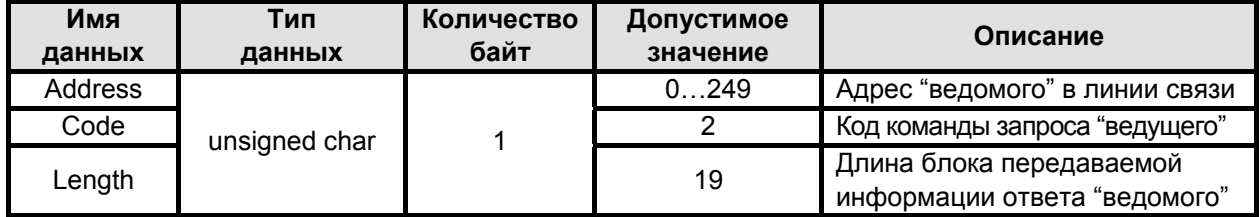

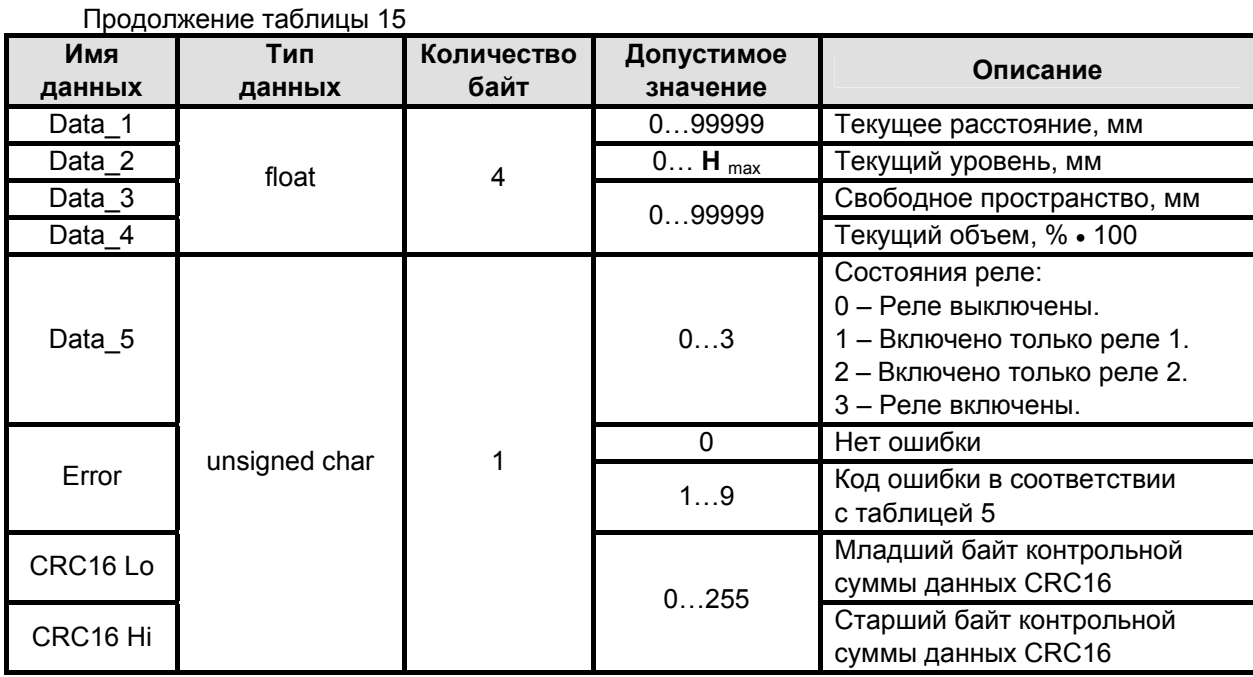

2.14.5 Команды чтения "Считать режим отображения", "Считать режим работы токо-<br>вого выхода", "Считать тип программы", "Считать температуру внутри оболочки", "Считать температуру внутри термостата" (только для уровнемера исполнений БАРС 332МИ-ХХ), "Считать состояния реле" используются для получения требуемой информации от уровнемера и не могут использоваться для считывания кода ошибки.

Структура запроса "ведущего" в соответствии с порядком следования при передаче по линии связи приведена втаблице 16:

![](_page_58_Picture_29.jpeg)

Структура ответа "ведомого" в соответствии с порядком следования и в зависимости от команды чтения при передаче по линии связи приведена в таблице 17:

![](_page_59_Picture_570.jpeg)

2.14.6 Команды чтения **"Считать заводской номер"**, **"Считать пароль пользователя"** используются только для получения требуемой информации от уровнемера и не могут использоваться для считывания кода ошибки.

Структура запроса "ведущего" в соответствии с порядком следования при передаче по линии связи приведена в таблице 18:

![](_page_59_Picture_571.jpeg)

Структура ответа "ведомого" в соответствии с порядком следования и в зависимости от команды чтения при передаче по линии связи приведена в таблице 19:

![](_page_60_Picture_36.jpeg)

2.14.7 Команды чтения "Считать неизмеряемый участок", "Считать максимальный уровень", "Считать коэффициент усреднения", "Считать уставку 1 реле 1", "Считать устав-<br>ку 2 реле 1", "Считать уставку 1 реле 2", "Считать уставку 2 реле 2", "Считать скорость изменения уровня" используются только для получения требуемой информации от уровнемера и не могут использоваться для считывания кода ошибки.

Структура запроса "ведущего" в соответствии с порядком следования при передаче по линии связи приведена в таблице 20:

 $\overline{a}$ 

 $\sim$ 

![](_page_60_Picture_37.jpeg)

Структура ответа "ведомого" в соответствии с порядком следования и в зависимости от команды чтения при передаче по линии связи приведена в таблице 21:

![](_page_60_Picture_38.jpeg)

Продолжение таблицы 21

<span id="page-61-0"></span>![](_page_61_Picture_497.jpeg)

2.14.8 Команда чтения **"Считать сигнатуру"** служит только для получения сигнатуры (идентификационных данных) от уровнемера и не может использоваться для считывания кода ошибки.

Структура запроса "ведущего" в соответствии с порядком следования при передаче по линии связи приведена в таблице 22:

Таблица 22

![](_page_61_Picture_498.jpeg)

Структура ответа "ведомого" в соответствии с порядком следования при передаче по линии связи приведена в таблице 23:

![](_page_61_Picture_499.jpeg)

<span id="page-62-0"></span>Команда чтения "Считать тарировочную таблицу" служит только для получения  $2.14.9$ тарировочной таблицы, храняшейся в энергонезависимой памяти уровнемера, и не может использоваться для считывания кода ошибки. При выполнении этой команды всегда происходит чтение 32 строк массива значений уровня или массива значений объема тарировочной таблицы. Если тарировочная таблица состоит (запрограммирована) из меньшего количества строк, то значения неиспользуемых строк равны FloatNAN.

Структура запроса "ведущего" в соответствии с порядком следования при передаче по линии связи приведена в таблице 24:

![](_page_62_Picture_51.jpeg)

 $ToF<sub>PHH12</sub> 2A$ 

Структура ответа "ведомого" в соответствии с порядком следования и в зависимости от команды чтения при передаче по линии связи приведена в таблице 25:

![](_page_62_Picture_52.jpeg)

2.14.10 Команды записи "Записать неизмеряемый участок", "Записать максимальный уровень", "Записать коэффициент усреднения", "Записать уставку 1 реле 1", "Записать ус-<br>тавку 2 реле 1", "Записать уставку 1 реле 2", "Записать уставку 2 реле 2", "Записать скорость изменения уровня" предназначены для записи в рабочую память уровнемера соответствующих значений передаваемых ему данных или установочных параметров.

Структура запроса "ведущего" в соответствии с порядком следования при передаче по линии связи приведена в таблице 26:

<span id="page-63-0"></span>![](_page_63_Picture_550.jpeg)

Структура ответа "ведомого" в соответствии с порядком следования при передаче по линии связи приведена в таблице 27:

![](_page_63_Picture_551.jpeg)

![](_page_63_Picture_552.jpeg)

2.14.11 Команда записи **"Записать пароль пользователя"** используется для записи в рабочую память уровнемера соответствующего значения пароля пользователя.

Структура запроса "ведущего" в соответствии с порядком следования при передаче по линии связи приведена в таблице 28:

![](_page_63_Picture_553.jpeg)

Продолжение таблицы 28

<span id="page-64-0"></span>![](_page_64_Picture_515.jpeg)

Структура ответа "ведомого" в соответствии с порядком следования при передаче по линии связи приведена в таблице 29:

![](_page_64_Picture_516.jpeg)

2.14.12 Команды записи **"Записать режим отображения"**, **"Записать режим работы токового выхода"** используются для записи в рабочую память уровнемера выбранных пользователем соответствующих режимов.

Структура запроса "ведущего" в соответствии с порядком следования при передаче по линии связи приведена в таблице 30:

![](_page_64_Picture_517.jpeg)

Структура ответа "ведомого" в соответствии с порядком следования при передаче по линии связи приведена в таблице 31:

![](_page_65_Picture_33.jpeg)

![](_page_65_Picture_34.jpeg)

2.14.13 Команда записи "Записать новый системный адрес" используются для записи в энергонезависимую память уровнемера выбранного пользователем системного адреса.

Структура запроса "ведущего" в соответствии с порядком следования при передаче по линии связи приведена в таблице 32:

![](_page_65_Picture_35.jpeg)

Структура ответа "ведомого" в соответствии с порядком следования при передаче по линии связи приведена в таблице 33:

![](_page_65_Picture_36.jpeg)

![](_page_65_Picture_37.jpeg)

<span id="page-66-0"></span>Системный адрес уровнемера не изменится, если принятый заводской номер не совпадает с заводским номером уровнемера, тип устройства также должен соответствовать типу 17 для данного уровнемера. При совпадении заводского номера и типа устройства новый системный адрес уровнемера сразу записывается в его энергонезависимую память. Если системный адрес уровнемера заведомо неизвестен, то для обращения к уровнемеру необходимо отключить все другие устройства от линии связи и послать любую команду чтения с системным адресом 255. Поскольку системный адрес 255 является "широковешательным", после выполнения команды с такой адресацией уровнемер отвечает со своим текущим системным адресом.

2.14.14 Команда записи "Записать тарировочную таблицу" используется для записи в рабочую память уровнемера тарировочной таблицы пользователя. При выполнении этой команды всегда происходит запись 32 строк массива значений уровня или массива значений объема тарировочной таблицы. Если тарировочная таблица состоит из меньшего количества строк, то значения неиспользуемых строк должны быть заданы пользователем как FloatNAN.

Примечание - Шаг точек тарировочной таблицы может быть как равномерным, так и неравномерным, но в случае, когда в программируемых значениях уровня или объема точек тарировочной таблицы резервуара отсутствует монотонность нарастания или убывания, запись в память уровнемера такой тарировочной таблицы приведет к неверному пересчету измеренного значения текущего уровня контролируемой среды в текущий объем.

Структура запроса "ведущего" в соответствии с порядком следования при передаче по линии связи приведена в таблице 34:

![](_page_66_Picture_61.jpeg)

Таблица 34

Структура ответа "ведомого" в соответствии с порядком следования и в зависимости от команды чтения при передаче по линии связи приведена в таблице 35:

![](_page_66_Picture_62.jpeg)

Продолжение таблицы 35

![](_page_67_Picture_646.jpeg)

2.14.15 Управляющая команда **"Сохранить параметры"** предназначена для сохранения записанных в рабочую память данных в энергонезависимой памяти уровнемера. Для выполнения операции сохранения данных в энергонезависимой памяти уровнемера, эту управляющую команду необходимо подавать сразу за командами, описанными в п п. [2.14.10](#page-62-0), [0](#page-63-0), [2.14.12](#page-64-0) и [2.14.14](#page-66-0), поскольку рабочая память не обеспечивает сохранность находящихся в ней данных после выключения и повторного включения питания уровнемера. Сохранение данных в энергонезависимой памяти происходит не более 3 с, во время сохранения уровнемер не отвечает ни на какие команды.

## **ВНИМАНИЕ! В ТЕЧЕНИЕ ВРЕМЕНИ ЗАПИСИ В ЭНЕРГОНЕЗАВИСИМУЮ ПАМЯТЬ УРОВ-НЕМЕРА ПЕРЕДАННЫХ ДАННЫХ КАТЕГОРИЧЕСКИ ЗАПРЕЩАЕТСЯ ОТКЛЮЧАТЬ УРОВНЕ-МЕР ОТ ИСТОЧНИКА ПИТАНИЯ, ТАК КАК ЭТО МОЖЕТ ПРИВЕСТИ К ПОТЕРЕ ВСЕХ ДАННЫХ В ЭНЕРГОНЕЗАВИСИМОЙ ПАМЯТИ И ПОСЛЕДУЮЩЕМУ ОТКАЗУ УРОВНЕМЕРА.**

Структура запроса "ведущего" в соответствии с порядком следования при передаче по линии связи приведена в таблице 36:

![](_page_67_Picture_647.jpeg)

Структура ответа "ведомого" в соответствии с порядком следования при передаче по линии связи приведена в таблице 37:

![](_page_67_Picture_648.jpeg)

2.14.16 Тестовая команда **"Эхо сигнал"** предназначена для обнаружения подключенных к линии связи любых устройств, работающих по описываемому протоколу обмена и имеющих заданный системный адрес.

Структура запроса "ведущего" в соответствии с порядком следования при передаче по линии связи приведена в таблице 38:

![](_page_68_Picture_587.jpeg)

Структура ответа "ведомого" в соответствии с порядком следования при передаче по линии связи приведена в таблице 39:

![](_page_68_Picture_588.jpeg)

2.14.17 Управляющая команда **"Переход в режим программирования"** предназначена для перевода уровнемера в специальный режим, позволяющий перепрограммировать находящееся в его энергонезависимой памяти программное обеспечение.

Структура запроса "ведущего" в соответствии с порядком следования при передаче по линии связи приведена в таблице 40:

![](_page_68_Picture_589.jpeg)

 $T_{16} = 40$ 

Продолжение таблицы 40

![](_page_69_Picture_109.jpeg)

Структура ответа "ведомого" в соответствии с порядком следования при передаче по линии связи приведена в таблице 41:

Таблица 41

![](_page_69_Picture_110.jpeg)

#### $2.15$ Работа в составе АСУ ТП

Для работы в составе АСУ ТП необходимо подключить уровнемер с помощью  $2.15.1$ адаптера интерфейсов RS-485 к ПЭВМ. На ПЭВМ требуется установить программное обеспечение АСУ ТП, которое осуществляет обмен данными с уровнемером и производит обработку поступающих с него данных. Дальнейшие действия необходимо производить в соответствии с описанием на установленное программное обеспечение, которое, как правило, разрабатывается для конкретного объекта и может быть выполнено для операционных систем MS DOS, Windows 95/98/2000/NT/XP.

 $2.15.2$ Передача информации от уровнемера производится по запросу с компьютера. Для обмена данными между уровнемером и ПЭВМ используется протокол, описание которого приведено в подразделах 2.13 и 2.14 настоящего РЭ.

2.15.3 АСУ ТП способна выполнять следующие функции:

- получать в режиме реального времени информацию о ходе технологических процессов;

- обрабатывать и корректировать результаты измерений по заданным алгоритмам;
- выполнять накопление и аппроксимацию измеряемых величин;

производить графическое представление хода технологического процесса, а также выдавать принятую и архивную информацию в удобной для восприятия форме;

- осуществлять прием команд и данных, в том числе передачу накопленной информации на ведущую ПЭВМ, формировать отчётные документы на основе архивной информации;

- выдавать управляющие воздействия на подключенные исполнительные устройства согласно технологическому алгоритму;

- регистрировать различные события, связанные с контролируемыми процессами и действиями персонала, ответственного за эксплуатацию и обслуживание системы;

- отрабатывать и совершенствовать технологический алгоритм;
- осуществлять хранение и оперативную корректировку тарировочных таблиц;
- оповещать обслуживающий персонал о возникновении нештатных ситуаций;

- автоматизировать диагностирование промышленного оборудования и предупреждать возникновение аварийных ситуаций:

- улучшать учёт поступления и отпуска продукта;

- обеспечивать достоверность контроля технологических параметров за счёт устранения субъективных оценок оператора;

- улучшать условия работы персонала.

# **3 ТЕХНИЧЕСКОЕ ОБСЛУЖИВАНИЕ**

## **3.1 Общие сведения**

3.1.1 К техническому обслуживанию уровнемера допускаются лица, ознакомленные с настоящим руководством и имеющие квалификационную группу по технике безопасности не ниже III в соответствии с "Правилами техники безопасности электроустановок потребителей" (ПТБ).

3.1.2 При эксплуатации уровнемер следует оберегать от механических повреждений.

3.1.3 Техническое обслуживание уровнемера необходимо производить один раз в год или через 8000 ч эксплуатации в следующем порядке:

− внешним осмотром установить отсутствие видимых повреждений и дефектов, препятствующих применению уровнемера по назначению;

− удалить пыль и грязь с наружных поверхностей, при необходимости очистить антенноволноводную систему уровнемера от загрязнений и налипаний;

− проверить надежность крепления уровнемера на месте установки. При необходимости подтянуть болты крепления уровнемера к фланцу резервуара;

− проверить целостность зажимов заземления и заземляющих проводников;

− проверить сохранность пломб, маркировок взрывозащиты;

− проверить работоспособность кнопок, имеющих магнитное управление, и работоспособность энергонезависимой памяти уровнемера, повторно проведя программную настройку в соответствии с методикой подраздела [2.8](#page-34-0) настоящего РЭ.

3.1.4 При необходимости демонтажа уровнемера в случае неисправности или по иной причине допускается снимать только блок обработки, отсоединив его от антенно-волноводной системы. При этом антенно-волноводная система остается на фланце резервуара и обеспечивает его герметичность. Для проведения операции демонтажа необходимо обесточить уровнемер, отсоединить провода его кабелей от кабелей (кабеля) связи в клеммной коробке, отвернуть болты крепления фланцев волноводов к блоку обработки (рисунок 4) и, соблюдая осторожность, отделить блок обработки уровнемера от антенно-волноводной системы. Монтаж уровнемера необходимо осуществлять в обратной последовательности.

## **3.2 Обновление программного обеспечения**

3.2.1 В уровнемере предприятием-изготовителем предусмотрена возможность обновления программного обеспечения (перепрограммирование).

## **Примечание** - **Уровнемер с аппаратной версией ниже 3 и программной версией ниже 6 НЕ ПОДДЕРЖИВАЕТ режим перепрограммирования**.

Узнать аппаратную и программную версии уровнемера можно с помощью типового программного обеспечения (программы **Bars3xxMIUtil.exe** на прилагаемом компакт-диске), или с помощью команды чтения **"Считать сигнатуру"**, описание которой приведено в п. [2.14.8.](#page-61-0)

3.2.2 Для выполнения процедуры обновления программного обеспечения необходимо выполнить следующие действия:

− загрузить с сайта предприятия - изготовителя или взять на прилагаемом компакт-диске с типовым программным обеспечением файл **Bars3х2MI\_v\_XX\_YY.bin2**, где XX - программная версия, YY - аппаратная версия уровнемера;

− уровнемер подключить по интерфейсу RS-485 через соответствующий адаптер к ПЭВМ, затем подать на уровнемер питание в соответствии с п. [1.2.7](#page-4-0) настоящего руководства;

− с помощью типового программного обеспечения (программы **Bars3xxMIUtil.exe** на прилагаемом компакт-диске) или иной соответствующей программы пользователя подать управляющую команду **"Переход в режим программирования"** на обновление программного обеспечения;

− осуществить выход из типового программного обеспечения (программы **Bars3xxMIUtil.exe**  на прилагаемом компакт-диске) или иной соответствующей программы пользователя для освобождения СОМ - порта ПЭВМ;

− запустить на ПЭВМ программу Hyperterminal для операционной системы (OS) Windows или аналогичную программу для другой OS, поддерживающую передачу данных по протоколу "Xmodem". Создать новое подключение и присвоить ему какое-либо произвольное имя;

## ЮЯИГ 407629 014 РЭ

- в параметрах созданного подключения выбрать СОМ - порт ПЭВМ, к которому подключен адаптер интерфейса RS-485, связывающий ПЭВМ с уровнемером;

- в параметрах настройки COM - порта ПЭВМ выбрать скорость передачи данных 9600 бит/с:

указать аппаратное управление потоком для ПЭВМ с процессорами ниже Pentium 4;

убедиться, что в соответствующем окне программы Hyperterminal (или аналогичной) появились символы "С", что говорит об успешно установленной связи с уровнемером. Если символы "С" не появились, необходимо проверить настройки СОМ - порта ПЭВМ, линию связи и повторить предыдущие этапы заново. Добиться установления связи с уровнемером;

- в случае необходимости отмены процедуры обновления программного обеспечения уровнемера достаточно отключить его питание. При последующем включении уровнемер будет функционировать с прежним программным обеспечением.

## ВНИМАНИЕ! ДАЛЬНЕЙШЕЕ ВЫПОЛНЕНИЕ ПРОЦЕДУРЫ ПЕРЕПРОГРАММИРОВАНИЯ ПРИВЕДЕТ К НЕВОЗМОЖНОСТИ ВОЗВРАТА К ПРЕЖНЕМУ ПРОГРАММНОМУ ОБЕСПЕЧЕНИЮ.

- выбрать в меню программы Hyperterminal (или аналогичной) вкладку "Передача", в ней – команду "Отправить файл...". установить параметр протокола – "Xmodem", указать путь к отправляемому файлу Bars3x2MI\_v\_XX\_YY.bin2;

- нажать кнопку "Отправить", появится окно отправки выбранного файла и начнется перепрограммирование уровнемера;

- после завершения отправки файла и успешного обновления встроенного программного обеспечения, в соответствующем окне программы Hyperterminal (или аналогичной) должны появиться символы "ОК" и новой программе уровнемера автоматически будет передано управление;

- в случае передачи неверного файла или пропадания питания уровнемера непосредственно на этапе отправки выбранного файла, уровнемер останется в режиме программирования. Вывод уровнемера из этого режима может быть осуществлен только специалистами предприятияизготовителя. Предприятие-изготовитель не несет ответственности перед потребителем, в том числе по гарантийным обязательствам, за нарушение работоспособности уровнемера, произошедшее при самостоятельном обновлении потребителем программного обеспечения. Рекомендуется производить выполнение обновления программного обеспечения уровнемера с согласия и с помощью специалистов предприятия-изготовителя.

### $\overline{\mathbf{A}}$ ТРАНСПОРТИРОВАНИЕ И ХРАНЕНИЕ

### $4.1$ Транспортирование

 $4.1.1$ Уровнемеры в транспортной таре могут транспортироваться любым видом транспорта (авиационным - в отапливаемых герметизированных отсеках) в соответствии с правилами перевозки грузов, действующими на данном виде транспорта.

 $4.1.2$ Размещение и крепление упакованных в транспортную тару уровнемеров должно обеспечивать их устойчивое положение и исключать возможность ударов ящиков друг о друга и о стенки транспортного средства.

Условия транспортирования являются такими же, как условия хранения 5 по 4 1 3 **FOCT 15150-69.** 

### $4.2$ Хранение

421 Хранение устройств должно осуществляться в таре предприятия-изготовителя в условиях, характерных для отапливаемых хранилищ (условия хранения І по ГОСТ 15150-69).
### Приложение А (обязательное)

## Чертежи средств взрывозащиты уровнемеров

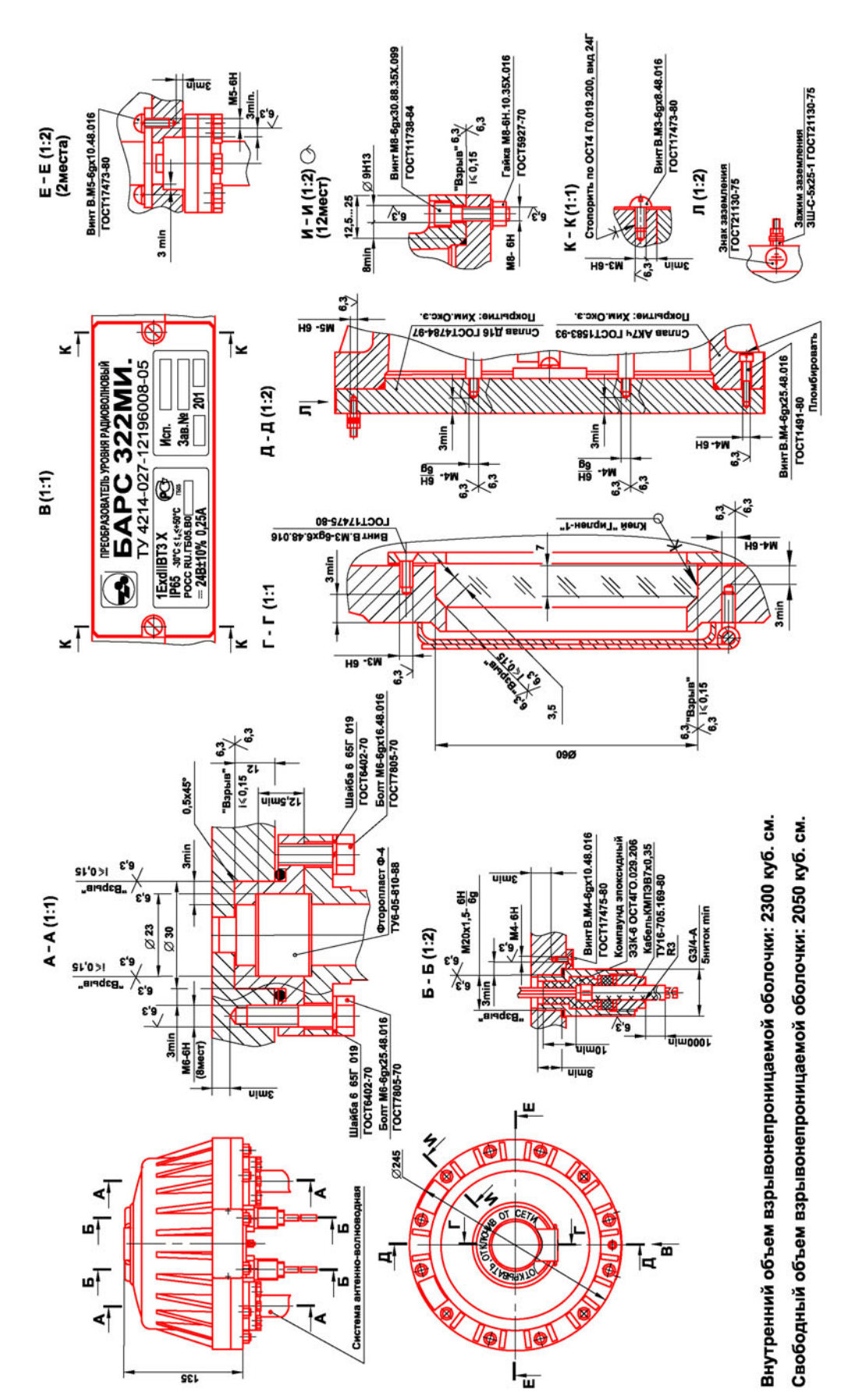

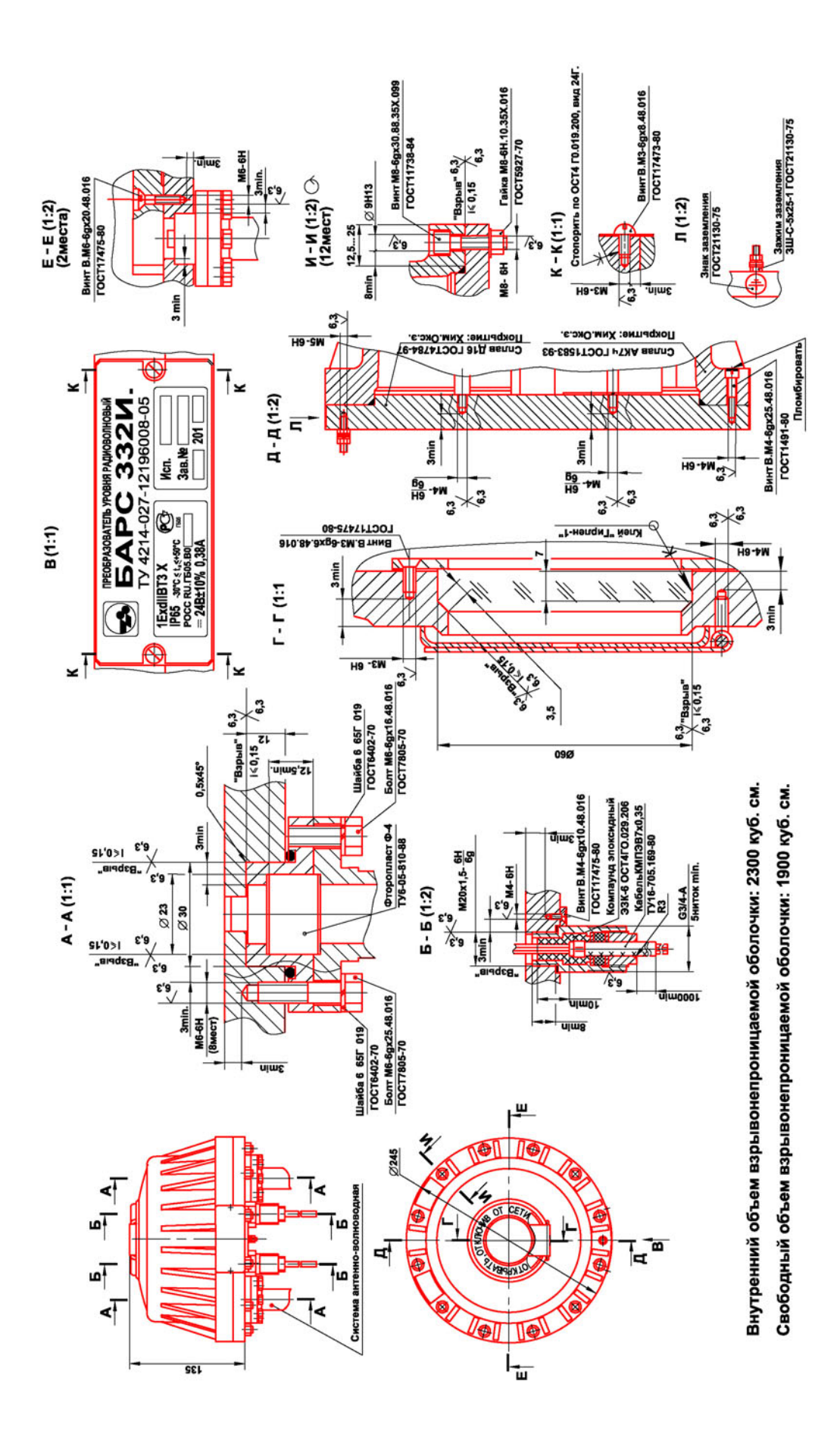

## Приложение Б (справочное)

### Варианты подключения уровнемера

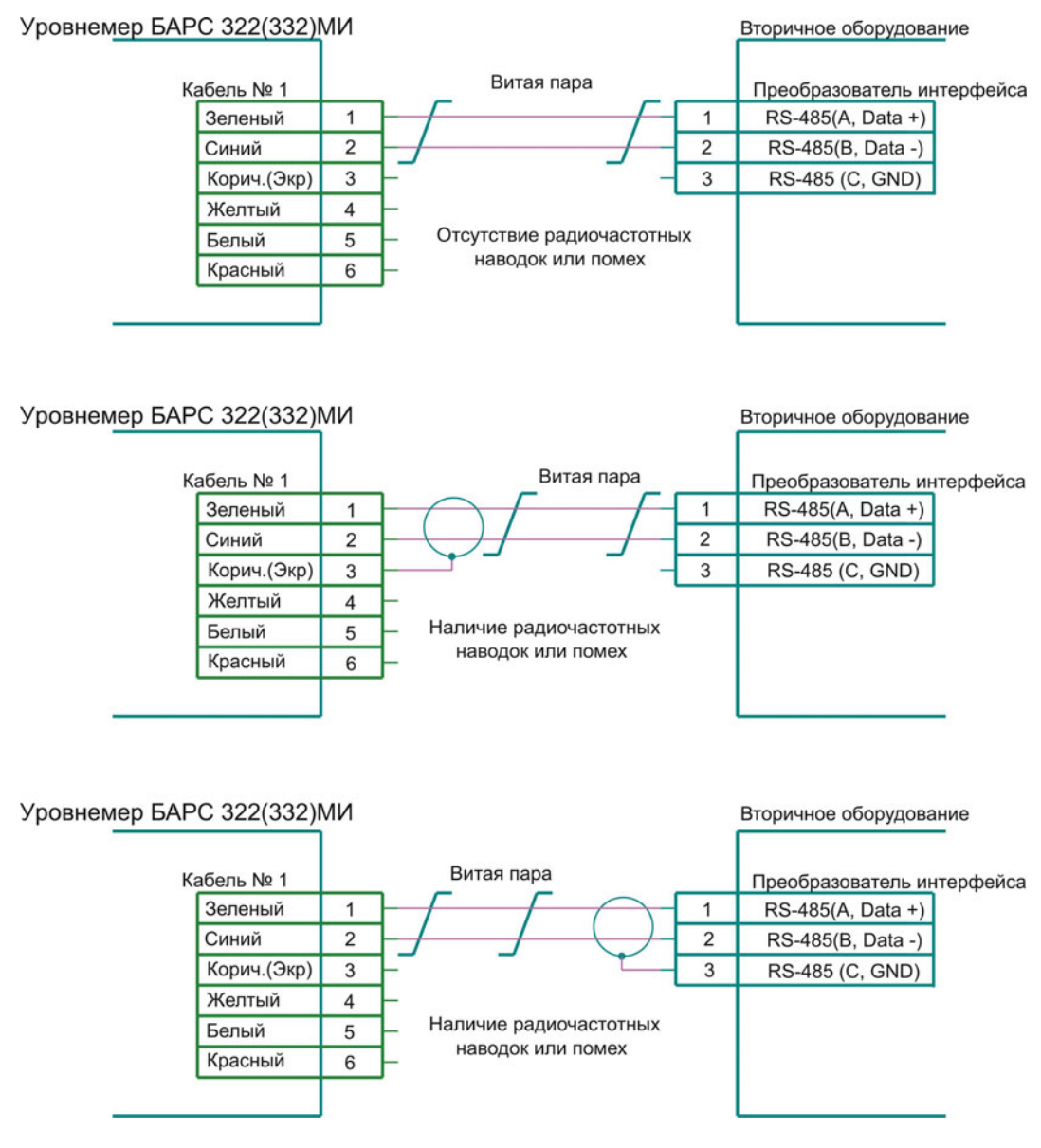

Рисунок Б.1 – Варианты подключения цепей интерфейса RS-485

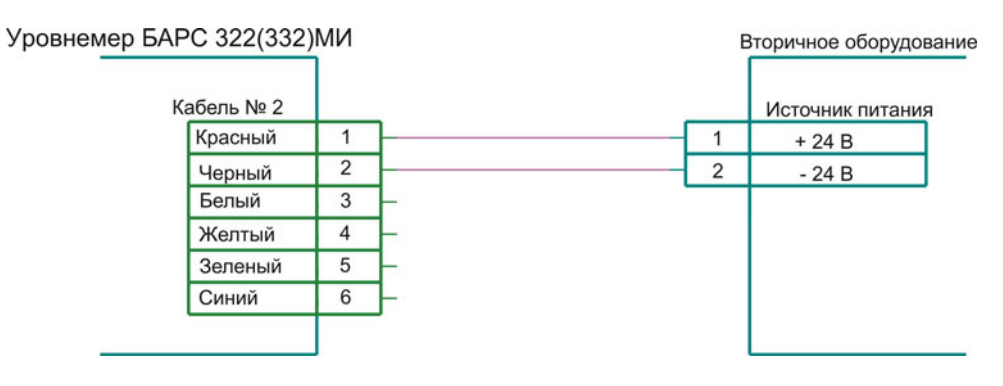

Рисунок Б.2 – Подключение цепи питания

# **ЮЯИГ.407629.014 РЭ**

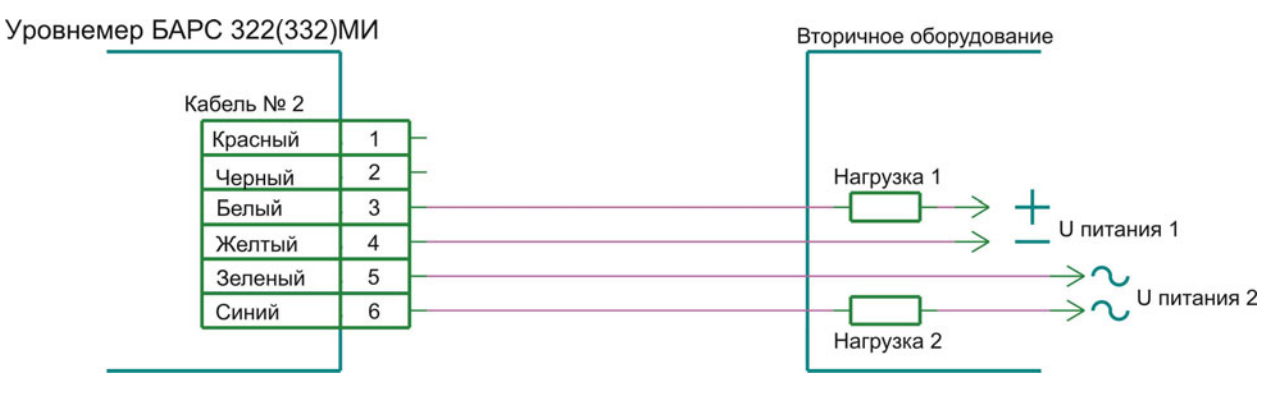

Рисунок Б.3 – Пример подключения цепей релейных выходов

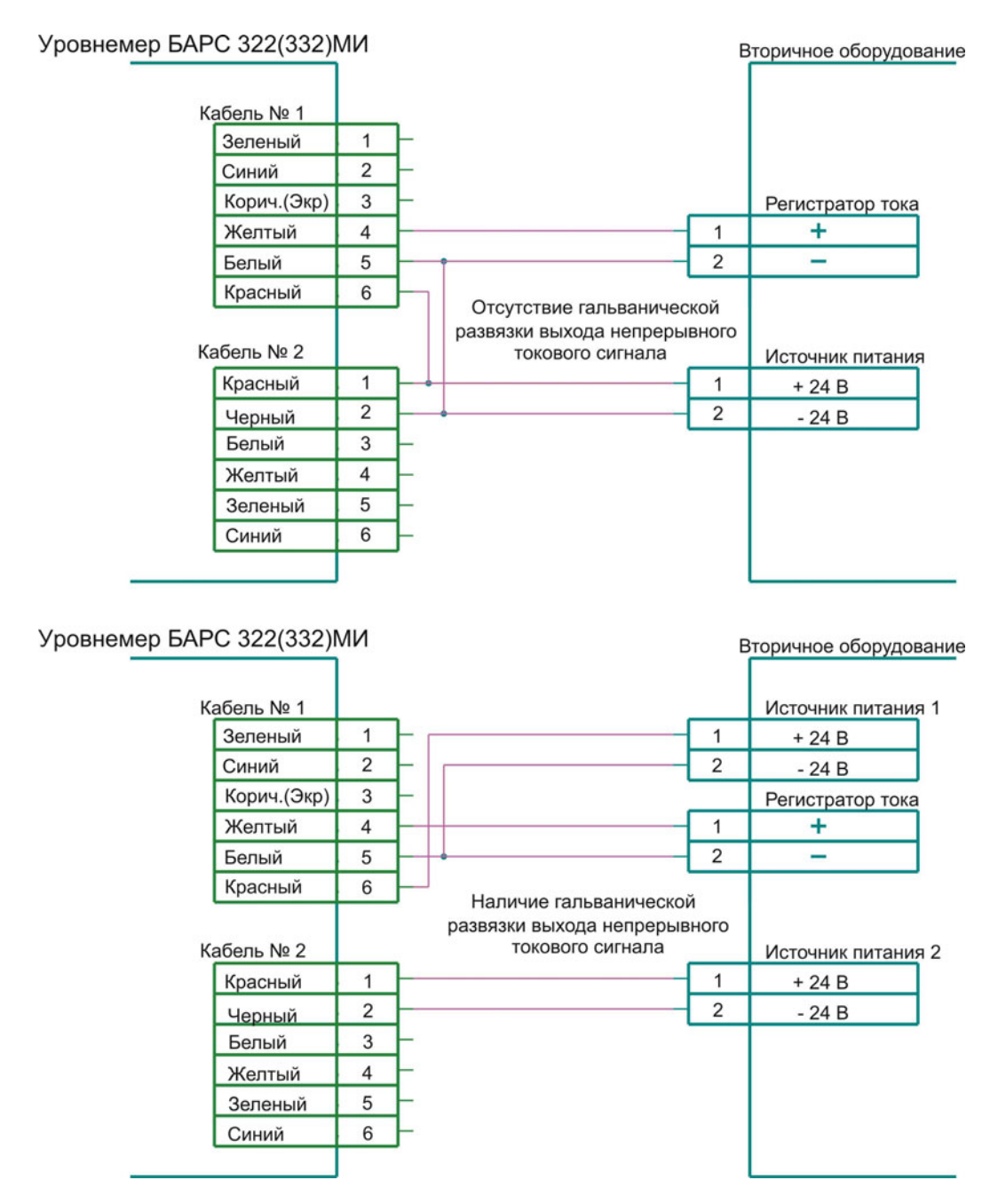

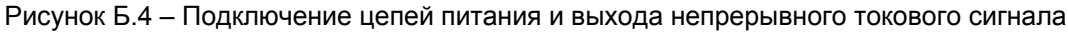

**По вопросам продаж и поддержки обращайтесь: Тел./факс: +7(843)206-01-48 (факс доб.0) brs@nt-rt.ru www.bars.nt-rt.ru**